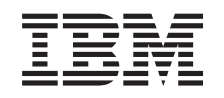

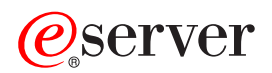

iSeries Rješenja za memoriju

*Verzija 5 Izdanje 3*

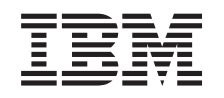

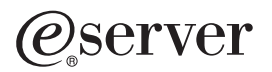

iSeries Rješenja za memoriju

*Verzija 5 Izdanje 3*

#### **Napomena**

Prije korištenja ovih informacija i proizvoda koji podržavaju, pročitajte informacije u ["Napomene",](#page-86-0) na stranici [81.](#page-86-0)

#### **Treće izdanje (Kolovoz 2005)**

Ovo izdanje se primjenjuje na verziju 5, izdanje 3, modifikaciju 0 Operating System/400 (broj proizvoda 5722-SSI) i na sva naredna izdanja i modifikacije, sve dok se drukčije ne naznači u novim izdanjima. Ova verzija ne radi na svim modelima računala smanjenog seta instrukcija (RISC), niti ne radi na CISC modelima.

# **Sadržaj**

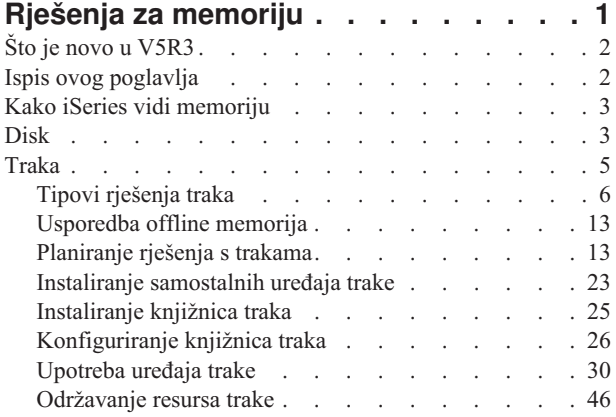

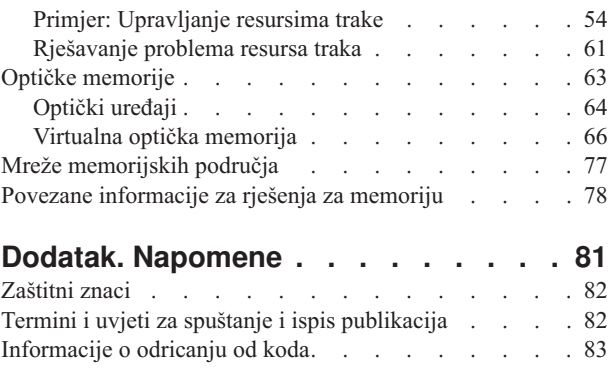

## <span id="page-6-0"></span>**Rješenja za memoriju**

Ako vaše poduzeće proizvodi velike količine informacija i ako vrijednost tih informacija raste, načini koje koristite za zaštitu i čuvanje postaju vitalne strategije korporacije. Memorija je prestala biti svojstvo poslužitelja i postala cjelina po sebi. Ona izvodi nekoliko vrijednih funkcija unutar vašeg poduzeća, uključujući sljedeće:

- v **Dostupnost.** Vaše rješenje za memoriju mora vam omogućiti pristup vašim podacima kada ih trebate, bez izuzetka. U nekim postavkama, kao u bolnici, pristup podacima znači razliku između života i smrti.
- v **Integritet.** Vaši podaci moraju biti u točno istom stanju kada vam se vrate kao i onda kada su bili pohranjeni. To znači, moraju biti sigurni od oštećenja, gubljenja i vanjskog napada.
- v **Obnovljivost.** Vaše rješenje za memoriju treba osigurati da možete obnoviti vaše podatke u slučaju prirodne katastrofe, kao što su vatra, poplava ili tornado.

Svrha ovog poglavlja je da vas vodi kroz svijet iSeries<sup>(TM)</sup> memorija i pomogne vam da donesete odluke o tome koja je tehnologija za memoriju sada odgovarajuća za vaše poduzeće i koja može biti korisna u budućnosti. Poglavlja u ovoj sekciji uključuju sljedeće:

**Što je novo u [V5R3](rzam4new.htm)** Pogledajte što je novo u V5R3.

**Ispis ovog [poglavlja](rzam4print.htm)** Ispišite PDF ovog poglavlja.

#### **Kako iSeries vidi [memoriju](rzam4sls.htm)**

Ovo poglavlje opisuje kako su objekti pohranjeni na vaš iSeries poslužitelj i postavlja temelje za druga poglavlja u ovoj sekciji.

#### **[Disk](rzam4disk.htm)**

Ovo poglavlje opisuje kako radi diskovna memorija na iSeriesu i opisuje kako se može konfigurirati i koristiti za različite svrhe spremanja.

#### **[Traka](rzam4tape.htm)**

 $\ddot{\triangleright}$ 

Ovo poglavlje opisuje prednosti i ograničenja upotrebe trake za spremanje. Daje preporuke o tome kada je traka dobar izbor, a kada trebate razmotriti ostale medije. Također daje informacije za planiranje, postav, upravljanje i rješavanje problema za samostalne uređaje trake i knjižnice traka.

### ≪

#### **Optičke [memorije](rzam4optical.htm)**

### $\mathbf{\hat{z}}$

Ovo poglavlje daje pregled optičkih memorija i virtualnih optičkih memorija na iSeries poslužitelju. Razmatra prednosti i mane korištenja optike kao medija za spremanje i daje preporuke kada optika može biti dobar izbor. Daje informacije za postavljanje i korištenje virtualnih optičkih uređaja na iSeries poslužitelju.

## ≪

#### **Mreže područja [memorije](rzam4san.htm)**

Ovo poglavlje opisuje što su mreže područja memorije i kako se mogu koristiti za osiguravanje centralizirane memorije. Ono raspravlja prednosti i nedostatke i vodi vas do detaljnijih informacija.

<span id="page-7-0"></span>Za dodatne informacije koje su specifične za pohranjivanje u svrhu sigurnosnog kopiranja i obnavljanja, pogledajte Pravljenje vašeg medija spremnim za spremanje vašeg poslužitelja.

Za detaljne informacije o komponentama memorija opisanih u ovom poglavlju, pogledajte IBM<sup>(R)</sup> Total [Storage](http://www-1.ibm.com/servers/storage/)

#### $\mathcal{L}$

.

## **Što je novo u V5R3**

U V5R3, poglavlje "Traka" je prošireno i sadrži informacije za korištenje kazeta traka, samostalnih uređaja traka i knjižnica traka.

Također, je i poglavlje "Optička memorija" prošireno i sadrži informacije o pisanju u virtualnu sliku.

#### **Nove informacije za poglavlje** ″**Traka**″

• [Traka](rzam4tape.htm)

#### **Nove informacije za poglavlje** ″**Optička memorija**″

• Optička [memorija](rzam4optical.htm)

#### **Kako vidjeti što je novo ili promijenjeno**

Da bi lakše vidjeli gdje su napravljene tehničke promjene, ove informacije koriste:

• Sliku

## $\mathbf{\hat{z}}$

za označavanje gdje započinju nove ili promijenjene informacije.

• Sliku

## ≪

za označavanje gdje nove ili promijenjene informacije završavaju.

## $\ddot{\triangleright}$

Da biste našli ostale informacije o novostima i promjenama u ovom izdanju, uputite se na Dopis korisnicima.

≪

## **Ispis ovog poglavlja**

Da biste vidjeli ili spremili PDF verziju, odaberite [Riješenja](rzam4.pdf) za pohranu (oko 1517 KB).

#### **Spremanje PDF datoteka**

Da spremite PDF na vašu radnu stanicu za pregled ili ispis:

- 1. Otvorite PDF u vašem pretražitelju (kliknite na gornju vezu).
- 2. U izborniku vašeg pretražitelja, kliknite **File**.
- 3. Kliknite **Save As...**
- 4. Otiđite do direktorija u koji želite spremiti PDF.
- 5. Kliknite **Save**.

#### **Spuštanje Adobe Acrobat Readera**

<span id="page-8-0"></span>Ako trebate Adobe Acrobat Reader za pregled ili ispis ovih PDF-ova, možete spustiti kopiju s Adobe Web [stranice](http://www.adobe.com/prodindex/acrobat/readstep.html) (www.adobe.com/prodindex/acrobat/readstep.html)

#### $\mathcal{L}^{\alpha}$

.

## **Kako iSeries vidi memoriju**

iSeries(TM) poslužitelj ima jedinstveni način adresiranja memorije. On vidi diskovni prostor na vašem poslužitelju i vašu glavnu memoriju poslužitelja kao jedno veliko memorijsko područje. Ovaj način adresiranja memorije je poznat kao **jednorazinska memorija**. Sljedeći dijagram pokazuje kako radi memorija jednostruke-razine:

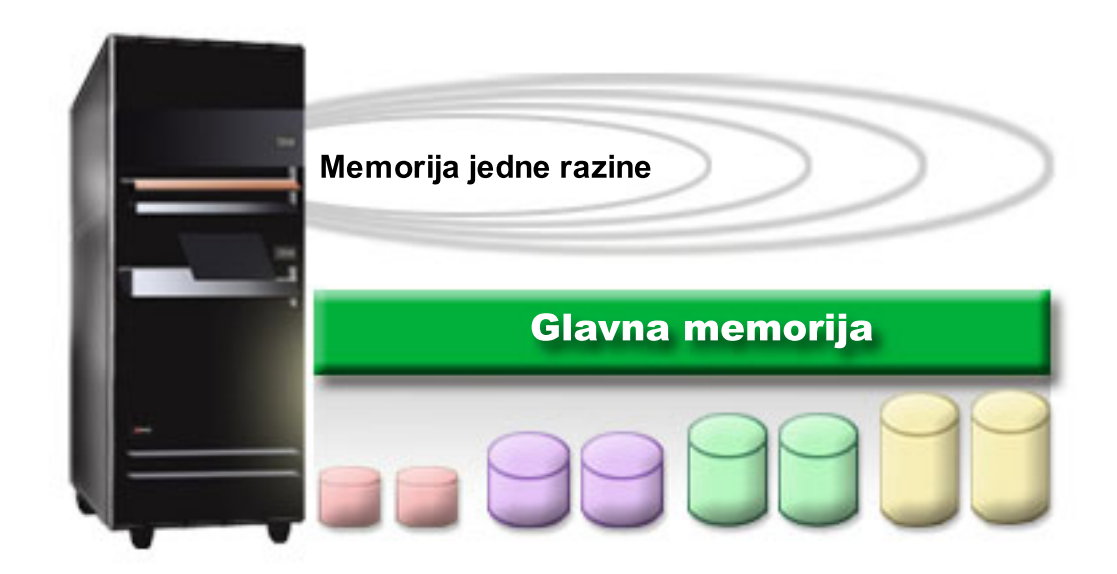

Kad spremite datoteku, ne dodjeljujete je memorijskoj lokaciji; umjesto toga, poslužitelj smješta datoteku na lokaciju koja osigurava najbolju izvedbu. On može raširiti podatke u datoteci kroz višestruke disk jedinice, ako je to najbolja opcija. Kad dodate više slogova u datoteku, sistem dodjeljuje dodatni prostor na jednoj ili više disk jedinica.

## **Disk**

Memorija diska je memorija koja je obično interna u vašem iSeries<sup>(TM)</sup> poslužitelju, međutim, ona se također na njega može pripojiti eksterno. Možete grupirati vaše diskovne uređaje u logički podskup zvan spremište diskova (također znano kao pomoćna spremišta memorije ili ASP-ovi). Jedan od razloga zašto ovo učiniti je osiguravanje razine zaštite vašim podacima. Ako jedna diskovna jedinica ne uspije, vi trebate samo obnoviti podatke pohranjene u spremište diskova čiji je dio bio neuspjeli disk.

Spremište diskova vam također omogućava postavljanje diskovnog prostora odvojeno za različite svrhe, aplikacije ili tipove podataka. Na primjer, možete kreirati spremište diskova za kopije napravljene za datoteke spremanja. Možete premjestiti ove spremljene datoteke na traku ili drugi medij kada vam to odgovara. Sljedeći dijagram pokazuje spremište diskova koje se sastoji od diskovnih jedinica 1, 4, 5, 7, i 11.

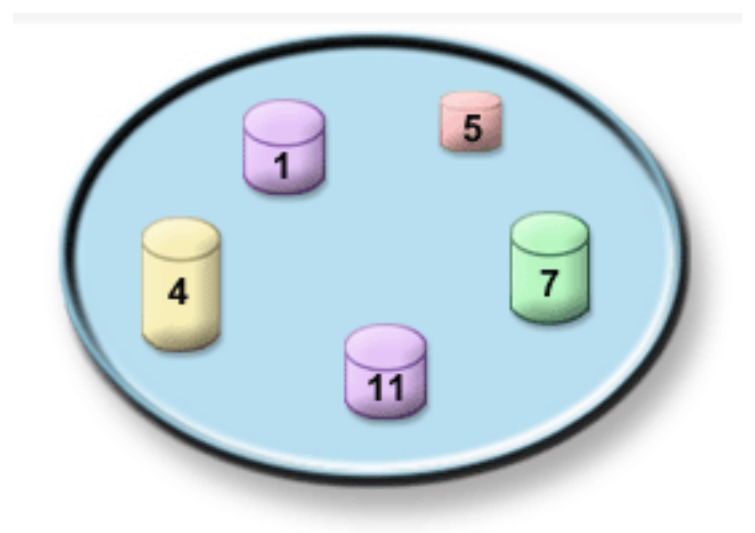

Za detaljne informacije o spremištima diskova, tipovima spremišta diskova i primjera kako koristiti spremišta diskova za različite svrhe, pogledajte Spremišta diskova. Za informacije o tome kako konfigurirati jedinice diska i spremišta diska, pogledajte Upravljanje spremištima diskova.

**Neovisna spremišta diskova** su spremišta diskova koja se mogu donijeti online ili uzeti offline bez ijedne ovisnosti o ostatku memorije u sistemu. Ovo je moguće jer su sve neophodne sistemske informacije povezane s neovisnim spremištima diskova sadržane unutar neovisnog spremišta diskova. Neovisna spremišta diskova nude određene dostupnosti i prednosti performansi i u jednostrukom i višestrukom sistemskom okruženju. Za detaljne informacije pogledajte Upotreba nezavisnih spremišta diskova.

Pored spremišta diskova, postoji nekoliko drugih načina zaštite vaših diskovnih jedinica i podataka na njima. **Zrcalna zaštita** štiti vaše podatke čuvajući kopiju podataka na dvije odvojene diskovne jedinice. Kada se komponenta koja se tiče diska pokvari, sistem može nastaviti djelovati bez prekida korištenjem zrcalne kopije podataka dok se pokvarena komponenta ne popravi. **Paritetna zaštita ureaja** je funkcija hardvera koja omogućava vašem poslužitelju rekonstrukciju podataka u slučaju greške diska. Važno je zapamtiti da ovi načini zaštite diska nisu garancija protiv kvara ili gubitka podataka. Vi i dalje trebate imati dobru strategiju sigurnosnog kopiranja i obnavljanja na mjestu u svrhu stvarne zaštite vaših podataka. Za detaljne informacije o ovdje opisanima metodama zaštite diska, pogledajte Planiranje zaštite diska.

U usporedbi s trakom ili optičkom memorijom, disk je skuplja memorijska opcija. Ipak, podacima na disku se može brže pristupiti nego na traci i optičkoj memoriji. Važno je procijeniti trošak spremanja podataka na disk i brzine i prikladnosti s kojom možete pristupati podacima. Na primjer, ako imate starije podatke kojima pristupate rijetko, možete razmotriti njihovo spremanje na traku ili optičku memoriju, umjesto na disk. Slično, trenutne informacije kojima često pristupate mogu biti vrijedne troška spremišta diska, jer im tada možete brže pristupiti. Ovaj tip strategije spremanja se zove **hijerarhijsko upravljanje memorijom**. Sljedeći dijagram pokazuje različite slojeve hijerarhijskog upravljanja memorijom:

<span id="page-10-0"></span>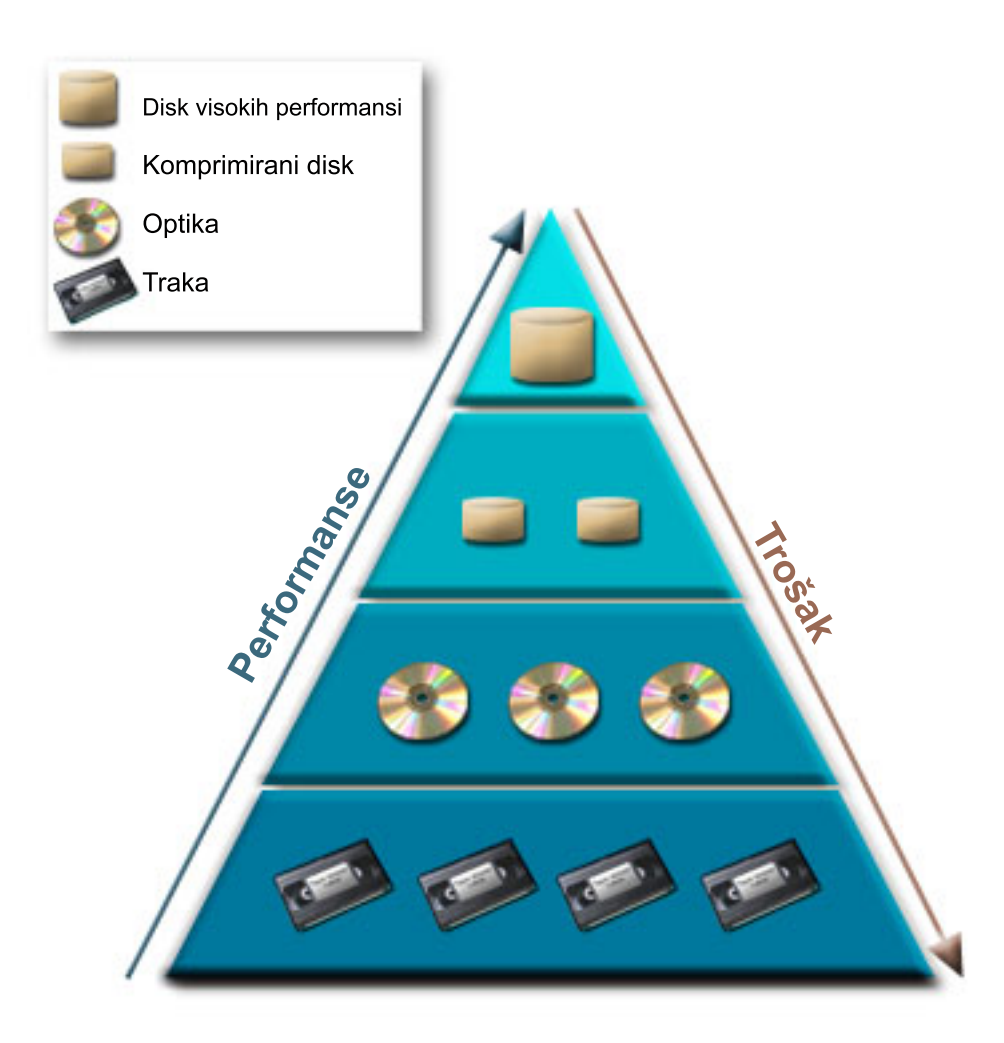

Ne nalaze se uvijek isti podaci u memorijskim komponentama visokih performansi. Podaci se premještaju između različitih slojeva prema trenutnim potrebama sistema. Ključ uspješnog i glatkog hijerarhijskog upravljanja memorijom leži u upravljanju i raspodjeli pristupa podacima različitih slojeva. Za detaljne informacije, pogledajte Hijerarhijsko upravljanje memorijom

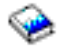

.

## **Traka**

Traka je najčešći oblik uklonjivog memorijskog medija za iSeries<sup>(TM)</sup>. Ona već postoji neko vrijeme, pa je široko prihvaćena i nastavlja biti popularna.

Traka pruža nekoliko prednosti u odnosu na druge metode spremanja, uključujući sljedeće:

- · Cijenu. Traka je vrlo isplativa u usporedbi s diskom. Dok cijena diskova pada, cijena traka po gigabajtu također pada.
- v **Sigurnost.** Jednostavno je držati vaše podatke sigurnim spremajući sigurnosne kopije na nekoj drugoj lokaciji. Ovo također štiti od oštećenja podataka zbog virusa, vatre, prirodnih nesreća, slučajnog brisanja i drugih incidenata gubitka podataka.
- v **Ponovno iskoristiva.** Možete rotirati vaše trake za sigurnosne kopije, što znači da imate više od jednog skupa traka. Kada jedan skup istekne, možete pisati preko njenih podataka i ponovo iskoristiti medij.

<span id="page-11-0"></span>v **Kapacitet.** Kako se količina podataka koje kreirate povećava, možete povećati svoj kapacitet jednostavno dodavanjem novih volumena traka.

Iako postoje mnoge prednosti trake, ima također i nedostataka:

- v **Trajnost.** Traka se može ponovo koristiti, ali tokom vremena trake se istroše i trebaju se zamijeniti. Ako se ne zamijene kada je potrebno, vaši podaci se mogu uništiti.
- v **Sekvencijalni pristup podacima.** Trake vam daju pristup podacima na način na koji su podaci snimljeni. Ako na traci tražite određenu stavku, njeno traženje može potrajati.

## ≫

Sljedeće teme daju informacije za jednostruke pogone traka, automatske punjače traka, knjižnice traka i kazete. Te informacije možete koristiti za planiranje, postavljanje, korištenje, održavanje i rješavanje problema rješenja trake.

#### **Koncept i planiranje**

- Tipovi [rješenja](rzam4tapetypes.htm) trake
- Usporedba s offline [memorijom](rzam4tapevsoptical.htm)
- [Planiranje](rzam4plantape.htm) rješenja trake

#### **Instaliranje i konfiguriranje**

- · Instaliranje [samostalnog](rzam4installstandalone.htm) uređaja trake
- v [Instaliranje](rzam4install.htm) knjižnica traka
- [Konfiguriranje](rzam4config.htm) knjižnica traka

#### **Upotreba i održavanje**

- · [Upotreba](rzam4usetape.htm) uređaja trake
- [Održavanje](rzam4tapebkgrnd.htm) resursa trake
- v Primjer: [upravljanje](rzam4scenario.htm) resursima trake u knjižnici traka

#### **Rješavanje problema**

v [Rješavanje](rzam4troubleshoot.htm) problema resursa traka

## ≪

## **Tipovi rješenja traka**

### ≫

Tipove rješenja traka možete grupirati u dvije kategorije: jednostruke uređaje traka i automatizirane uređaje traka.

#### **Jednostruki ureaji traka**

Jednostruki uređaji omogućuju vam uživanje pogodnosti medija traka s vašim iSeries<sup>(TM)</sup> poslužiteljem. Oni su izvrsni za manja poduzeća koja nemaju puno podataka za kopiranje ili dohvaćanje. Ako potpuna sigurnosna kopija vašeg poslužitelja stane na jednu traku, možete izvesti kopiranje bez nadgledanja s jednim uređajem trake. Međutim, jednom kada vaša kopija premaši jednu traku, netko mora biti prisutan da trake u pogonu zamijeni za vrijeme izvođenja kopiranja.

Mnogi tipovi uređaja podržavaju komprimiranje podataka, što povećava prividni kapacitet vašeg medija kodiranjem podataka tako da troše manje mjesta. Podaci se komprimiraju i dekomprimiraju hardverski svaki put kada se čitaju ili pišu na vaš uređaj trake i aplikacijama to nije očito.

#### **Automatizirani ureaji trake**

Ova poglavlja sadrže informacije o tome što je automatizacija trake i kako vam može pomoći u upravljanju vašim podacima i efektivnijem izvođenju vaše strategije sigurnosnog kopiranja. Dva tipa automatizacije trake su:

- [Automatski](rzam4autoloader.htm) punjači trake
- [Knjižnice](rzam4libraryconcepts.htm) traka

Za više podataka o tipovima rješenja traka, možete također pogledati [Ponude](http://www.ibm.com/eserver/iseries/hardware/storage/tape.html) traka

## $\mathbf{A}$ .

## ≪

## **Automatski punjači kazeta**

### $\gg$

Automatski punjači kazeta, rješenje su za male do okolina srednje veličine. Automatski punjači kazeta mogu držati više kazeta i izvoditi nenadzirana kopiranja. Iako imaju manje automatiziranih mogućnosti od knjižnica traka, možete koristiti softver za upravljanje trakama za podršku automatiziranim, središnje raspoređenim, s politikama upravljanim operacijama kopiranja i spremanja.

Postoje dva načina na koja možete koristiti kazete traka s automatskim punjačem kazeta:

#### **Ručni način** Kazete traka umećete jednu po jednu.

## **Automatski način**

Kazete traka možete unaprijed napuniti. Kazeta trake se automatski učitava kada se prethodna kazeta odstrani.

Primjere automatskih punjača trake možete pronaći na stranici Trake [podržane](http://www.ibm.com/eserver/iseries/hardware/storage/iseriestape.html) na iSeriesu<sup>(TM)</sup>

#### $\mathcal{L}$

## . ≪

## **Knjižnice traka**

## ≫

Knjižnice traka mogu vam pomoći izvesti operacije spremanja i vraćanja, operacije arhiviranja i dohvaćanja, arhiviranja spoola i ostalih zadataka koji se odnose na traku, a koje ne morate nadgledati. Knjižnice traka često se koriste s nekim oblikom softvera za automatizaciju i mogu podržati više sistema na više različitih platformi i velike količine kazeta. U tim okolinama, aplikacija za upravljanje medija često održava inventar kazeta i rukuje većinom zadataka knjižnice traka. Međutim, knjižnice traka možete također koristiti bez aplikacija za upravljanje medijima. U tim okolinama, knjižnice traka mogu još uvijek podržavati neke automatizirane funkcije traka.

Sljedeća poglavlja uvode glavne elemente knjižnice traka i informacije koje se na njih odnose, a koje su potrebne za primjenu rješenja knjižnice traka.

#### **Tipovi knjižnice traka i glavne [komponente](rzam4types.htm)**

Koristite ovo poglavlje da naučite o glavnim komponentama tipične konfiguracije knjižnice traka i kako se one odnose na OS/400(R).

#### **Načini rada [knjižnice](rzam4atlopmode.htm) traka**

Ovo poglavlje daje opis načina rada knjižnice traka.

#### **Uobičajeni tipovi [konfiguracija](rzam4cfgtypes.htm)**

Ovo poglavlje daje opis nekoliko uobičajenih konfiguracije za knjižnice traka.

#### **Koncepti kazeta za knjižnice traka**

Ovo poglavlje objašnjava kako kazete rade s knjižnicama traka.

### ≪

#### **Tipovi knjižnica traka i glavne komponente:**

### $\ddot{\triangleright}$

Sljedeća slika ilustrira dio knjižnice traka. Slika predstavlja neke tipične knjižnice traka, ali ne opisuje sve moguće konfiguracije.

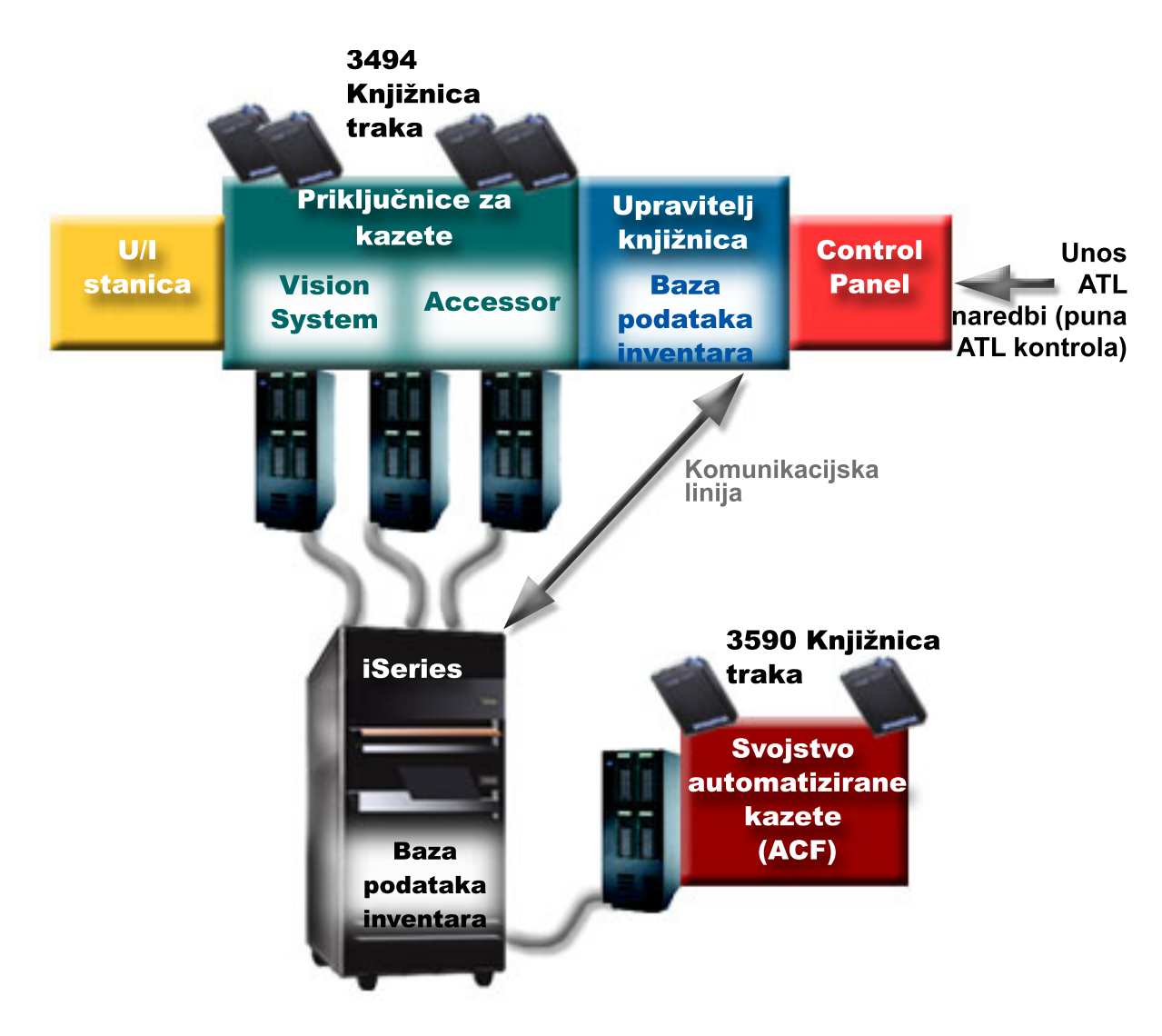

## $\ll$

**Načini rada knjižnica traka:**

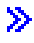

Većina uređaja knjižnice traka podržava tri osnovna načina rada. Terminologija koja se koristi za opisivanje ovih načina rada ovisi o tipu knjižnice traka, ali su koncepti isti. Načini rada su sljedeći:

#### **Ručni način**

Kada je knjižnica traka u ručnom načinu ona se ponaša kao samostalni uređaj trake. Sve kazete morate staviti ručno. Pogledajte Postavljanje knjižnice traka kao [samostalnog](rzam4standalone.htm) uređaja za više informacija o korištenju knjižnica traka kao samostalnog uređaja.

#### **Način automatskog punjenja kazete**

Kada je knjižnica traka u tom načinu ona se ponaša kao samostalni uređaj trake s automatskim punjačem kazeta. Kada se kazeta izvadi, sljedeća kazeta se stavlja sve dok se ne iskoriste sve kazete.

#### **Način knjižnice**

U načinu knjižnice, knjižnica traka daje potpunu automativnost trake.

Pogledajte priručnik operatera za vašu knjižnicu traka za određene informacije za konfiguriranje tih načina na vašoj knjižnici traka

## ≪

#### **Zajednički tipovi konfiguracije za knjižnice traka:**

### ≫

iSeries(TM) poslužitelj je povezan s pogonom trake preko paralelnog kanala, SCSI-ja ili sučelja Fiber Channel. 3494 knjižnica traka zahtijeva odvojenu vezu, bilo preko EIA-232 linije ili preko mreže lokalnog područja (LAN), za komunikaciju s upraviteljem knjižnice.

Kada je više od jedan pogon istog tipa unutar knjižnice traka povezan s istom OS/400<sup>(R)</sup> particijom, pogonitelji su zajedno stavljeni u spremište da tvore jednu logičku knjižnicu.

iSeries poslužitelj obično podržava sljedeće konfiguracije knjižnice traka:

#### **Jednostruki iSeries povezan na namjensku knjižnicu traka**

iSeries se poslužitelj može povezati na jedan ili više pogona unutar knjižnice traka.

#### **Višestruki iSeries poslužitelji ili logičke particije povezane su na istu knjižnicu traka**

Za knjižnicu traka s višestrukim pogonima, moguće je pripojiti višestruke iSeries poslužitelje ili logičke particije istoj knjižnici traka.

#### **Višestruki sistemski tipovi povezani na istu knjižnicu traka**

Različiti tipovi poslužitelja hostova, poput iSeries poslužitelja i pSeries<sup>(R)</sup> poslužitelja, imaju mogućnost dijeljenja knjižnica na automatiziranim trakama.

Kada je više od jednog sistema ili logičke particije povezan na istu knjižnicu traka preporuča se da koristite aplikaciju za upravljanje trakama, poput BRMS-a, za upravljanje i osiguravanje kazeta traka. Za više detaljnih informacije o BRMS-u, pogledajte poglavlje Sigurnosno kopiranje, obnavljanje i usluge medija i Web stranicu [Sigurnosno](http://www.iseries.ibm.com/service/brms.htm) kopiranje, [obnavljanje](http://www.iseries.ibm.com/service/brms.htm) i usluge medija

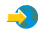

## . ≪

**Koncepti kazeta za knjižnice traka:**

Rad s kazetama traka je važan i dio rutine u radu s knjižnicom traka. Ovo poglavlje pokazuje kako se vaša knjižnica odnosi na kazete traka.

- Stanje [kazete](rzam4cartstatus.htm)
- [Kategorije](rzam4cartcats.htm) kazeta
- v [Identifikatori](rzam4cartvolids.htm) kazete i identifikatori volumena

## ≪

#### *Status kazete:*

### $\mathbf{p}$

Sljedeći popis opisuje moguće tipove statusa kazeta u odnosu na knjižnicu traka.

#### **Umetnuta**

Kazeta je pomaknuta u uređaj knjižnice kazeta i smještena je u kategoriju umetnuto. Kazeta nije dostupna dok je ne dodate u kategoriju koja se može koristiti.

#### **Dostupna**

Kazeta postoji u kategoriji upotrebljiv i dostupna je za korištenje.

#### **Montirano**

Kazeta postoji u kategoriji upotrebljiv i trenutno je u resursu trake. Resurs trake možda nije pripojen ovom sistemu. Ta je situaciju česta za velike 3494 konfiguracije. Ako je kazeta montirana na uređaj koji nije pripojen ovom sistemu, sistem vraća grešku prilikom traženja kazete.

#### **Duplikat**

Identifikator kazete postoji u inventaru više od jednom. Samo je jedan unos postavljen za identifikator kazete. Ova pogreška se ne dešava na 3494, jer softver Upravitelja knjižnice na uređaju ne dozvoljava duplikate identifikatora kazeta.

Kada 3590 s automatiziranim punjačem kazeta radi u slučajnom načinu i ima GENCTGID(\*VOLID) parametar u opisu uređaja, ova se pogreška može često desiti. Morate ukloniti jedan dupli identifikator kazete da bi knjižnica traka mogla koristiti drugu kazetu.

#### **Nedostupna**

Softver 3494 Upravitelja knjižnice odredio je da kazeta nije dostupna za upotrebu. Mogući razlog je da se izgubila ili zagubila u inventaru.

#### **Pogreška**

Kazeta je u pogrešci. Pogledajte red poruka QSYSOPR da odredite zašto je kazeta u pogrešci.

#### **Izbačena**

Kazeta je uklonjena ili je u procesu uklanjanja.

[Kategorije](rzam4cartcats.htm) kazeta imaju detaljnije informacije o umetnutoj kategoriji.

## 《

#### *Kategorije kazeta:*

#### ≫

**Kategorija** je logičko grupiranje kazeta. Kategorija vam omogućuje referenciranje na grupu kazeta prema imenu kategorija umjesto prema individualnim identifikatorima kazeta.

Kategorije su namjenjene knjižnicama traka poput 3494 u kojoj postoji funkcija upravitelja knjižnice koja koristi kategorije za pružanje sigurnosti i posebnih funkcija.

Kategorije su kao što slijedi:

#### **Umetnuta**

Kazeta je pomaknuta u uređaj knjižnice kazeta i smještena je u kategoriju Umetnuta. Kazeta nije dostupna dok je ne dodate u kategoriju koja se može koristiti.

#### **Nije dijeljena**

Kazeta se dodjeljuje kategoriji koja je dostupna samo poslužitelju koji je definiran kao primarni vlasnik. Samo uređaji knjižnice traka koji imaju softver Upravljanje knjižnicom koji sadrži informacije o kategoriji (3494, na primjer) i može pristupiti višestrukim sistemima, može osigurati da kazetu koristi samo sistem koji je primarni vlasnik.

#### **Dijeljena**

Kazeta je dodijeljena u kategoriju koja je dostupna svim iSeries<sup>(TM)</sup> poslužiteljima koji su pripojeni na uređaj knjižnice traka.

#### **Izbačena**

Kazeta je uklonjena iz inventara i čeka fizičko uklanjanje ili čeka da budu oslobođeni stanica prikladnosti ili izlazno područje visokog kapaciteta.

#### **Prikladna**

Kazeta je dodijeljena kategoriji prikladnosti. Kategorija prikladnosti je oblikovana za korisnika koji kazetu treba brzo koristiti i izvaditi je iz uređaja knjižnice traka. Kazeta u kategoriji prikladnosti bit će izbačena (uklonjena) nakon što je montirana te zatim odstranjena. Postupak izbacivanja dešava se kada korisnik navede parametar opcije kraja (ENDOPT) \*UNLOAD. Kazeta se ne izbacuje kada OS/400(R) isprazni resurs trake za drugi zahtjev.

#### **Zamjensko ponovno pokretanje**

Kazeta je pridružena kategoriji zamjenskog ponovnog pokretanja. Tu kategoriju pruža OS/400 za kazete traka koje se mogu koristiti za izvor učitavanja (D-mode) IPL. Trake iz ove kategorije mora održavati korisnik. OS/400 ne garantira ili provjerava da kazete traka na sebi imaju odgovarajuće podatke.

#### **Neoznačena**

Kazeta se dodjeljuje kategoriji neoznačenih. Kazete u ovoj kategoriji moraju biti neoznačene kazete. Neoznačena kazeta je volumen kazete bez logičkog identifikatora volumena.

#### **Sistemski generirana**

Kazeta je pridružena kategoriji sistemski generiran. Svi identifikatori kazeta dodijeljeni su ovoj kategoriji kada opis uređaja knjižnice traka ima parametar GENCTGID postavljen u \*SYSGEN. Ta funkcija omogućuje uređajima knjižnice traka koje nemaju čitač crtičnog koda da zaobiđu sve provjere kategorije sistema na kazeti za brzu upotrebu kazeta. Kazete se ne mogu dodati ili promijeniti u ovoj kategoriji.

#### **Korisnički-definirana**

**Napomena:** Ako koristite BRMS, ne smijete pokušati koristiti korisnički-definirane kategorije.

Korisnički-definirane kategorije mogu se kreirati i obrisati. Te kategorije korisnicima omogućuju kreiranje svojih logičkih grupiranja kazeta traka. Naredbe Kreiraj kategoriju trake (CRTTAPCGY) i Briši kategoriju trake (DLTTAPCGY) koriste se za tu funkciju. Naredba Prikaz kategorija traka (DSPTAPCGY) prikazuje popis korisnički-definiranih i sistemski-definiranih kategorija na danom sistemu.

#### **Kategorije i ime sistema**

Imena kategorija su oblika *name sysname*, gdje je *name* ime kategorije, a *sysname* je sistem koji je vlasnik kategorije. Ako promijenite ime sistema, kazete u pridruženim kategorijama i kategorija koja nije dijeljena nisu dostupne sve dok ne kreirate kategoriju s imenom prethodnog sistema. Preporuča se da uklonite sve kazete iz knjižnice kazeta ili ih promijenite u dijeljenu kategoriju prije promjene imena sistema. Pogledajte Dodjela kazeta kod [promjene](rzam4imp3494sysname.htm) imena iSeries [sistema](rzam4imp3494sysname.htm) za više informacija o promjeni imena sistema.

#### **Kategorije za knjižnice kazeta bez upravitelja knjižnice**

Kategorije knjižnica kazeta koje nemaju upravitelja knjižnice imaju ograničenu svrhu. Sigurnost koju daje upravitelj knjižnice kazeta ne postoji. Kazete koje se dodaju u kategoriju na jednom sistemu nisu nužno iste kategorije na drugim pripojenim sistemima. Prema tome, kada upravljate knjižnicama traka koje nemaju upravitelja knjižnice, primjenjuju se samo sljedeće kategorije:

- Umetnuta
- Izbačena
- Prikladna
- Dijeljena

Kategorija koja nije dijeljena ne spriječava ostale sisteme da pristupe kazetama. Ostale kategorije ne prijavljuju se za knjižnice traka bez upravitelja knjižnice. Kategorije koje su kreirane za neknjižničke upravitelje knjižnica traka poznate su samo sistemu na kojem su kreirane a ne u svim pripojenim sistemima. Za ove tipove knjižnica traka kazete se moraju dodati svakom sistemu i zatim njima na svim sistemima upravlja softver za upravljanje trakama.

### ≪

*Identifikatori kazeta i identifikatori volumena:*

### $\ddot{\mathbf{z}}$

Svaka kazeta i ID volumena može sadržavati znakove od A do Z, 0 do 9, \$, @, #. Samo prve znakove prepoznaje OS/400<sup>(R)</sup>; prema tome, jedinstvenost identifikatora kazeta mora biti unutar prvih 6 znakova imena. Prvih 6 znakova identifikatora kazete mora odgovarati idenfitikatoru volumena trake.

Posebno generirani identifikatori kazeta postoje za knjižnice traka koje nemaju čitač crtičnog koda, kojima nedostaje oznaka crtičnog koda ili kada čitač crtičnog koda ne može pročitati oznaku. Ti identifikatori su kao što slijedi:

#### **NLT***xxx*

Ne-labelirani tip - Ova kazeta sadrži podatke pisane u formatu nestandardne labele trake.

#### **CLN***xxx*

Čišćenje - ova je kazeta idntificirana kao kazeta za čišćenje.

#### **BLK***xxx*

Prazno - Ova kazeta ne sadrži podatke.

#### **UNK***xxx*

Nepoznato - Ova kazeta se ne može identificirati.

#### **IMP***xxx*

Import - Odnosi se na kazetu koja se nalazi u ulazno/izlaznoj stanici knjižnice traka.

#### **SLT***xxx*

Prorez - Odnosi se na kazetu prema broju proreza. Ako je opis uređaja kreiran s parametrom GENCTGID postavljenim u \*SYSGEN način tada se kazete u inventaru knjižnice traka pojavljuju kao SLT*xxx* gdje je *xxx* broj proreza.

### ≪

## <span id="page-18-0"></span>**Usporedba offline memorija**

## $\ddot{\triangleright}$

Offline memorije su podaci koje spremate na medij koji je odvojen od poslužitelja. Najčešći oblici offline memorija su mediji trake i optički mediji. Iako optički mediji postaju sve prisutniji, mediji trake su najčešći mediji. Druga opcija je da koristite virtualne optičke medije. Možete koristiti virtualne optičke medije za spremanje virtualnih slika, koje su spremljene na vaše jedinice diska. Zatim možete kopirati tu sliku na CD ili DVD ili je distribuirati preko vaše mreže.

## ≪

Važno je da razumijete razliku između tih različitih oblika medija dok ne odlučite koji je najbolji za vas. Sljedeća tablica opisuje neke razlike:

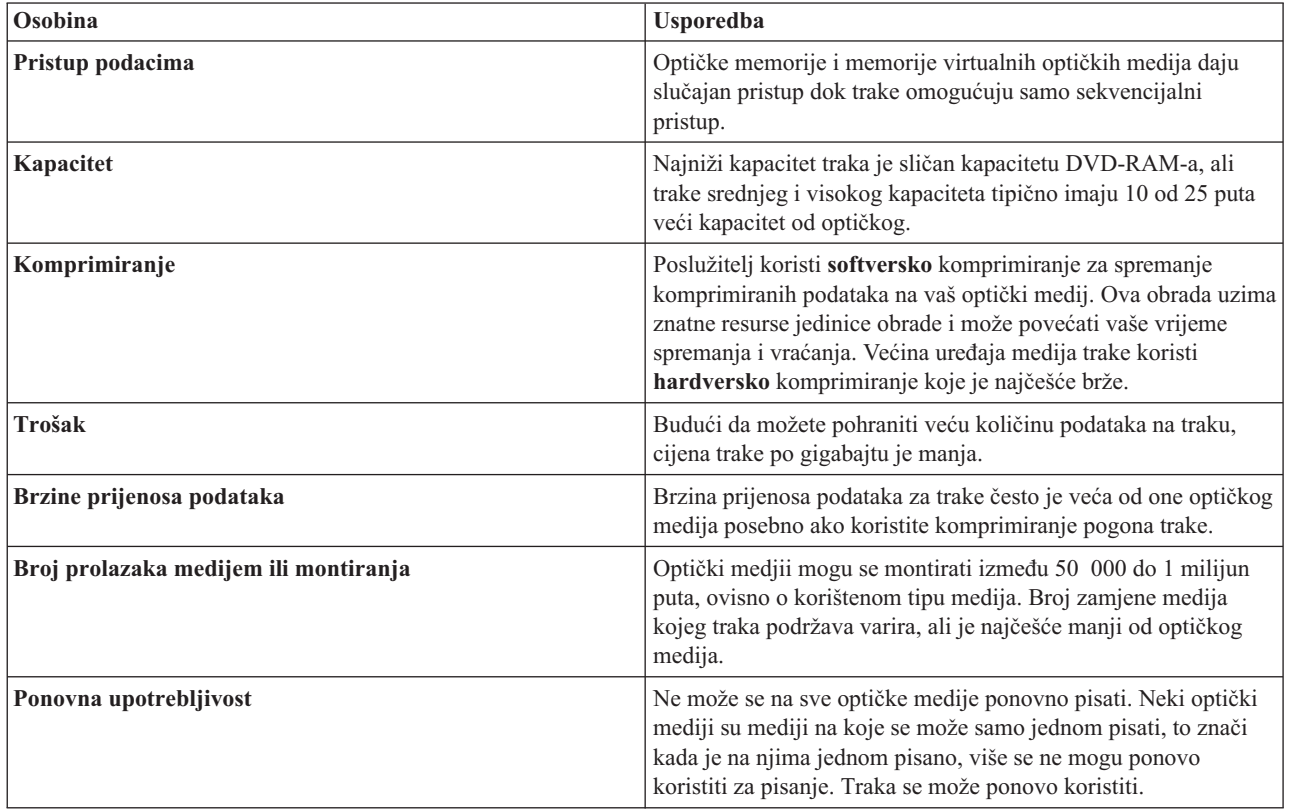

## **Planiranje rješenja s trakama**

## $\ddot{\mathbf{z}}$

Kada planirate rješenje trake, morate razmotriti sljedeće:

- v Da li koristiti softver za upravljanje trakom
- Mogućnosti tih rješenja trake
- Moguće konfiguracije veza s iSeries<sup>(TM)</sup> poslužiteljem
- v Fizički zahtjevi za rješenja trake

#### **Softver za upravljanje trakom**

v [Upravljanje](rzam4backup.htm) resursom trake s Uslugama sigurnosne kopije, obnavljanja i medija

#### **Sposobnosti rješenja trake**

• [Usporedbe](rzam4tapevstape.htm) rješenja trake

- v Kompatibilnost [osmomilimetarskih](rzam4eigthmmcompat.htm) kazeta i jedinica trake
- v [Kompatibilnost](rzam4quarterincompat.htm) kazete od četvrt inča i jedinice trake
- [Kompatibilnost](rzam4halfmagcompat.htm) kazete od pola inča i Magstar $(R)$  MP-a i jedinice trake
- v [Kompatibilnost](rzam4ultriumcompat.htm) LTO Ultrium kazeta i jedinica trake

#### **Konfiguracije veza s vašim iSeries poslužiteljem**

- v Višestruka dijeljenja iSeries [poslužitelja](rzam4imp3494multiple.htm) i knjižnice traka
- v Višestruke knjižnice traka na iSeries [poslužitelju](rzam4multdataservers.htm)
- v [Višestruki](rzam4mulitconfig.htm) pogoni traka u knjižnici traka
- v [Konfiguracije](rzam4diffcon.htm) različitih platformi s knjižnicom traka

Možete pregledavati fizičke informacije planiranja za svoj specifični uređaj na Web stranici Trake [podržane](http://www-1.ibm.com/servers/eserver/iseries/hardware/storage/iseriestape.html) na iSeries

 $\rightarrow$ 

## ≪

.

### **Upravljanje resursima traka s BRMS-om**

Sigurnosno kopiranje, obnavljanje i usluge medija (BRMS) je licencni program koji vam pomaže u implementiranju discipliniranog pristupa upravljanju sigurnosnim kopijama i pruža vam način dohvaćanja izgubljenih ili oštećenih podataka.

Kombinacija BRMS-a s knjižnicom traka daje potpuno rješenje za sve zahtjeve automatizacije trake. Upotrebom automatizacije trake i BRMS-a možete oblikovati i izvesti rješenja koja pokazuju rezultate na sljedeći način:

v **Smanjenje operativnih troškova**

Potrebno je manje ručne intervencije za rukovanjem s jedinicama trake, jer je većina operacija vaše trake automatska i ne treba se nadgledati.

v **Poboljšana stabilnost sistema**

BRMS vam omogućuje da svoje sigurnosne kopije učinite efikasnijima tako da smanjite vrijeme koje je potrebno za montiranje trake i operacije sigurnosnog kopiranja.

v **Smanjenje glavnog troška**

Arhiviranje i dohvaćanje funkcija omogućuje vam povećanje kvantitete online (diskovnih) podataka koji se mogu pomaknuti na jeftinije medije trake.

- v **Poboljšana usluga** Možete iskusiti brže i točnije odgovore na zahtjeve koji se odnose na traku. Možete dobii kontrolu nad postupkom upravljanja trakom.
- v **Smanjenje troška upravljanja**

Svakodnevne operacije poput upravljanja kapacitetom diska i trake automatizirane su i pojednostavljene.

Za detaljnije informacije o BRMS-u pogledajte poglavlje Sigurnosno kopiranje, obnavljanje i usluge medija i Web stranicu Sigurnosno kopiranje, [obnavljanje](http://www.iseries.ibm.com/service/brms.htm) i usluge medija

```
\blacktriangle
```
.

## **Usporedba rješenja traka**

### ≫

Sljedeća tablica uspoređuje različite jednostruke jedinice trake, automatske punjače i knjižnice traka koje iSeries<sup>(TM)</sup> poslužitelj podržava.

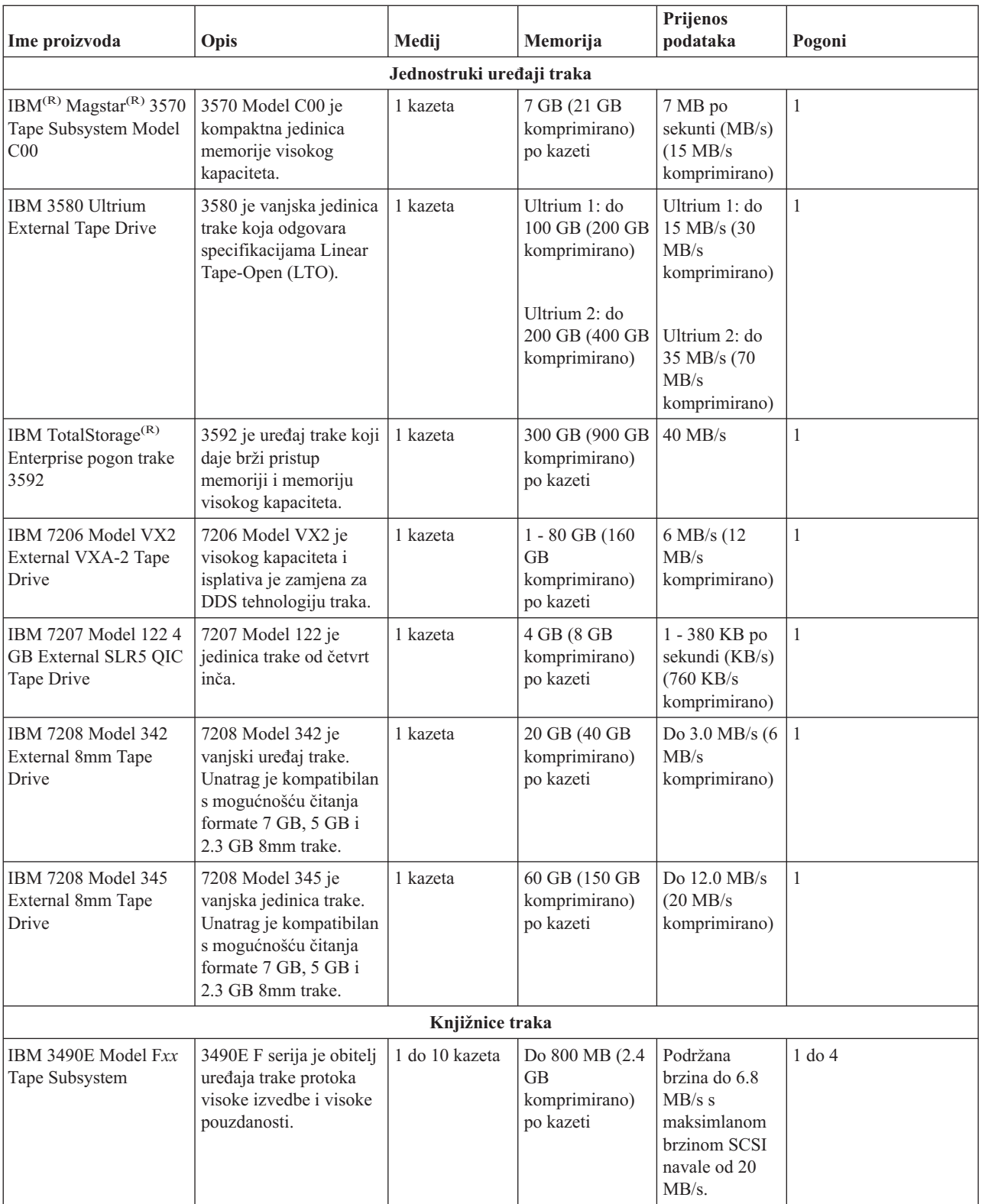

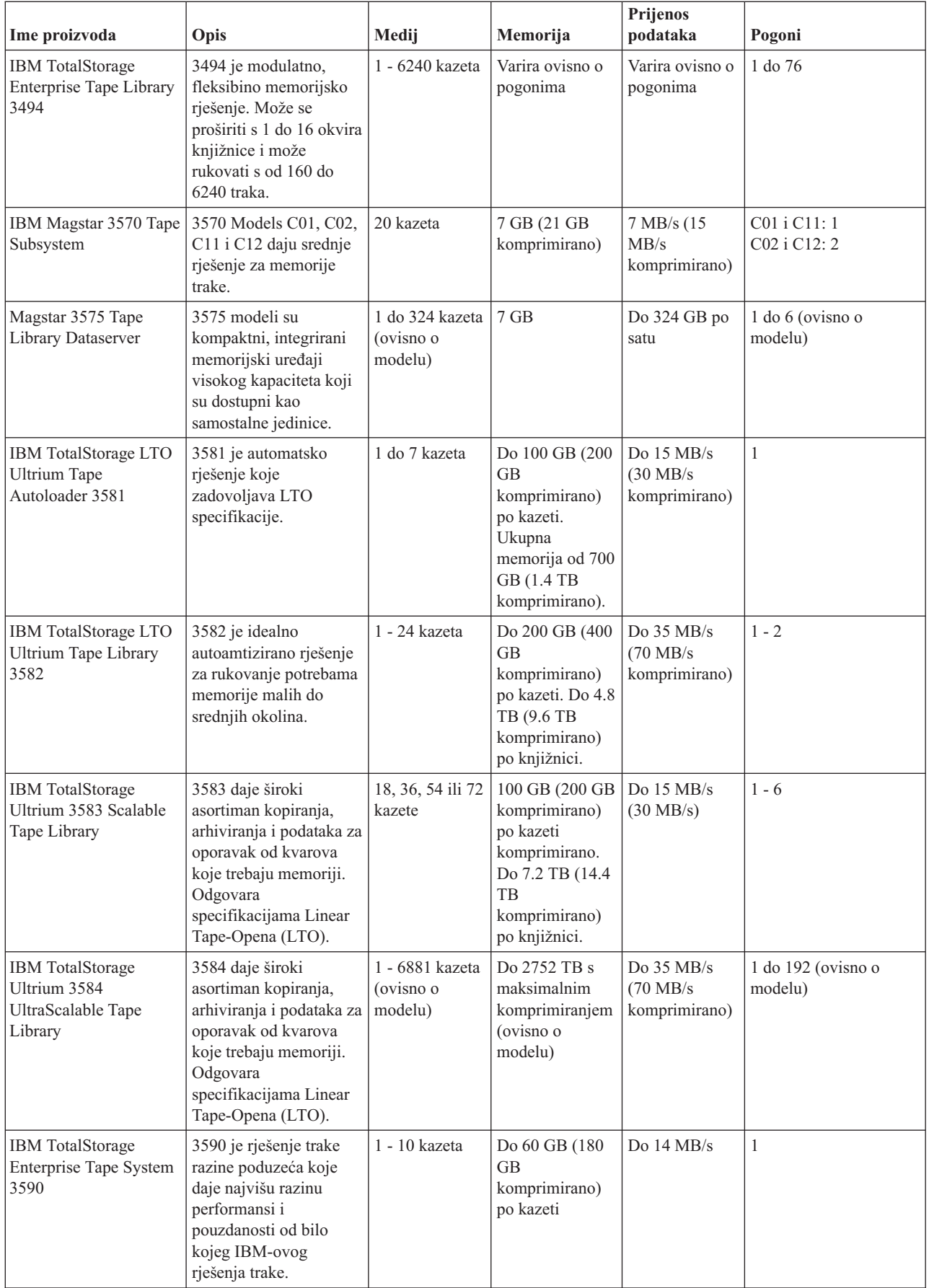

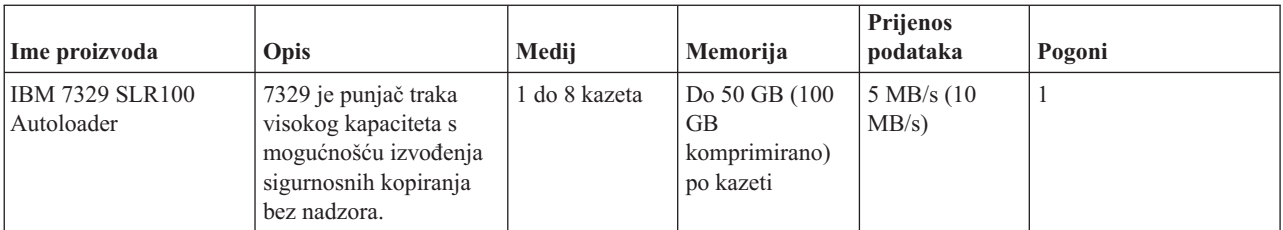

Za više informacija o tim rješenjima trake pogledajte sljedeće Web stranice:

• Trake [podržane](http://www.ibm.com/servers/eserver/iseries/hardware/storage/iseriestape.html) na iSeries

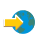

• [Ponude](http://www.ibm.com/eserver/iseries/hardware/storage/tape.html) traka

-3

## $\ll$

## **Kompatibilnost osam-milimetarskih kazeta i jedinica trake**

## 》

iSeries(TM) podržava sljedeće jedinice traka:

- $\cdot$  7206 Model VX2
- v 7208 modeli 002, 012, 222, 232, 234, 342 i 345
- v 9427 modeli 210, 211
- Kod značajki 4585 80 GB VXA-2
- Kod značajki 4685 80 GB VXA-2
- Kod značajki 6390

7206 model VX2 i 7208 Modeli 002, 012, 222, 232, 234, 342 i 345 su vanjske jedinice traka za iSeries poslužitelj.

Kodovi značajki 4585, 4685 i 6390 su osammilimetarke jedinice traka koje su interne iSeries poslužitelju.

Sljedeća tablica prikazuje koji tipovi kazeta su kompatibilni s osam-milimetarskom jedinicom trake.

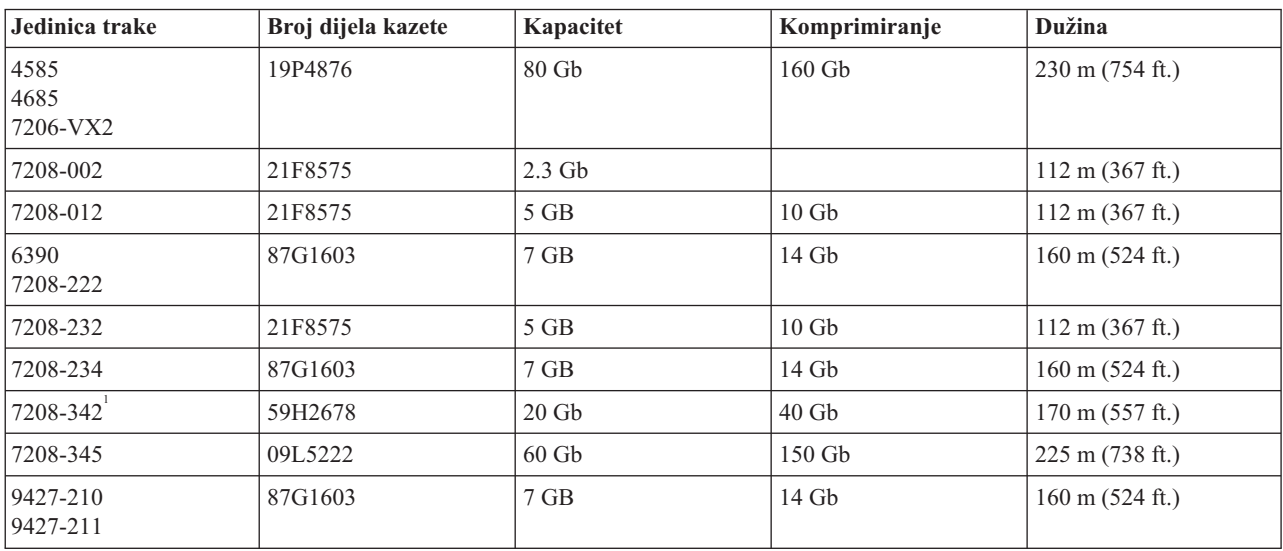

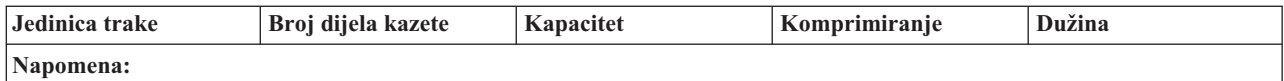

1. 7208-342 može čitati kazete napisane u formatima 2 Gb, 5 Gb ili 7Gb. Međutim, ako se 20 Gb traka umetne nakon što je pogon koristio traku niske gustoće, 20 Gb traka se izbacuje i pogon će poslati poruku ″must-clean″. Pogon se mora čistiti upotrebom ispravne kazeta za čišćenje prije nego se opet koristi.

## ≪

## **Kompatibilnost četvrt-inčnih kazeta i jedinica trake**

## $\ddot\gg$

Za sposobnost punog čitaj-i-piši, slijedite upute na sljedećoj tablici da odredite koje kazete traka koristiti za svaku jedinicu traka.

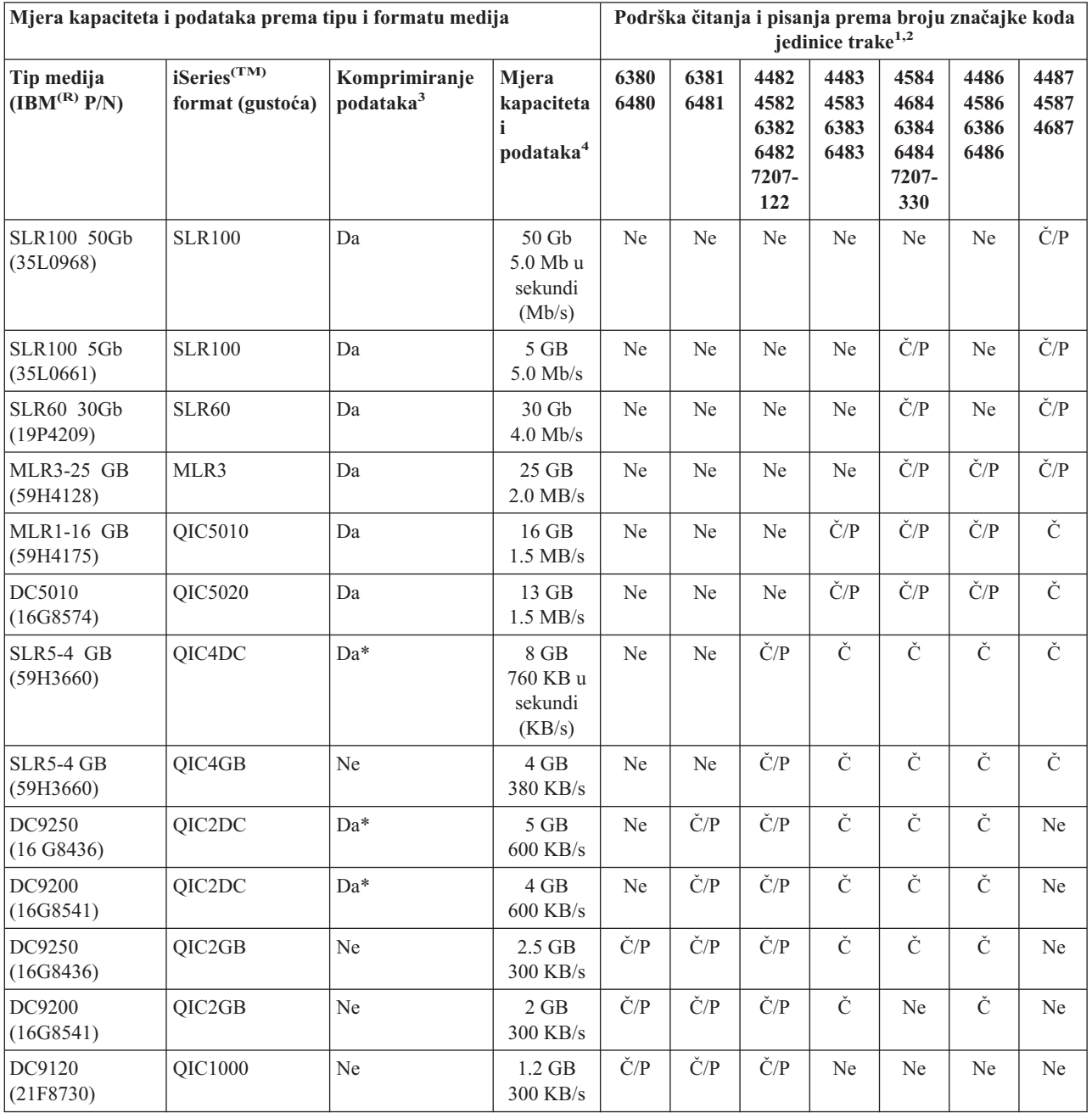

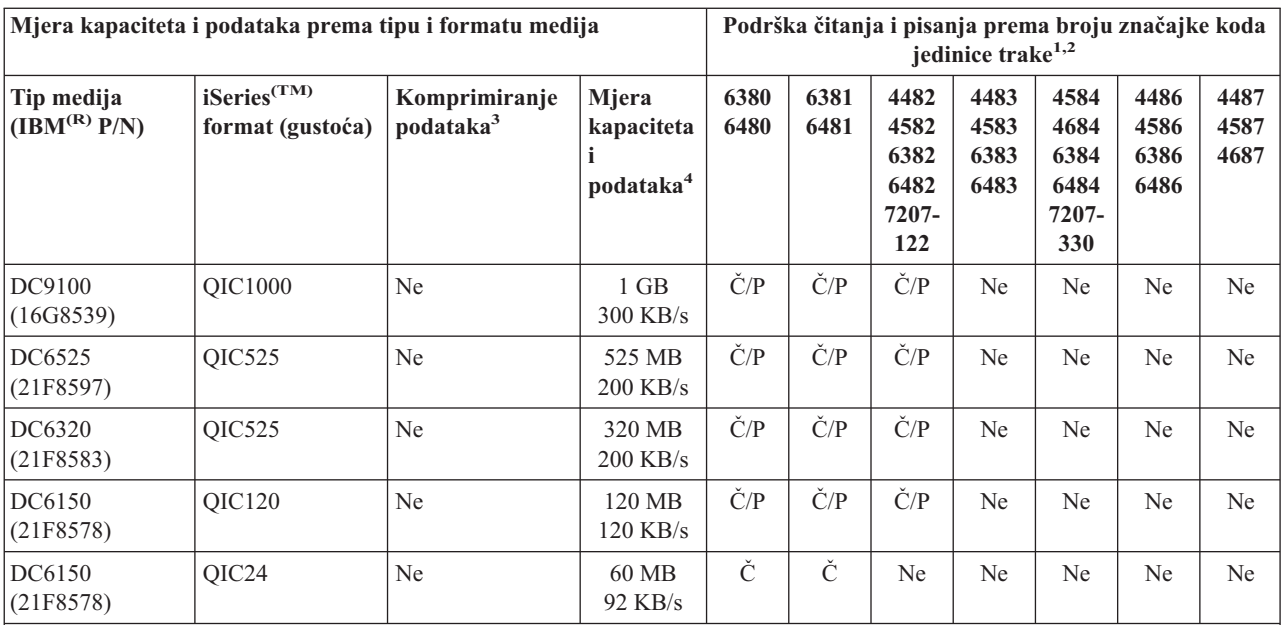

1. Pogledajte [Čišćenje](rzam4quartclean.htm) pogona traka od četvrt inča da usporedite broj koda značajke jedinice trake s prednjim urezom oznake jedinice trake.

2. U stupce značajke koda jedinice trake, Č/P pokazuje podršku za čitanje i pisanje pridruženog tipa i formata medija. Č znači da je samo za čitanje. Ne znači da tip medija i format nisu podržani.

3. Komprimiranje podataka je termin koji se koristi za opisivanje mogućnosti zapisivanja podataka za komprimiranje podataka prije pisanje na medij trake. Izbor opcije komprimiranja podataka rezultirat će povećanjem u kapacitetu podataka i mjere prijenosa. Tipičan omjer komprimiranja je 2:1, ali ovisan je o tipu podataka. Da u stupcu Komprimiranje podataka znači da pridruženi tip i format medija podržava sažimanje podataka. Koristite parametar COMPACT naredbe OS/400<sup>(R)</sup> SAVE za izbor opcije sažimanja podataka osim u onim slučajevima koji su označeni s Da\*. Da\* znači da opciju komprimiranja u potpunosti kontrolira format (gustoća) koji je izabran za vrijeme operacije inicijalizacije trake. Parametar COMPACT naredbe SAVE u tim slučajevima nema efekta.

- v QIC2DC je format sažimanja (gustoća) za tip medija DC9250 i DC9200.
- v QIC4DC je format sažimanja (gustoća) za tip medija SLR5-4 GB.
- 4. Kapaciteti kazeta i mjere prijenosa podatka pokazani su za nekomprimirane podatka, osim za slučaj QIC4DC i QIC2DC. Za formate QIC4DC i QIC2DC (gustoće) pokazani kapaciteti i mjera prijenosa podataka pretpostavljaju tipično komprimiranje podataka 2:1. Pogledajte Napomenu 2.

Ako format kazete od četvrt inča (QIC) i kazeta trake nisu kompatibilni, prikazuje se poruka greške. Pogreške se mogu dogoditi u sljedećim slučajevima:

- v Za vrijeme izbora QIC formata koji se ne može zapisati na traku. Na primjer umetanje DC6150 kazete trake i navođenje formata QIC1000.
- v Za vrijeme pokušaja obrade kazete trake visoke gustoće u jedinici trake niske gustoće. Na primjer, pokušavate obraditi SLR5-4 GB kazetu u 6381 jedinici trake.
- v Za vrijeme pokušaja dodavanja datoteka i izbora QIC formata različitog od formata prethodno zapisanog na kazetu. Na primjer, umetanjem kazete trake zapisane u QIC535 formatu i navođenjem QIC120 formata.

## ≪

## **Kompatibilnost pola-inčnih i Magstar(R) MP kazeta i jedinica trake**

### $\ddot{\triangleright}$

Sljedeća tablica prikazuje koje su jedinice traka i kazete od pola inča i Magstar MP-a kompatibilne.

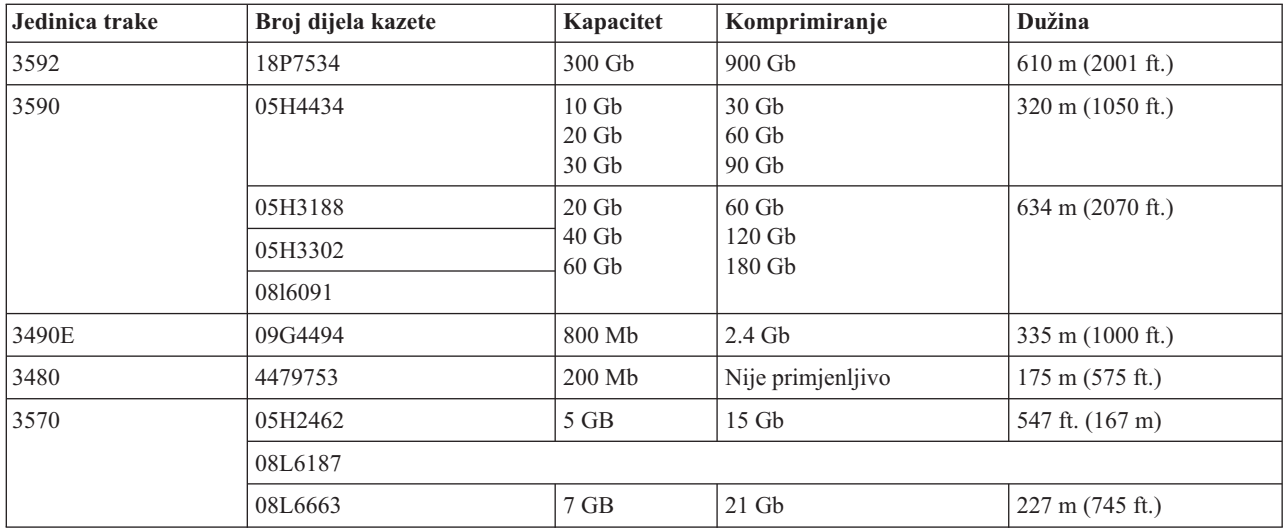

## $\ll$

## **Kompatibilnost LTO kazeta i jedinica trake**

## ≫

Sljedeća tablica prikazuje koje su Linear Tape Open (LTO) Ultrium jedinice traka i kazete kompatibilne.

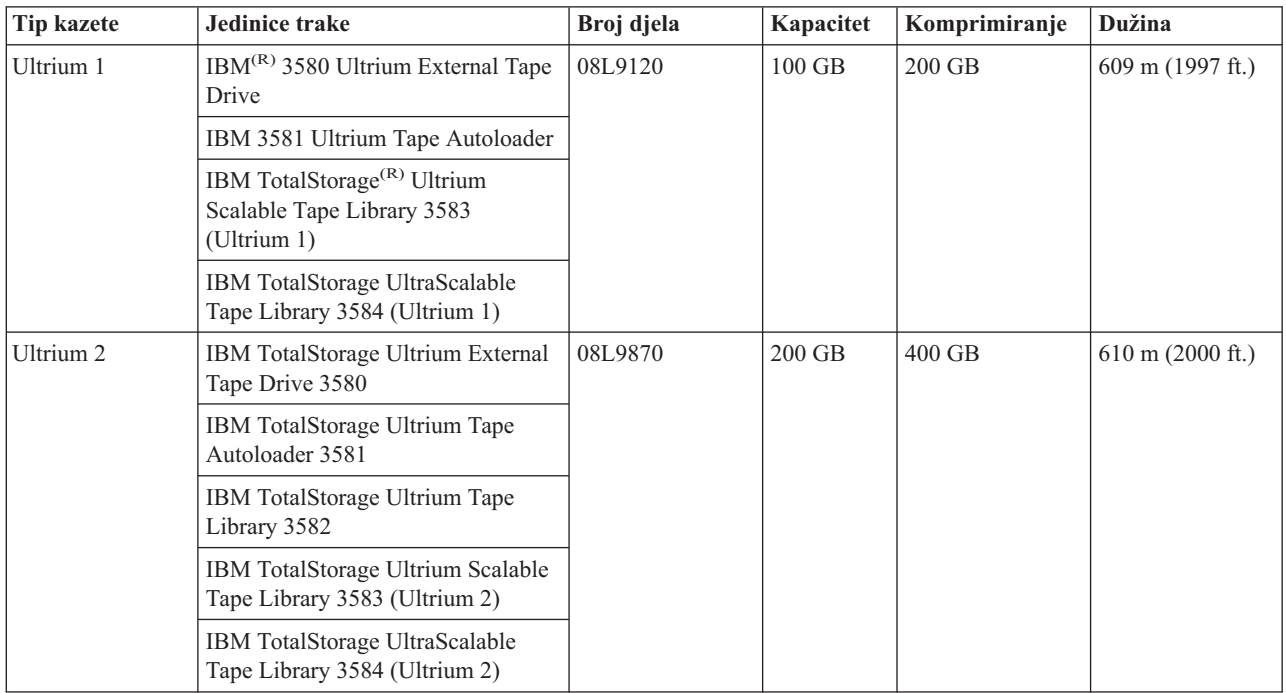

## $\ll$

## **Više iSeries(TM) poslužitelja dijeli istu knjižnicu traka**

## $\gg$

IBM(R) TotalStorage(R) Enterprise Tape Library 3494 mogu dijeliti do 32 iSeries poslužitelja. Svaki iSeries poslužitelj zahtijeva jednu komunikacijsku liniju i jedno pripojenje pogona trake. Dok BRMS kontrolira 3494 knjižnice traka, kazete unutar knjižnice mogu dijeliti bilo koji iSeries poslužitelji kada koriste zajedničku BRMS-ovu funkciju inventara medija.

Sljedeća slika prikazuje dva iSeries poslužitelja koji dijele 3494 knjižnicu traka.

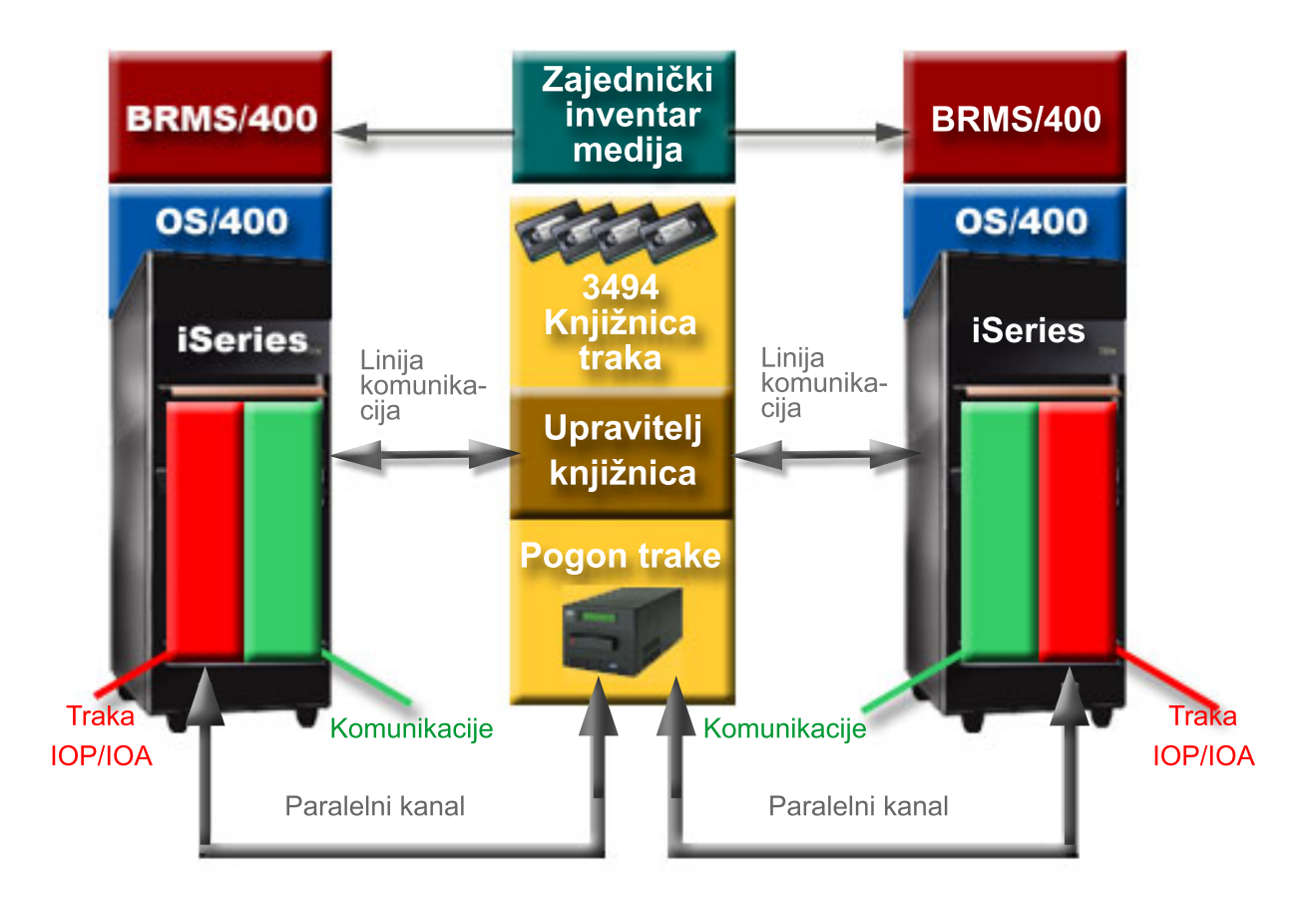

## ≪

## **Višestruke knjižnice traka na iSeries poslužitelju**

## ≫

iSeries<sup>(TM)</sup> poslužitelj podržava pripojenje višestrukih 3494 IBM<sup>(R)</sup> TotalStorage<sup>(R)</sup> Enterprise knjižnica traka. Svaki 3494 mora imati barem jednu komunikacijsku liniju i barem jedan pogon trake povezan s iSeries poslužiteljem. Broj 3494-ica koje mogu biti dodane iSeries poslužitelju ovisi o broju IOP značajki trake koje se mogu instalirati i podržati na danom iSeries poslužitelju. BRMS daje podršku za više 3494-ica dodanih jednom iSeries poslužitelju.

## ≪

## **Višestruki pogoni traka u 3494 Poslužitelju podataka knjižnice traka**

## $\ddot{\triangleright}$

Veliki iSeries(TM) poslužitelji mogu smanjiti vremena sigurnosnog kopiranja tako da operaciju razlome u višestruke istodobne operacije spremanja u višestruke uređaje.

Sve veze između iSeries poslužitelja i 3494 Automatiziranog poslužitelja podataka knjižnice traka nisu važeće. Jednostruki iSeries poslužitelj može se povezati s više kontrolera pogona traka. Međutim, jednostruka particija na iSeries poslužitelju ne može se povezati dva puta na isti kontroler pogona trake budući da to kreira konflikt serijskog broja i rezultira nefunkcionalnim pogonima. Ovaj scenario može biti evidentan za vrijeme IPL-a.

Sljedeća slika prikazuje podržanu konfiguraciju. Kabel spaja iSeries poslužitelj s pogonom trake.

**Podržane konfiguracije**

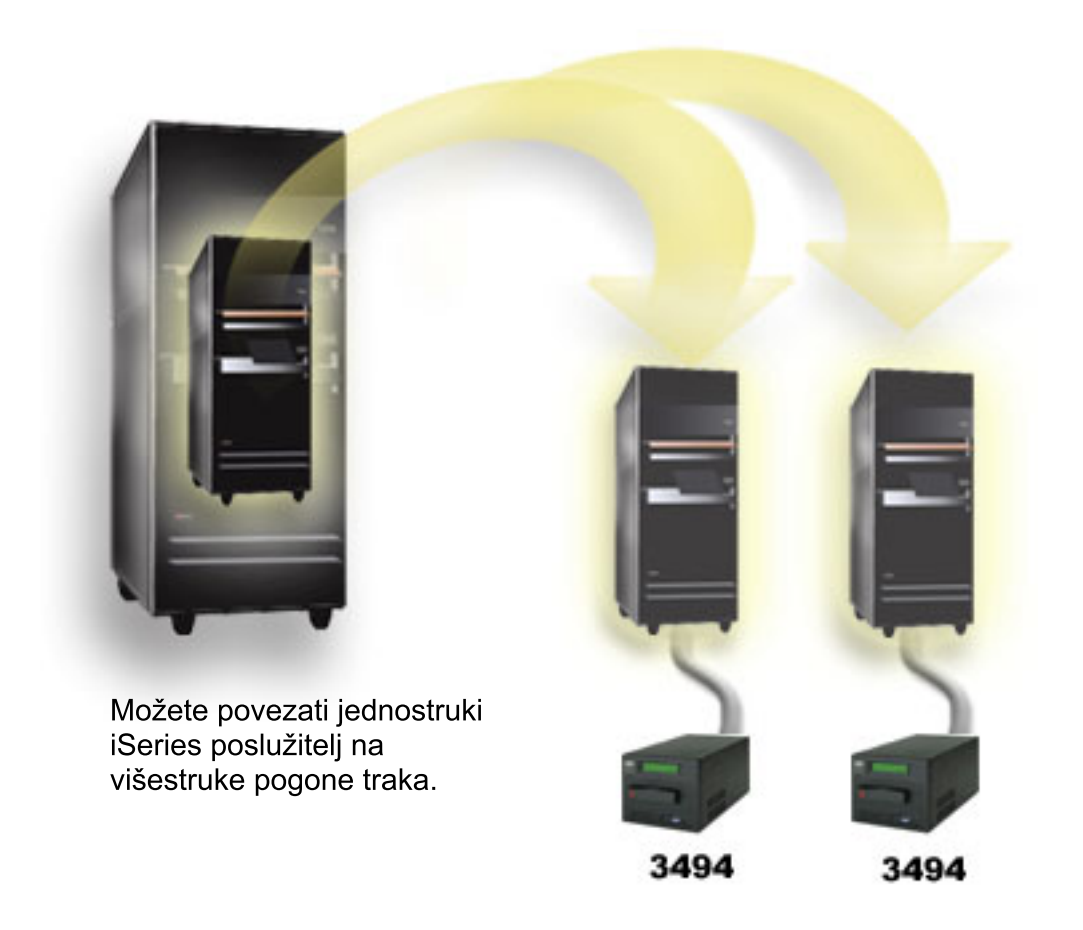

Sljedeća slika prikazuje nepodržanu konfiguraciju. Kabel povezuje iSeries poslužitelj s pogonima trake.

### **Nepodržana konfiguracija**

<span id="page-28-0"></span>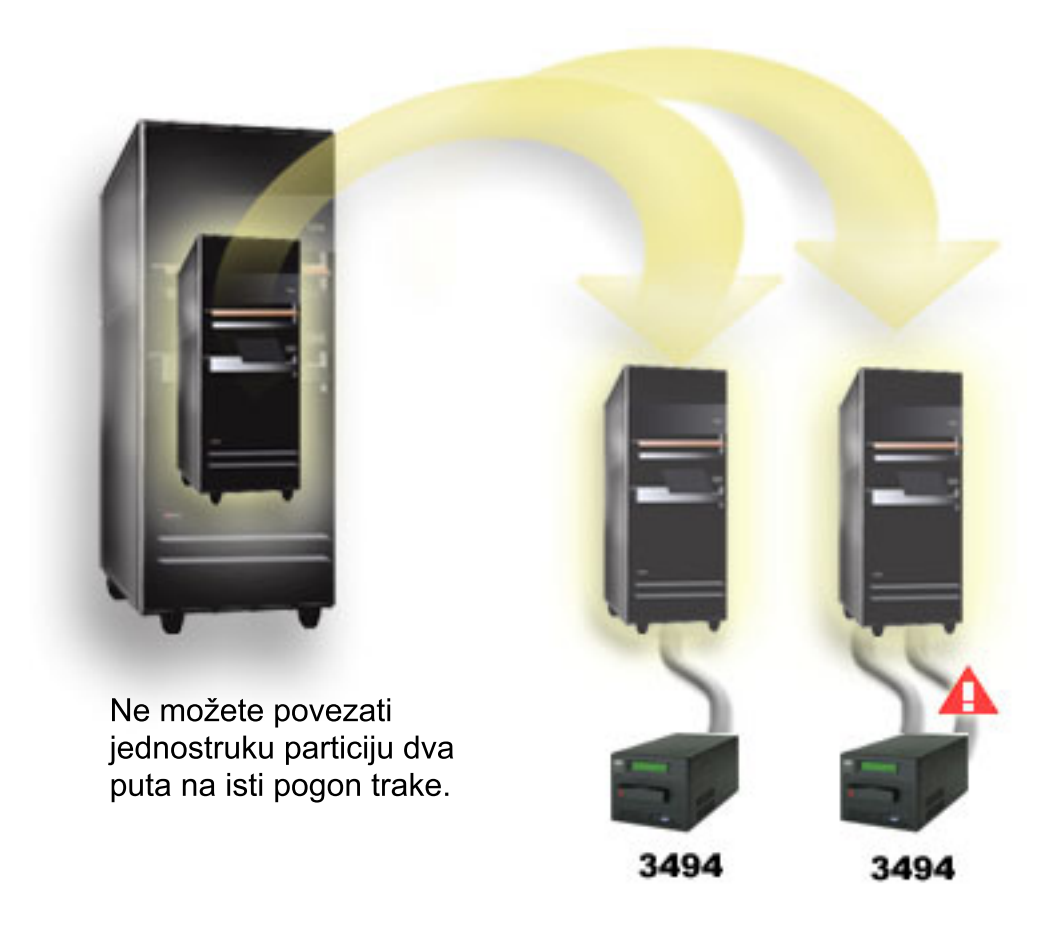

## ≪

## **Konfiguracije različitih platformi s 3494 Knjižnicom traka poduzeća**

## $\mathbf{p}$

IBM(R) TotalStorage(R) Enterprise Tape Library 3494 mogu dijeliti iSeries(TM) poslužitelji, pSeries(R) poslužitelji i ES/9000(R) sistemi za ukupno do 16 sistema. iSeries poslužitelji mogu dijeliti kazete iz knjižnice. Ostali sistemi mogu dijeliti knjižnice tako da 3494 knjižnicu traka raspodijele, a individualne se kazete mogu dodijeliti određenom procesoru. To se može napraviti dodjelom svake kazete u kategoriju.

## $\ll$

## **Instaliranje samostalnih ureaja trake**

## $\ddot{\triangleright}$

Uputa za instaliranje i konfiguriranje vašeg uređaja trake varira ovisno o tome koji model iSeries<sup>(TM)</sup> poslužitelja imate i koji tip uređaja trake instalirate.

### **Upute za instalaciju**

Za instaliranje svojeg samostalnog uređaja trake, pogledajte sljedeće informacije:

- Značajke instaliranja iSeries
- v Izdanja o [spremištima](http://www.storage.ibm.com/hardsoft/tape/pubs/prodpubs.html) traka

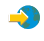

#### **Upute o konfiguraciji**

Za konfiguriranje svojeg uređaja trake, pogledajte informacije:

- v Dijeljenje [poslužitelja](rzam4sharedrives.htm) s vanjskim pogonima
- [Konfiguriranje](rzam4configscsi.htm) SCSI adrese za jedinice trake od jednog inča i Magstar<sup>(R)</sup> MP

## ≪

## **Dijeljenje poslužitelja s vanjskim pogonima**

## $\mathbf{p}$

Možete propojiti uređaje trake 3480, 3490, 3490E, 3590 ili 3592 na bilo koju od sljedećih jedinica:

- Jedan ulazno/izlazni procesor na istom iSeries<sup>(TM)</sup> poslužitelju
- Dva iSeries poslužitelja
- v iSeries poslužitelj i različiti poslužitelji

Možete izabrati želite li da vaš samostalni uređaj bude dodijeljen iSeries poslužitelju kada je uređaj trake u stanju varied on. Dodjela uređaja trake čuva uređaj trake specifično za jedan sistem.

#### **Dodjela samostalnog ureaja trake poslužitelju**

Da uređaj trake dodijelite poslužitelju slijedite ove korake:

- 1. Koristite naredbu Rad s opisom uređaja (WRKDEVD \*TAP) za rad s opisom uređaja trake.
- 2. Izaberite 2 (Promjena) za uređaj trake s kojim želite raditi.
- 3. U polju *Dodijeli ureaj u stanju varied on* navedite \*YES i pritisnite Enter da ure-aj trake dodijelite sistemu.
- 4. Upišite VRYCFG (naredba Promjena kongifuracije) da uređaj trake stavite u stanje vary off.

**Napomena:** Naredba Promjena konfiguracije (VRYCFG) može se izvoditi upotrebom naredbe VRYCFG ili upotrebom naredbe Rad sa statusom konfiguracije (WRKCFGSTS). Da korisite naredbu Rad sa statusom konfiguracije, upišite WRKCFGSTS \*DEV \*TAP i pritisnite Enter.

5. Upišite VRYCFG da uređaj trake stavite u stanje vary on i dodijelite ga poslužitelju.

Ako uređaj trake koristi neki drugi poslužitelj, prikazuje se poruka koja pokazuje da je uređaj trake dodijeljen negdje drugdje. Uređaj trake mora biti u stanju vary off na drugom poslužitelju da bi se mogao staviti u stanje vary on na novom poslužitelju.

#### **Ostavite ureaj trake nedodijeljenim**

Da uređaj trake ostavite nedodijeljenim slijedite ove korake:

1. Upišite WRKDEVD \*TAP (naredba Rad s opisom uređaja) za rad s opisom uređaja trake. U polju *Dodijeli uređaj u* stanju varied on navedite \*NO i pritisnite Enter da uređaj trake ostavite nedodijeljen.

**Napomena**: Uređaj trake koji nije dodijeljen može biti u stanju vary on na oba poslužitelja. Morate kontrolirati aplikacijske programe tako da dva sistema ne smetaju jedan drugom. Ako ne kontrolirate programe aplikacije traka programi će se ponašati nepredvidljivo.

- 2. Upišite sljedeću naredbu i pritisnite Enter da uređaj trake stavite u stanje vary off: VRYCFG CFGOBJ(TAP*xx*) CFGTYPE(\*DEV) STATUS(\*OFF)
- 3. Upišite sljedeću naredbu i pritisnite Enter da uređaj trake stavite u stanje vary on: VRYCFG CFGOBJ(TAP*xx*) CFGTYPE(\*DEV) STATUS(\*ON)

#### <span id="page-30-0"></span>**Razmatranja za dijeljenje ureaja trake izmeu dva poslužitelja**

Kada uređaj trake dijele dva iSeries poslužitelja, uređaj trake je odjednom dostupan samo na jednom poslužitelju. Da korisite pogon, stavite ga u stanje vary on upotrebom sljedeće naredbe i pritiskom na Enter: VRYCFG CFGOBJ(TAP*xx*) CFGTYPE(\*DEV) STATUS(\*ON)

Ako ne želite uređaj trake staviti u stanje vary on za vrijeme budućih punjenja početnog programa (IPL) upišite sljedeću naredbu i pritisnite Enter:

```
CHGCTLTAP CTLD(TAPCTLxx) ONLINE(*NO)
```
Nakon što ste napravili IPL, da samo kontroler stavite u stanje vary on, upišite sljedeće u bilo kojem redu za naredbe i pritisnite Enter:

```
VRYCFG CFGOBJ(TAPCTLxx) CFGTYPE(*CTL) STATUS(*ON) RANGE(*OBJ)
```
## ≪

## **Konfiguriranje SCSI adresa za pola-inčne i Magstar (R) MP jedinice traka**

## ≫

Za 34*xx* ili 35*xx* jedinice trake pripojene na SCSI I/O adapter (IOA), morate postaviti SCSI adresu na 0 kada se jedinica koristi za učitavanje programa inicijalizacije (IPL). SCSI adresa može se postaviti na bilo koju adresu osim 7 kada se uređaj ne koristi za IPL.

Za 34xx uređaj trake pripojen tipu 2644 IOP, morate postaviti adresu kontrolera na adresu 7. Adresa uređaja mora se poslati u adresu 0 kada se uređaj koristi za IPL. Možete koristiti adresu 8 kada nema uređaja na adresi 0. Kontroler i uređaj možete postaviti na bilo koju vrijednost kada IPL ne koristi uređaj.

## ≪

## **Instaliranje knjižnica traka**

## ≫

iSeries(TM) poslužitelj automatski konfigurira i stavlja u stanje vary on pripojenu knjižnicu traka. Za potpunu dokumentaciju o postavljanju i spajanju knjižnice traka pogledajte korisnički vodič za vašu knjižnicu traka.

• 3490E model F [podsistem](http://www-1.ibm.com/servers/storage/support/tape/3490e.html) traka

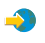

v 3494 [Knjižnica](http://www-1.ibm.com/servers/storage/support/tape/3494.html) traka poduzeća

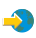

• Magstar $(R)$  3570 [Podsistem](http://www-1.ibm.com/servers/storage/support/tape/3570.html) traka

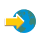

• Magstar 3575 [Poslužitelj](http://www-1.ibm.com/servers/storage/support/tape/3575.html) podataka knjižnice traka

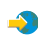

• IBM $^{(R)}$  3581 Ultrium [Automatski](http://www-1.ibm.com/servers/storage/support/lto/3581.html) punjač traka

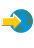

v IBM 3583 Ultrium Skalarna [Knjižnica](http://www-1.ibm.com/servers/storage/support/lto/3583.html) traka

 $\clubsuit$ 

- <span id="page-31-0"></span>• IBM 3584 [Ultraskalarna](http://www-1.ibm.com/servers/storage/support/lto/3584.html) knjižnica traka
	- $\mathcal{L}$
- 3590 Sistem traka [poduzeća](http://www-1.ibm.com/servers/storage/support/tape/3590.html)
	- $\clubsuit$

Ako planirate koristiti knjižnicu traka kao zamjenski IPL uređaj, pogledajte [Postavljanje](rzam4altipl.htm) knjižnica traka kao zamjenski IPL uređaj.

## ≪

## **Konfiguriranje knjižnica traka**

### $\ddot{\triangleright}$

Nakon što ste postavili knjižnicu traka i povezali je s vašim sistemom, iSeries(TM) poslužitelj je automatski konfigurira. Sistem kreira opis uređaja imena TAPMLB*xx*, gdje je *xx* sljedeći dostupni broj opisa uređaja i konfigurira bilo koji pridruženi resurs trake (MLBRSC) i opisa uređaja trake (TAP*xx*). Sistem kreira opis uređaja trake za svaki resurs trake. Ti opisi uređaja trake korišteni su za samostalne operacije poput 3494 u samostalnom načinu ili 3590 ili 3570 u automatskom načinu.

#### **Konfiguriranje knjižnice traka koja nije 3494 knjižnica traka**

Da pripremite svoju knjižnicu traka za upotrebu, izvedite sljedeće korake:

- 1. Provjerite da je knjižnica traka postavljena u slučajni način. Ako nije, koristite panel uređaja za postavljanje u slučajni način.
- 2. Na sučelju zasnovanom na znakovima, upišite WRKMLBSTS i pritisnite Enter. Ova vam naredba omogućuje da radite sa statusom uređaja.
- 3. U polju opcija pokraj svakog resursa izaberite opciju 4 (ALLOCATE) ili opciju 5 (UNPROTECTED) i pritisnite Enter. Ovaj korak čini resurs dostupnim knjižnici traka.
- 4. Dodajte kazete u knjižnicu traka. Pogledajte dokumentaciju za vašu aplikaciju za upravljanje medijima, ili za više informacija temu Učinite kazete [dostupnima](rzam4cartimport.htm) inventaru knjižnice traka.

#### **Konfiguriranje 3494 knjižnica traka**

3494 knjižnica traka podržava veze s višestrukim 3490 i 3590 uređajima trake unutar iste fizičke jedinice. Kada iSeries poslužitelj konfigurira te uređaje, on kreira jedinstveni opis uređaja za svaki tip uređaja trake u fizičkoj 3494 knjižnici traka, jedan za svaki 3490 uređaj trake i drugi za svaki 3590 uređaj. Kada je bilo koji od tih opisa uređaja u stanju vary on, svi uređaji tog tipa unutar 3494 knjižnice bit će mu pridruženi.

Da 3494 knjižnicu traka pripremite za upotrebu, izvedite sljedeću proceduru:

- 1. Provjerite da je knjižnica traka postavljena u automatizirani način. Ako nije, koristite panel uređaja za postavljanje u automatizirani način.
- 2. Kreiranje [podatkovne](rzam4robotdev.htm) veze za 3494 knjižnicu traka za 3494 knjižnicu traka. Kreiranje podatkovne veze definira komunikacijsku liniju pridruženu knjižnici trake.
- 3. U naredbenom retku, upišite WRKMLBSTS i pritisnite Enter. To vam omogućuje da radite sa statusom uređaja.
- 4. U polju opcija pokraj svakog resursa unesite opciju 4 (ALLOCATE) ili opciju 5 (UNPROTECTED) i pritisnite Enter. Te opcije čine resurs dostupnim knjižnici traka.
- 5. Dodajte kazete u knjižnicu traka. Pogledajte dokumentaciju za vašu aplikaciju za upravljanje medijima, ili za više informacija temu [Dodavanje](rzam4cartimport.htm) kazeta u inventar knjižnice traka.

Pogledajte sljedeće informacije za više konfiguracijskih zadataka za knjižnice traka:

v [Dodavanje](rzam4landetails.htm) knjižnice traka u LAN

- Kreiranje [podatkovne](rzam4robotdev.htm) veze
- v Dodjela kazete kod promjene imena [poslužitelja](rzam4imp3494sysname.htm)

## ≪

## **Dodavanje knjižnice traka u LAN**

### $\gg$

Za dodavanje hosta LAN u 3494 knjižnicu, trebat će vam informacije o vezi za LAN s iSeries(TM) poslužitelja. Za primanje tih informacija, koristite sljedeće naredbe:

DSPLANMLB LIND(TRNLINE) OUTPUT(\*)

Naredba prikazuje sljedeće informacije.

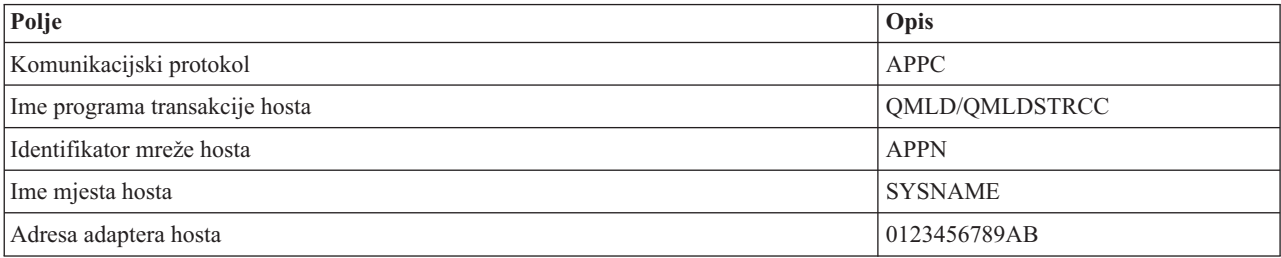

Dodajte LAN host u 3494 knjižnicu upotrebom komunikacijskog protokola koji vam je dala naredba Prikaz LAN knjižnice medija (DSPLANMLB).

Ako preimenujete ime Default lokalne lokacije ili ime Lokalne kontrolne točke na svom iSeries poslužitelju, tip komunikacijskog protokola koji koristite, mijenja se. Trebate ponovno pokrenuti 3494 knjižnicu da bi te promjene stupile na snagu.

## ≪

## **Kreiranje veze podataka**

### $\gg$

3494 knjižnica traka zahtijeva komunikacijske linije za funkcije upravitelja knjžnice. Komunikacijska linija mora biti RS232 ASYNC, LAN ili TCP/IP. Da bi 3494 knjižnica traka mogla biti u stanju varied on, komunikacijska linija mora se navesti u parametru ROBOTDEV ili ROBOTHOST u opisu jedinice knjižnice traka.

Da kreirate podatkovnu vezu između knjižnice traka i upravitelja knjižnice koristite naredbu Uređaj MLB (CFGDEVMLB). Ova naredba koristi zahtijevane parametre ulaza za konfiguriranje i povezivanje linije komunikacije s opisom ure-aja knjižnice traka i pokušava knjižnicu traka staviti u stanje vary on.

- Napomene: 1. Za upotrebu LAN veze, morate također dodati LAN host u 3494 Upravitelja knjižnice. Za potpune upute pogledajte dokumentaciju 3494.
	- 2. Ako vaša 3494 knjižnica traka ima instaliranu opciju visoke dostupnosti tako da vaša 3494 knjižnica traka koristi dva osobna računala Upravitelja knjižnice, morate konfigurirati dvije linije komunikacije, jednu za svako osobno računalo Upravitelja knjižnice.

Koristite jednu od sljedećih procedura za kreiranje veza podataka.

#### **Kreirajte RS/232 ASYNC vezu**

Za konfiguriranje RS/232 ASYNC veza za komuniciranje s 3494 Upraviteljem knjižnice, koristite sljedeće naredbe:

CFGDEVMLB DEV(TAPMLB01) ADPTTYPE(\*RS232) RSRCNAME(CMN02)

Sljedeći popis objašnjava detalje ove naredbe:

**DEV(TAPMLB01)** Navodi ime opisa uređaja knjižnice traka.

#### **ADPTTYPE(\*RS232)**

Pokazuje da je ova knjižnica traka dodana pomoću linije RS232 ASYNC.

#### **RSRCNAME(CMN02)**

Navodi ime resursa porta RS232. Koristite WRKHDWRSC TYPE(\*CMN) da odredite koje je ime resursa korišteno.

Napomena: 22 ASYNC linija, kontroler i opis uređaja kreirat će se ONLINE(\*NO). Nemojte ih stavljati u stanje vary on. Bit će u stanju varied on, kao što operativni sistem to zahtijeva, kada knjižnica traka bude u stanju varied on.

#### **Kreiranje LAN veze upotrebom APPC-a**

Za konfiguriranje LAN veze za komunikaciju upotrebom APPC-a, koristite sljedeće naredbe: CFGDEVMLB DEV(TAPMLB01) ADPTTYPE(\*LAN) PROTOCOL(\*APPC) LIND(TRNLINE) RMTLOCNAME(APPN.MLD01) ADPTADR(0123456789AB)

Sljedeći popis objašnjava detalje ove naredbe:

#### **DEV(TAPMLB01)**

Navodi ime opis uređaja knjižnice medija (MLB).

#### **ADPTTYPE(\*LAN)**

Pokazuje da je ovaj MLB pripojen pomoću LAN linije.

#### **PROTOCOL(\*APPC)**

Navodi da će se APPC koristiti kao protokol komunikacija za LAN povezivanja na 3494 knjižnicu traka.

#### **LIND(TRNLINE)**

Navodi ime opisa linije za LAN liniju koja se koristi. Koristite WRKCFGSTS CFGTYPE(\*LIN) za prikazivanje popisa valjanih opisa LAN linija. Opisi linija za LAN moraju se kreirati prije upotrebe naredbe CFGDEVMLB.

#### **RMTLOCNAME(APPN.MLD01)**

Odnosi se na ime Upravitelja knjižnice koji je spojen preko LAN linije. Oblika je *nnnnnnnn.cccccccc* gdje je *nnnnnnnn* identifikator mreže, a *cccccccc* je ime udaljene lokacije. Ako nije naveden identifikator mreže, koristite DSPNETA za određivanje default vrijednosti. Ovaj parametar možete dobiti iz konzole 3494 Upravitelja knjižnice upotrebom opcija izbornika, opcija LAN-a i LM LAN informacija.

#### **ADPTADR(0123456789AB)**

Navodi adresu LAN adaptera Upravitelja knjižnice. Parametar možete dobii iz konzole upravitelja 3494 knjižnice izborom sljedećeg:

- Naredbe
- LAN opcije
- LM LAN informacije

- **Napomene:** 1. Program LAN prijenosa ostaje kao QMLD/QMLDSTRCC i sadržan je u Licencnom internom kodu.
	- 2. Samo za APPC, bilo koji usmjerivači između iSeries<sup>(TM)</sup> poslužitelja i 3494 knjižnice traka moraju dozvoliti SNA promet.

Za konfiguriranje LAN upotrebom APPC-a za komuniciranje s 3494 Upraviteljem knjižnice, koristite sljedeće naredbe: DSPLANMLB LIND(TRNLINE) OUTPUT(\*)

Za detaljne informacije o radu s ovom informacijom, pogledajte [Dodavanje](rzam4landetails.htm) knjižnice traka u LAN.

#### **Kreiranje TCP/IP veze**

Za konfiguriranje LAN veze upotrebom TCP/IP-ja za komuniciranje s Upraviteljem 3494 knjižnice, koristite sljedeće naredbe:

CFGDEVMLB DEV(TAPMLB01) ADPTTYPE(\*LAN) PROTOCOL(\*TCP) ROBOTHOST(MLD01) LCLINTNETA(192.168.5.10)

Sljedeći popis objašnjava detalje ove naredbe:

#### **DEV(TAPMLB01)**

Navodi ime opisa MLB uređaja

#### **ADPTTYPE(\*LAN)**

Pokazuje da je ovaj MLB pripojen pomoću LAN linije.

#### **PROTOCOL(\*TCP)**

Navodi da će se TCP/IP koristiti kao protokol komunikacija za LAN povezivanja na 3494 knjižnicu traka.

#### **ROBOTHOST(MLD01)**

Navodi TCP/IP ime hosta host za 3494 knjižnicu traka. Ime hosta može biti potpuno kvalificirana domena i ime hosta.

#### **LCLINTNETA(192.168.5.10)**

Navodi lokalnu internet adresu sučelja koje se povezuje na 3494 Upravitelja knjižnice. Ovo je sučelje koje će iSeries poslužitelj pokrenuti kada TCP/IP treba biti pokrenut za korišenje 3494 knjižnice traka.

## ≪

### **Dijeljenje resursa knjižnice traka**

### $\ddot{\mathbf{z}}$

Uređaje knjižnice traka možete dijeliti između više sistema i korisnika. Možete izvoditi više poslova koji koriste knjižnicu traka nego što ima resursa u knjižnici. Kako korisnici šalju naredbe u knjižnicu traka zahtjevi za upotrebu resursa šalju se upravitelju resursa trake. Zahtjev čeka da resurs postane dostupan. Kada je resurs dostupan, posao se dodjeljuje resursu da dovrši taj korak. Kako sistem rukuje zahtjevima ovisi o **Svojstvima** u iSeries(TM) Navigatoru koje ste naveli za knjižnicu traka, ili upotrebom naredbe Promjena atributa posla knjižnice medija (CHGJOBMLBA).

Da za svoju knjižnicu traka navedete **Svojstva**, učinite sljedeće:

- 1. U iSeries Navigatoru proširite **Moje veze** —> **vaš iSeries poslužitelj** —> **Konfiguracija i Servisi** —> **Hardver** —> **Ureaj trake** —> **Knjižnice traka**.
- 2. Desno kliknite domenu s kojom želite raditi i izaberite **Svojstva**.
- 3. Izaberite **Opcije**.
- 4. Navedite željene opcije:
	- v Prioritet izbora resursa trake
	- Početno vrijeme čekanja montiranja
	- v Kraj vremena čekanja montiranja volumena

#### **Detalji: svojstva knjižnice traka**

<span id="page-35-0"></span>Redoslijed u kojem se zahtjevima daje resurs određen je opcijom koju navedete za Prioritet izbora resursa trake. Vrijeme koje će zahtjev čekati da resurs bude dostupan kontrolira vrijeme koje ste naveli za zahtjev u **Početno vrijeme čekanja montiranja** i **Kraj vremena čekanja montiranja volumena**. Vrijeme koje navedete u tim svojstvima može se također postaviti u opisu uređaja knjižnice traka.

Sučelje zasnovano na znakovima koje je ekvivalentno svojstvima, sljedeći su parametri i naredbe CHGJOBMLBA:

- Prioritet dodjele resursa (RSCALCPTY)
- Početno vrijeme čekanja montiranja (INLMNTWAIT)
- v Kraj vremena čekanja montiranja volumena (EOVMNTWAIT)

Te parametre možete koristiti kao default ili za određeni posao upotrebom naredbe CHGJOBMLBA ili API-ja Promjena atributa posla knjižnice medija (QTACJMA). Te se vrijednosti koriste kada se zahtjev prvo šalje upravitelju resursa. Nakon što se zahtjev pošalje upravitelju resursa i čeka da bude obrađen, može ga se nadgledati i mijenjati upotrebom naredbe Rad s redom resursa knjižnice medija (WRKMLBRSCQ).

Sistem može automatizirati način na koji se dijele višestruki resursi knjižnice. Na primjer, pretpostavimo da je opisu uređaja knjižnice traka (TAPMLB01) izdano deset operacija spremanja (SAVLIBs) s deset različitih kazeta. Ako TAPMLB01 ima dostupna samo četiri resursa trake, izdaju se prva četiri, jedan za svaki resurs trake. Ostalih šest se stavljaju u red i izdaju se kada resursi trake postaju dostupni. Red u kojem se oni stavljaju u red temeljen je na parametru RSCALCPTY u opisu uređaja knjižnice traka. Upravitelj resursa eliminira vrijeme mirovanja između poslova do kojeg dolazi zbog ranog završetka, bilo zbog promjene podataka ili neuspjeha posla.

Vrijednost Početno vrijeme čekanja montiranja (INLMNTWAIT) možete koristiti da vas obavijesti o problemu. U prethodnom primjeru, deset operacija spremanja pokrenute su u određeno vrijeme i poznato je pomoću procjene benchmakringa da će se završiti za šest sati. Postavite ograničenje vremena INLMNTWAIT na šest sati. Ako se bilo koja od operacija spremanja ne završi u roku od šest sati, poruka izlaza poslat će se poslovima. Sistem dojavljivača može te poruke nadgledati i obavijestiti operatera da treba odrediti potrebne akcije obnavljanja.

#### **Dijeljenje resursa knjižnica traka meu sistemima**

Resurse knjižnica traka možete dijeliti između više od jednog sistema. Resursi traka mogu se postaviti u ALLOCATED, UNPROTECTED ili DEALLOCATED. Da bi olakšali dijeljenje među sistemima dodan je status UNPROTECTED. Kada je resurs trake postavljen u status UNPROTECTED, resurs trake se ne dodjeljuje sve dok nije potreban. To spriječava da resurs trake bude dodijeljen sistemu koji ga trenutno ne koristi.

#### **Dijeljenje resursa knjižnica traka meu sistemima i na istom sistemu**

Kada se resursi trake dijele među sistemima i na istom sistemu, svaki sistem ima upravitelja resursa čiji red kontroliraju vrijednosti prioriteta i vremenskog prekoračenja. Među sistemima, resursi trake postavljeni su u status UNPROTECTED. Iako dijeljenje među sistemima nema koncept prioriteta, status UNPROTECTED i činjenica da se resursi traka dodjeljuju samo kada se koriste, omogućuje sistemu da efektivno dijeli resurse traka. Upravitelj resursa pokušava dobiti resurs tako da ga pokuša dodijeliti. Ako drugi sistem ima resurs, posao se stavlja nazad u red i čeka. Nakon nekoliko sekundi pokušava se opet dodijeliti. Ako posao dobije resurs, operacija trake se nastavlja.

## ≪

## **Upotreba ureaja trake**

## ≫

Ovo poglavlje daje općenite informacije o tome kako koristiti vaš samostalni uređaj trake ili knjižnicu traka.

#### **[Upotreba](rzam4usecarts.htm) kazeta trake**

Ovo poglavlje daje informacije za upotrebu kazeta traka u samostalnim jedinicama trake i knjižnicama traka.
#### **Upotreba [samostalnih](rzam4usestandalone.htm) jedinica traka**

Ovo poglavlje daje informacije za upotrebu i upravljanje samostalnim uređajima traka.

#### **[Upotreba](rzam4usetapelib.htm) knjižnica traka**

Ovo poglavlje daje informacije za upotrebu i upravljanje knjižnicama traka.

Za određene informacije o tome kako upravljati određenim uređajem trake, pogledajte web stranice [Publkacije](http://www.storage.ibm.com/tape/pubs/index.html) o trakama i optičkim [memorijama](http://www.storage.ibm.com/tape/pubs/index.html)

#### $\rightarrow$

.

# $\overline{\alpha}$

### **Upotreba kazeta traka**

#### ≫

iSeries<sup>(TM)</sup> navigator možete koristiti za izvođenje većine funkcija kazeta. Koristite sljedeće upute za rad s kazetama u iSeries Navigatoru.

#### Samostalni uređaji

Za rad s kazetama u samostalnim uređajima, slijedite ove korake:

- 1. U iSeries Navigatoru proširite **Moje veze** —> **vaš iSeries poslužitelj** —> **Konfiguracija i Servisi** —> **Hardver** —> **Ureaj trake** —> **Samostalni ureaji**.
- 2. Izaberite vaš samostalni uređaj.

#### **Knjižnice traka**

Za rad s kazetama u knjižnicama traka, slijedite ove korake:

- 1. U iSeries Navigatoru proširite **Moje veze** —> **vaš iSeries poslužitelj** —> **Konfiguracija i Servisi** —> **Hardver** —> **Ureaji traka** —> **Knjižnice traka**.
- 2. Proširite vašu knjižnicu.
- 3. Izaberite **Kazete**.

Za detaljnije opise o tome kako raditi s kazetama pogledajte online pomoć iSeries Navigatora. Također možete raditi s kazetama upotrebom naredbe Rad s kazetama traka (WRKTAPCTG) sa sučelja baziranog na znakovima.

Sljedeća poglavlja imaju više informacija o upotrebi kazeta traka.

- [Duplikati](rzam4duptape.htm) kazeta traka
- v [Formatiranje](rzam4format.htm) kazeta traka

### ≪

#### **Duplikati kazeta traka:**

#### ≫

Možete izrađivati duplikate traka upotrebom knjižnica traka ili samostalnih uređaja. Slijedite upute koje opisuju uređaj koji koristite.

#### **Preduvjeti za izradu duplikata kazeta traka**

Za samostalne uređaje morate imati dva uređaja trake i slijediti sljedeće korake da biste mogli izraditi duplikat trake:

- 1. Provjerite jesu li uređaji trake dostupni (u stanju varied on).
- 2. Učitajte traku koja će se kopirati u uređaj trake.
- 3. Učitajte traku koja će primiti informacije u drugi uređaj trake.

Za uređaje knjižnice traka morate imati uređaje knjižnice s dva ili više resursa traka ili dva uređaja zatim učinite sljedeće:

- 1. Provjerite da su uređaji knjižnica traka dostupni.
- 2. Provjerite da su kazete koje želite duplicirati dostupne uređaju knjižnice traka.

Ako je traka koja prima informacije nova, morate je [formatirati](rzam4format.htm) prije nego nastavite dalje.

#### **Za knjižnicu traka**

Za izradu duplikata kazete, kazeta mora imati status **Dostupna** ili **Montirana**. Tada je moguće učiniti sljedeće:

- 1. U iSeries(TM) Navigatoru, proširite vaš poslužitelj —> **Konfiguracija i Servisi** —> **Hardver** —> **Ureaj trake** —> **Knjižnice traka**.
- 2. Proširite knjižnicu traka koja sadrži trake koje želite duplicirati.
- 3. Izaberite **Kazete**.
- 4. Desno kliknite traku koju želite duplicirati i izaberite **Dupliciraj**. Za dupliciranje možete izabrati više kazeta.

#### **Za samostalne ureaje traka**

Da duplicirate traku, samostalni uređaj mora imati status **Dostupan**. Tada je moguće učiniti sljedeće:

- 1. U iSeries Navigatoru, proširite svoj poslužitelj->**Konfiguracija i Servisi** —> **Hardver** —> **Ureaji trake** —> Samostalni uređaj
- 2. Desno kliknite uređaj trake koji sadrži kazetu koju želite duplicirati i izaberite Duplikat.

# ≪

#### **Formatiranje kazeta traka:**

### ≫

Koristite iSeries<sup>(TM)</sup> navigator za formatiranje kazeta traka. Kada formatirate kazetu traka, na početku medija magnetske trake zapisuje se standardna labela volumena.

Kada formatirate traku, sve prethodno zapisane informacije na mediju trake se brišu i prepisuju s novim informacijama. Informacije se također prepisuju kada se nove datoteke podataka dodaju u novo zapisanu labelu volumena.

**Napomena:** Nemojte ponovno koristiti stare volumene trake ako su se trajne pogreške čitanja i pisanja pojavile više od dvaput. Također nemojte ponovno koristiti stare volumene trake ako su privremene pogreške čitanja i pisanja česte. Da odredite jesu li privremene pogreške pretjerane, pogledajte [Provjera](rzam4goodcond.htm) da li su trake u [dobrom](rzam4goodcond.htm) stanju.

Za formatiranje kazete slijedite ove korake:

#### **Knjižnice traka**

Za formatiranje trake, kazeta mora imati status **Dostupna** ili **Montirana**. Tada je moguće učiniti sljedeće:

- 1. U iSeries Navigatoru, proširite vaš poslužitelj—>**Konfiguracija i Servisi** —> **Hardver** —> **Ureaji trake** —> **Knjižnice traka**—>vaša knjižnica traka.
- 2. Izaberite **Kazete**.

3. Desno kliknite kazetu koju želite formatirati i izaberite **Formatiraj**. Za formatiranje možete izabrati više kazeta.

#### **Samostalni ureaji trake**

Za formatiranje trake, samostalni uređaji moraju imati status **Dostupan**. Tada je moguće učiniti sljedeće:

- 1. U iSeries Navigatoru, proširite svoj poslužitelj->**Konfiguracija i Servisi** —> **Hardver** —> **Ureaji trake** —> Samostalni uređaji.
- 2. Desno kliknite uređaj traka i izaberite **Formatiraj**.

#### **Često korištene opcije za formatiranje kazete trake**

Najčešće korištene opcije za formatiranje kazeta trake su:

- Nova labela volumena
- v Traženje aktivnih datoteka
- Gustoća trake

Online pomoć u iSeries Navigatoru ima detaljnije informacije o tim opcijama.

## ≪

### **Upotreba samostalnih ureaja**

Postoji nekoliko tipova kazeta traka i samostalnih uređaja traka koji se najčešće koriste u iSeries<sup>(TM)</sup> poslužitelju. Pogledajte priručnik operatera za svoj uređaj trake za posebne operacijske upute. Ovo poglavlje daje informacije koje su zajedničke za većinu samostalnih uređaja.

- [Svijetla](rzam4statuslights.htm) stanja
- · Gledanje [sposobnosti](rzam4viewcap.htm) uređaja trake

**Svjetla statusa:** Jedinice trake od četvrt inča i osam milimetara imaju tri svjetlosna indikatora: dva zelena i jedan žuti. Ta svjetla statusa se pale i gase u različitim kombinacijama da pokažu stanje jedinice trake.

Sljedeća poglavlja sadrže detaljne informacije o tumačenju svijetla statusa za sljedeće jedinice traka:

- [Svijetla](rzam4quartinlights.htm) statusa trake od četvrt inča
- v Svijetla statusa [osammilimetarske](rzam48mmlights.htm) trake

*Svjetla statusa četvrt-inčne trake:*

### ≫

Ovo poglavlje prikazuje svjetla statusa jedinice trake MLR3 i MLR1.

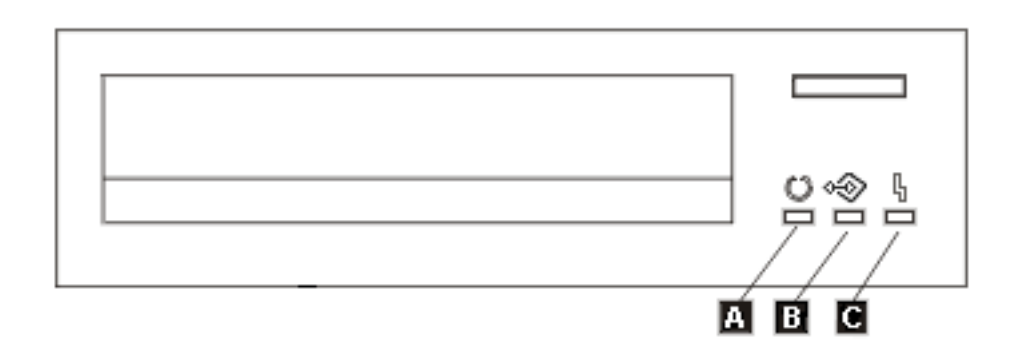

Simboli koji su smješteni pokraj svjetla statusa su simboli Međunarodne organizacije za standardizaciju (ISO) koji definiraju općenite funkcije svjetla stanja kao što slijedi.

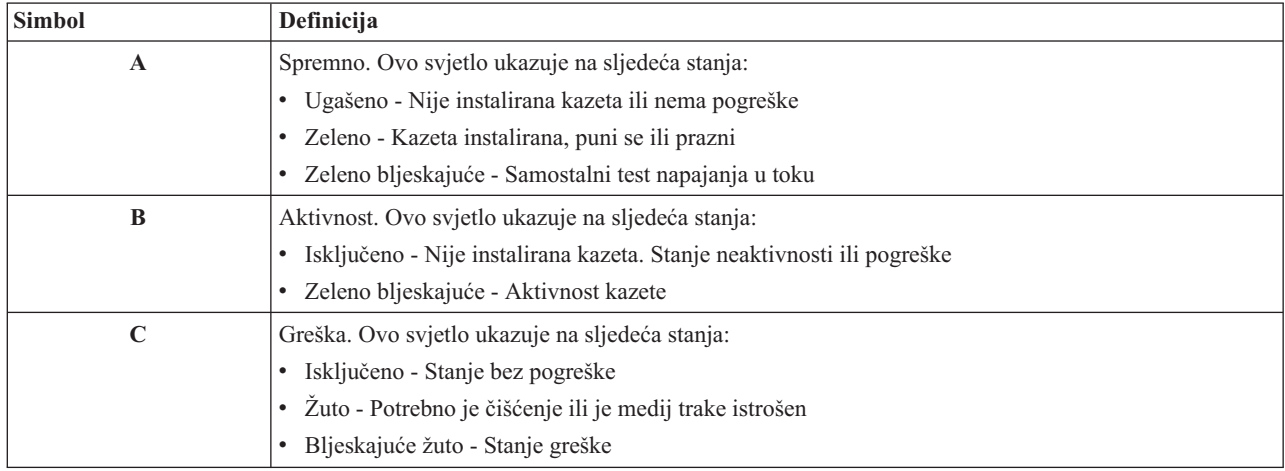

Različite on/off kombinacije svjetla statusa prikazane su na sljedećoj slici.

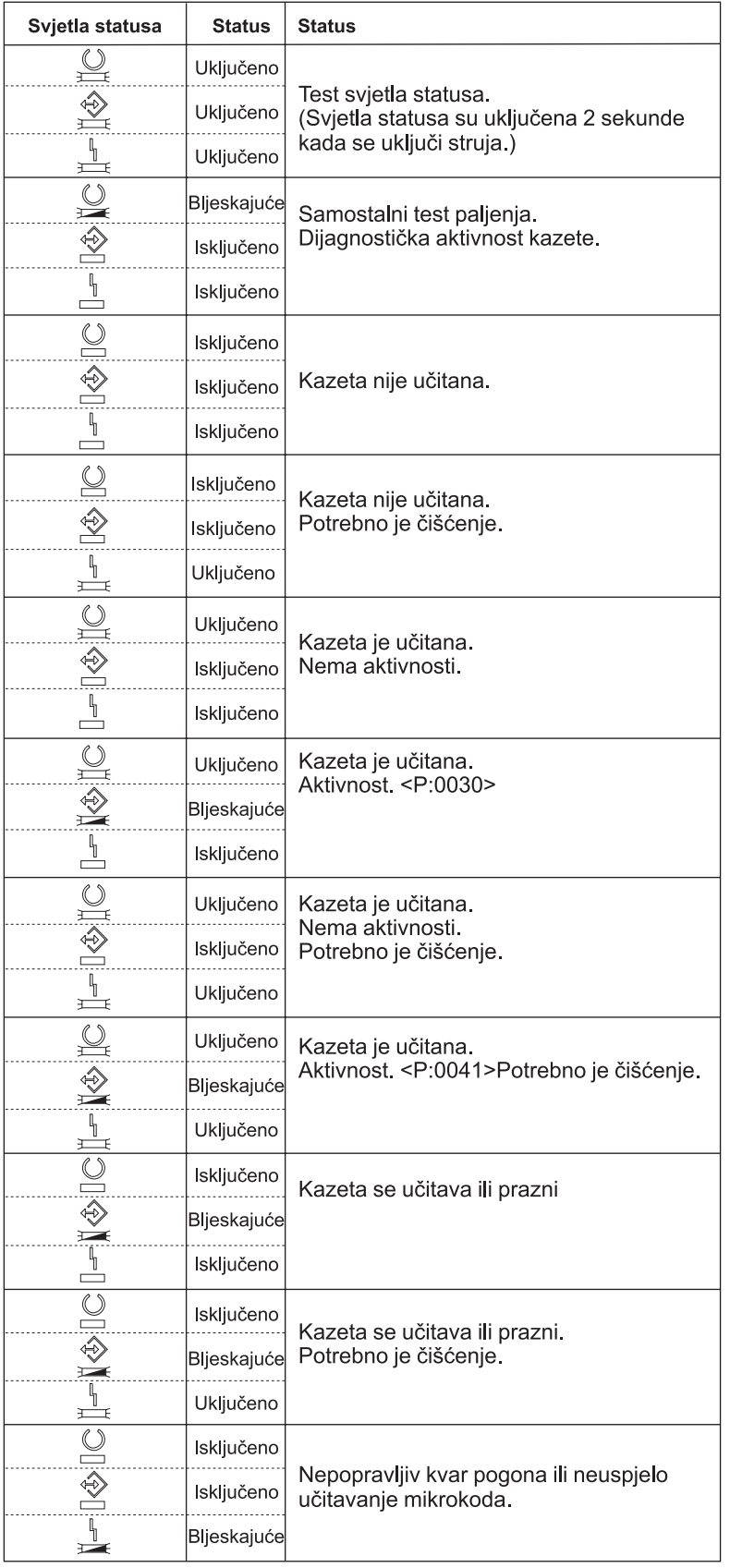

# $\ll$

*Svjetla statusa osam-milimetarske trake:*

### $\mathbf{\hat{z}}$

Ovo poglavlje pokazuje svjetla statusa za jedinice 8mm trake koje podržavaju 5.0 Gb, 7.0 Gb ili 20 Gb formate.

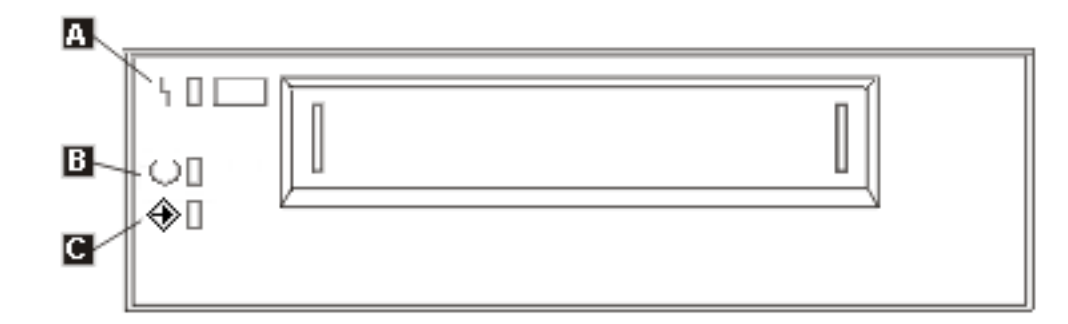

Simboli koji se nalaze pokraj svjetla statusa su simboli Međunarodne organizacije za standardizaciju (ISO) koji definiraju općenite funkcije svjetla statusa kako slijedi:

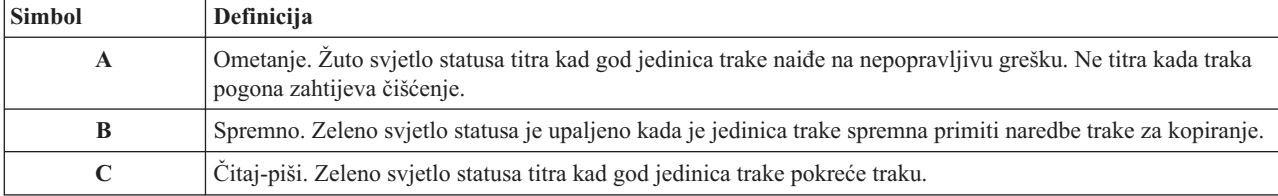

Različite on/off kombinacije svjetla statusa prikazane su na sljedećoj slici.

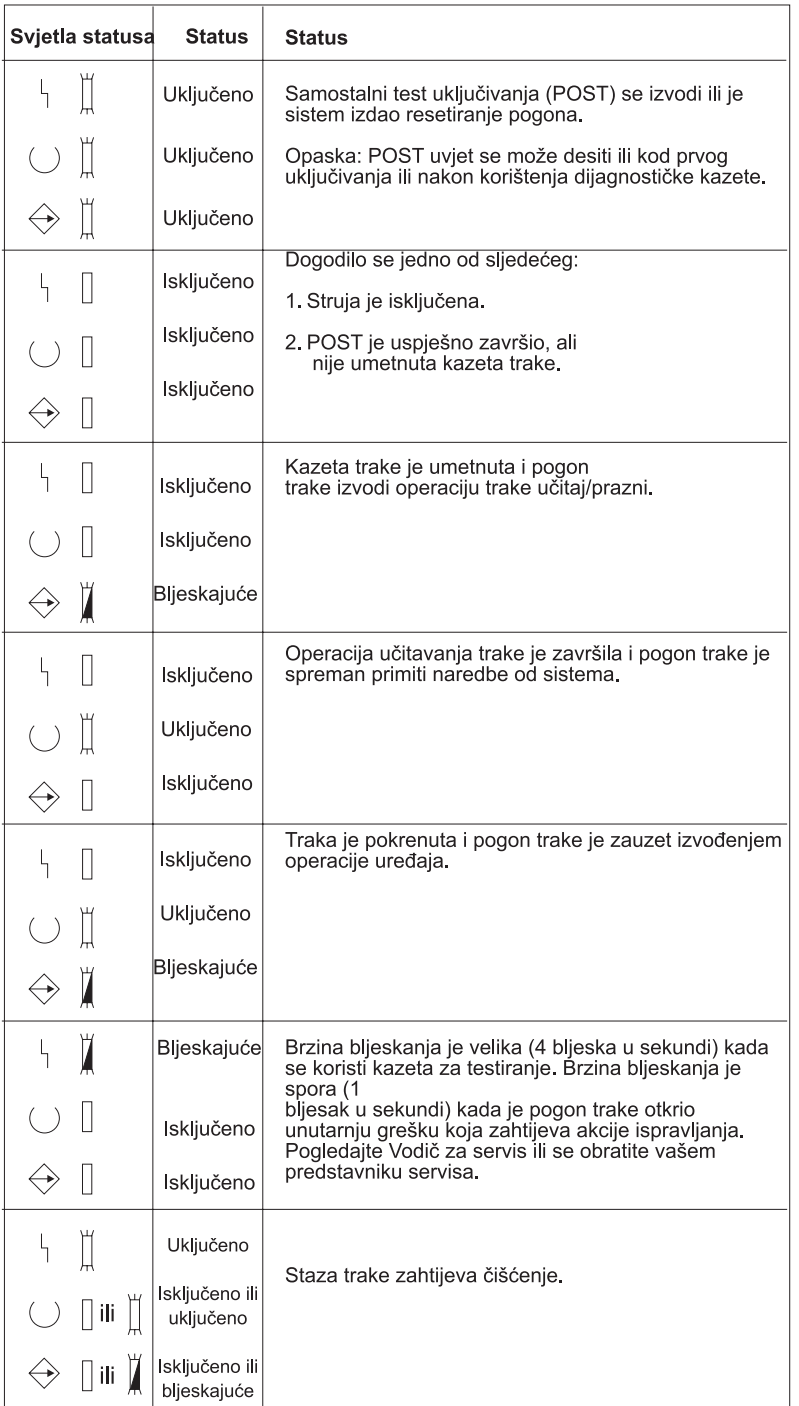

# $\pmb{\ll}$

### **Pogled na sposobnosti samostalnog ureaja:**

### $\ddot{\mathbf{z}}$

iSeries(TM) navigator možete koristiti za gledanje sposobnosti svake samostalne funkcije poput:

- v Dodjela sposobnosti
- v Hardversko komprimiranje podataka
- · Je li uređaj samokonfiguriran
- · Najviše trenutne performanse koje je izvjestio uređaj trake.
- · Gustoće koje je izvjestio uređaj trake
- v Sposobnosti pridružene svakoj gustoći

Da gledate sposobnosti samostalnih uređaja traka, slijedite ove korake:

- 1. U iSeries Navigatoru proširite **Moje veze** —> **vaš iSeries poslužitelj** —> **Konfiguracija i Servisi** —> **Hardver** —> **Ureaji trake**.
- 2. Izaberite **Samostalni ureaji**.
- 3. Desno kliknite uređaj trake sa sposobnostima koje želite pogledati i izaberite Svojstva.
- 4. Izaberite stranicu **Sposobnosti**.

### ≪

### **Upotreba knjižnica traka**

### ≫

Možete koristiti knjižnice traka za upravljanje velikim količinama podataka, bilo kao dio sigurnosne kopije, sistema arhiviranja i obnove ili kao dio tipičnih IT operacija. Softver upravljanja medijem poput BRMS-a automatizira mnoge funkcije knjižnice traka. Međutim, upravljanje knjižnice traka i dalje zahtijeva da upravljate time kako se resursi knjižnice traka koriste i kako koristi resurse sistema. Održavanje kazeta je integralni dio automatizacije knjižnice traka.

Sljedeća poglavlja daju detaljne informacije za korištenje knjižnice traka.

- v Upotreba knjižnica traka bez aplikacije za [upravljanje](rzam4usewoapp.htm) medijem
- v Ponovna dodjela kazete kod [promjene](rzam4imp3494sysname.htm) imena sistema
- · Postavljanje knjižnice traka kao [samostalnog](rzam4standalone.htm) uređaja
- · [Postavljanje](rzam4altipl.htm) knjižnice traka kao zamjenskog IPL uređaja
- v Kontrola resursa knjižnica traka [upotrebom](rzam4mla.htm) atributa knjižnice traka
- v [Dodavanje](rzam4cartimport.htm) kazeta u inventar knjižnice traka
- [Izbacivanje](rzam4cartexport.htm) kazeta iz inventara knjižnica traka
- · Upotreba kategorije [montirano](rzam4cartmounted.htm) za učitavanje grupa traka u uređaj traka
- [Dijeljenje](rzam4cartsharingmlb.htm) kazeta
- Kraj [volumena](rzam4cartendofvol.htm)
- v [Izbjegavanje](rzam4restrictedstate.htm) potpunog zastoja datoteka u toku operacija spremanja i vraćanja s knjižnicama traka
- v [Optimiziranje](rzam4planforperf.htm) performansi knjižnice traka
- v Pogled na [sposobnosti](rzam4viewlib.htm) knjižnice traka

## 《

#### **Upotreba knjižnice traka bez aplikacije upravljanja medijem:**

### ≫

Aplikacija za upravljanje medijem pojednostavlja i proširuje mogućnosti knjižnica traka, no mnoge funkcije traka možete izvoditi u iSeries(TM) okolini naredbama koje su uključene u OS/400(R). Sljedeća tablica prikazuje tipične zadatke postava i operacija i pridružene CL naredbe za knjižnicu traka.

Trebate koristiti te naredbe, ako ne koristite aplikacije za upravljanje medijem poput BRMS-a.

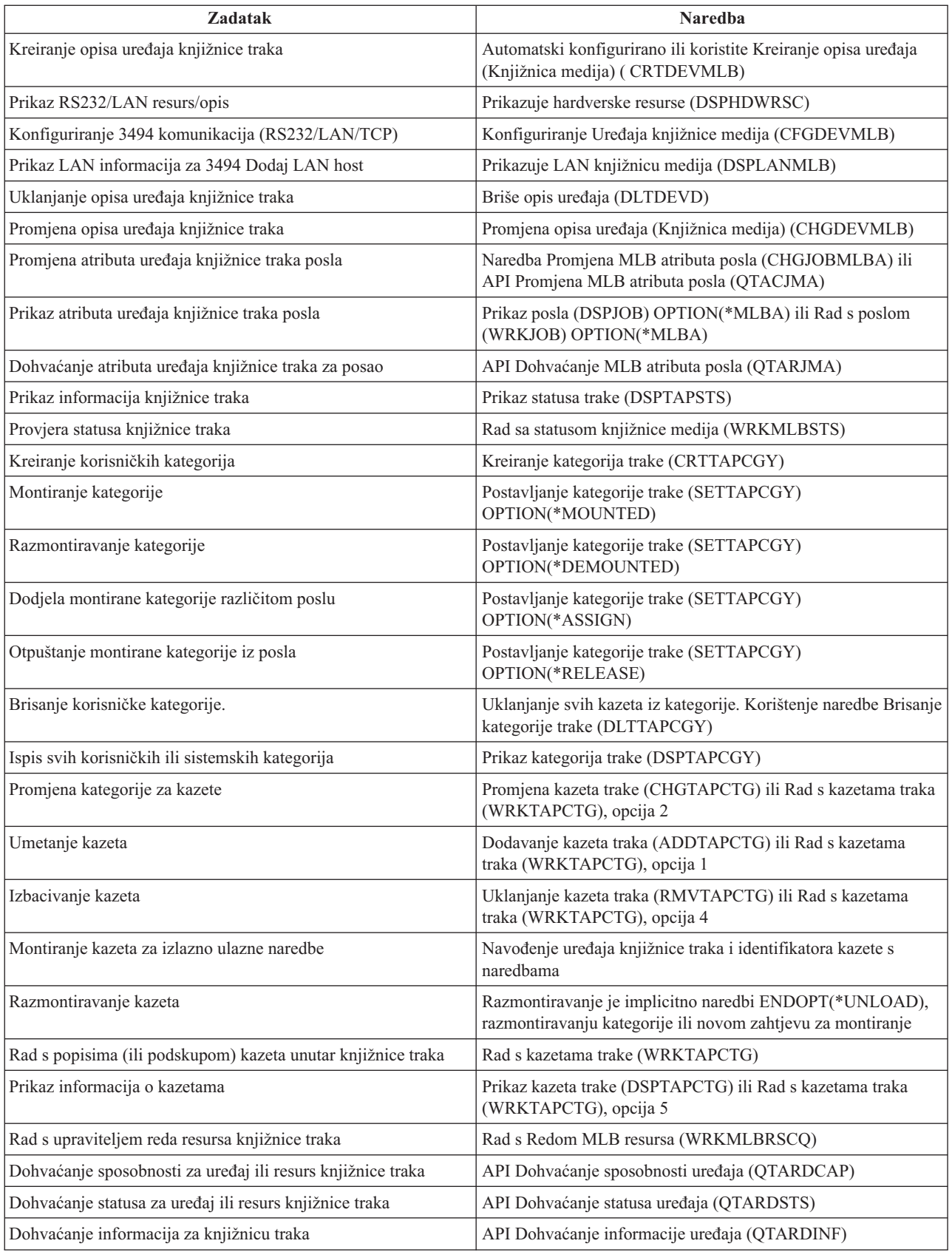

Napom**ena:** Operacija kraja trake \*UNLOAD za svaku od naredbi trake uzrokuje da se kazeta vraća u ćeliju spremišta kada su operacije trake završile s obradom. Ne mora se vratiti u izvornu ćeliju spremnika. Kada se koristi \*REWIND kazeta ostaje u pogonu nakon što se opracija trake završila. Međutim, ta se kazeta odstrani ako se zatraži druga kazeta. Kada se koristi \*LEAVE kazeta ostaje u pogonu nakon što se operacija trake završila.

# $\propto$

#### **Ponovna dodjela kazeta kod promjene imena sistema:**

### ≫

Ako promijenite ime vašeg sistema, kazete morate pomaknuti iz kategorija čiji je vlasnik staro ime sistema u kategorije čiji je vlasnik novo ime sistema. Ako to ne učinite, kazete se neće pojaviti u inventaru za novo ime sistema. Za neke tipove knjižnice, kazete se mogu pojaviti kada koristite parametar CGY(\*ALL \*ALL) za naredbe Rad s kazetom trake (WRKTAPCTG) ili Prikaz kazete trake (DSPTAPCTG), ali nećete moći koristiti kazete.

Ako ste već promijenili ime sistema i trebate obnoviti kazete, izvedite sljedeće korake:

- 1. Upišite DSPTAPCGY (naredba Prikaz kategorija traka) za prikaz svih kategorija traka, zapisivanja imena korisnički-definiranih kategorija za upotrebu u koraku 3, zatim izlaz.
- 2. **Napomena: sistem nemojte ponovno pokretati nakon ovog koraka.** Privremeno promijenite ime sistema nazad na prethodno ime sistema upotrebom naredbe CHGNETA.
- 3. Ako ste koristili korisnički-definirane kategorije sa starim imenom sistema, upišite CRTTAPCGY (naredba Kreiranje kategorije trake) za kreiranje iste korisnički-definirane kategorije od gore navedenog koraka jedan za novo ime sistema.
- 4. UpišiteWRKTAPCTG (naredba Rad s kazetom trake) da radite sa svim kategorijama koje su pridružene starom imenu sistema.

```
WRKTAPCTG DEV(mlb-name)
CGY(*ALL old_system_name)
```
- 5. Promijenite ime sistema kategorije u novo ime sistema izborom 2 (Promjena) s parametrom CGY(\*SAME *new\_system\_name*).
- 6. Upišite CHGNETA za povratak imena sistema na novo ime sistema. **Nemojte** ponovno pokretati sistem.

# ≪

#### **Postavljanje knjižnice traka kao samostalnog ureaja:**

# ≫

Povremeno, možda će biti potrebno koristiti resurse trake u knjižnici traka bez koristi automatizacije. Primjer toga je kada se izvodi zamjenski IPL. Drugi primjer je kada je automatizacija knjižnice traka onemogućena. Upotreba resursa traka u ovom smislu odnosi se na samostalne načine. U samostalnom načinu, izvor trake djeluje kao drugi uređaj trake koji se ne nalazi u knjižnici trake. Većina traka knjižnice pruža načine ili naredbe za premještanje medija u resurs trake. Pogledajte informacije operatera za knjižnicu traka za različite dostupne načine rada. Kada se automatizacija ne koristi, knjižnica traka djeluje kao automatski punjač kazeta za uređaj trake i individualno ili sekvencijalno puni kazete u uređaj.

Uređaji trake knjižnica konfigurirani su s opisima uređaja knjižnice traka za knjižnicu traka. Postoje također odvojeni opisi knjižnica traka za resurs trake. Ti su opisi knjižnica traka uređaji koji se koriste za samostalne operacije.

Za upotrebu resursa traka u samostalnom načinu, resurs mora biti dostupan opisu uređaja trake. Učinite sljedeće korake:

- 1. Ili dealocirajte resurs trake iz knjižnice traka ili uređaj knjižnice traka stavite u stanje vary off.
- 2. Opis uređaja trake stavite u stanje vary on i pošaljite naredbu tom uređaju.

Resurs trake u iSeries(TM) Navigatoru pokazuje status **Nedostupno**. Za ovaj tip resursa ne rade nikakve funkcije kniižnice.

3. Kazete montirajte ručno prema načinu uređaja ili prema naredbama panela operatera uređaja.

≪

#### **Postavljanje knjižnice traka kao zamjenske IPL jedinice:**

### ≫

Možete koristiti uređaje u knjižnici traka za altenativno punjenje početnog programa (IPL) kada su oni pripojeni I/O procesoru (IOP) i I/O adaptoru (IOA) u položaju koji podržava alternativni IPL i kad su postavljeni na ispravnu adresu. Za više informacija o IOP i IOA položajima i adresama uređaja koji podržavaju zamjenski IPL, pogledajte Zamjenski IPL uređaj.

Možete koristiti zamjensku instalaciju za knjižnice traka koje su pripojene na IOP i IOA koji nije na položaju koji podržava zamjenski IPL.

Za više informacija o korištenju zamjenskog uređaja za instalaciju pogledajte Sigurnosno kopiranje, obnavljanje i usluge medija i Sigurnosno kopiranje i obnavljanje

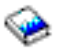

# ≪

.

#### **Kontrola resursa knjižnice traka upotrebom atributa knjižnice traka:**

### ≫

Ovisno o vašoj okolini posla možda ćete htjeti kontrolirati upotrebu resursa traka da važnim poslovima omogućite da se brzo završe. OS/400<sup>(R)</sup> za to daje nekoliko značajki. Možete koristiti naredbu Atributi posla knjižnice medija (CHGJOBMLBA) za promjenu prioriteta zahtjeva resursa trake određenog posla i naredbu Rad s MLB redom resursa (WRKMLBRSCQ) za rad s redom upravitelja resursa trake.

#### **Promjena atributa posla knjižnice traka**

Naredba CHGJOBMLBA omogućuje vam promjenu atributa dodjele resursa za vaš posao ili posao drugog korisnika ako imate posebna ovlaštenja \*JOBCTL. Prioritete dodjele resursa možete koristiti za promjenu prioriteta zahtjeva za upotrebu resursa trake unutar knjižnice traka. Možete dodijeliti viši prioritet za određene poslove da im omogućite dohvaćanje resursa trake čim on postaje slobodan. Upotrebom resursa traka možete dodijeliti manji prioritet poslovima koji mogu čekati dok se ostali poslovi višeg prioriteta završe. Tipično, jako kratkim operacijama trake poput dinamičkog dohvaćanja objekta koji se sprema bez memorije, treba dodijeliti visok prioritet dodjele resursa. Poslovima koji se dugo izvode, a koji se ne trebaju brzo završiti, poput Dupliciranja trake (DUPTAP) ili Prikaza trake (DSPTAP), mogu se dodijeliti manji prioriteti dodjele resursa.

Također možete dodati \*MLBA naredbi Rad s poslom (WRKJOB) ili Prikaz posla (DSPJOB) da pogledate ili podesite atribute knjižnice.

#### **Promjena pristupa resursu trake unutar knjižnice**

Naredba WRKMLBRSCQ također vam omogućuje manipuliranje zahtjeva za upotrebu resursa trake unutar knjižnice medija trake. Naredba WRKMLBRSCQ prikazuje resurse koji trenutno obrađuju zahtjev, imaju montiranu kategoriju ili zahtjeve koji čekaju da im bude dodijeljen resurs trake. Možete promijeniti atribute dodjele resursa za zahtjeve koji čekaju upotrebu resursa trake upotrebom opcije 2 (Promjena zahtjeva MLB atributa) na ekranu Rad s MLB redom resursa. Atributi za sljedeći zahtjev mogu se promijeniti upotrebom naredbe CHGJOBMLBA za promjenu atributa

dodjele resursa za posao koji trenutno koristi resurs trake. To možete napraviti upotrebom opcije 5 (Rad s poslom) na ekranu Rad s MLB redom resursa (WRKMLBRSCQ) i izborom opcije 21 (Rad s atributima knjižnice medija).

Postoje vremena kada će zahtjev pokazati prioritet 0. Ti se zahtjevi postavljaju kada resurs trake koristi sistem za operaciju trake. Primjer je kada naredba trake koja koristi ENDOPT(\*UNLOAD) završi i sistem još uvijek odstranjuje kazetu.

#### **Promjena atributa knjižnice traka pomoću API-ja**

Možete koristiti API-je Dohvat atributa posla knjižnice medija (QTARJMA) i Promjena atributa posla knjižnice medija (QTACJMA) za programsku kontrolu atributa knjižnice traka. Za više opisnih detalja i primjer, pogledajte [Kontrola](rzam4chgmlbwithapi.htm) atributa [knjižnice](rzam4chgmlbwithapi.htm) traka pomoću API-ja.

### ≪

#### **Pravljenje kazeta dostupnim za inventar knjižnice traka:**

#### ≫

Da biste mogli koristiti knjižnicu traka morate u njoj imati medij. Ako je knjižnica traka prazna, otvorite vrata i umetnite sav dostupni medij u prazne proreze. To se može učiniti tako da se uštedi na vremenu umjesto da se odjednom umetne samo mali broj kroz ulazno/izlaznu stanicu prikladnosti (I/O). Kada se vrata zatvore, knjižnica traka će napraviti inventar sadržaja. Svaki ID kazete se zabilježi i sprema u operativni sistem i Upravitelja knjižnice (ako postoji).

Većina knjižnica traka daju (I/O) stanice za dodavanje kazeta bez prekida bilo koje automatske operacije. I/O stanica može imati više proreza ili samo jedan prorez. Neke knjižnice traka nemaju I/O stanice. Za te knjižnice traka, kazete se dodaju zaustavljanjem automatizacije i otvaranjem vrata za pristup prorezima memorije.

Kazete trake koje su smještene u 3494 i/o stanicu softver Upravitelja knjižnice premjestio je u prorez memorije. Za ostale knjižnice traka, kazeta traka ostaje u i/o stanici dok ju ne napravite dostupnom upotrebom iSeries<sup>(TM)</sup> Navigatora. Kada kazetu načinite dostupnom morate navesti [kategoriju](rzam4cartcats.htm) medija. Također, kada kazetu napravite dostupnom mijenja se [status](rzam4cartstatus.htm) kazete.

Da kazetu napravite dostupnom učinite sljedeće korake:

- 1. U iSeries Navigatoru proširite **Moje veze** —> **vaš iSeries poslužitelj** —> **Konfiguracija i Servisi** —> **Hardver** —> **Ureaji traka** —> **Knjižnice traka** —> **vaša knjižnica traka**.
- 2. Izaberite **Kazete**.
- 3. Desno kliknite kazetu sa statusom Umetnuta koju želite načiniti dostupnom i izaberite **Načini dostupnom**. Možete izabrati višestruke kazete za dodavanje u kategoriju.

Također da kazetu učinite dostupnom možete koristiti naredbu Dodaj kazetu trake (ADDTAPCTG).

### ≪

#### **Izbacivanje kazeta iz inventara knjižnice traka:**

### ≫

Kada kazetu izbacite, uklonite je iz inventara knjižnice traka. Svi uređaji knjižnice traka koriste iSeries<sup>(TM)</sup> Navigator za izbacivanje kazeta. Također možete koristiti Ukloni kazetu trake Cartridge (RMVTAPCTG) za primjenu medija u kategoriji \*EJECT.

Kada kazetu izbacite možete ju izbaciti u jednu od tri lokacije:

- Default knjižnicu traka
- Stanica prikladnosti

• Izlazna stanica visokog kapaciteta

Pogledajte pomoć iSeries Navigatora za detaljnije informacije o ovim lokacijama.

Za izbacivanje traka iz knjižnice traka, koristite jednu od sljedećih procedura:

Navođenje trake za izbacivanje prema kategoriji ili ID-u kazete

- 1. U iSeries Navigatoru proširite **Moje veze** —> **vaš iSeries poslužitelj** —> **Konfiguracija i Servisi** —> **Hardver** —> **Ureaj trake** —> **Knjižnice traka**.
- 2. Desno kliknite knjižnicu traka i izaberite **Izbaci kazete**.

Izaberite trake za izbacivanje iz foldera Kazete

- 1. U iSeries Navigatoru proširite **Moje veze** —> **vaš iSeries poslužitelj** —> **Konfiguracija i Servisi** —> **Hardver** —> **Ureaji traka** —> **Knjižnice traka** —> **vaša knjižnica traka**.
- 2. Izaberite **Kazete**.
- 3. Desno kliknite kazetu koju želite izbaciti i izaberite **Izbaci kazetu**. Za izbacivanje možete izabrati višestruke kazete.

**Napomena:** Ako koristite sučelje zasnovano na znakovima, kazete koje su u kategoriji prikladnosti (\*CNV) izvoze se kada se odstranjuju s izvora traka za naredbu trake koja koristi ENDOPT(\*UNLOAD). Ako je kazetu u kategoriji \*CNV iz resursa traka odstranio sistem da stavi drugu kazetu, kazeta koja je bila u resursu traka neće se izbaciti iz knjižnice traka.

## $\propto$

#### **Upotreba kategorije montirano za učitavanje grupa traka u ureaj traka:**

### ≫

Montirana kategorija omogućuje grupi traka da se automatski dodaju u uređaj trake. Mediji su montirani na način na koji su stavljeni u kategoriju. Funkcionalno je slično Automatskom punjaču kazeta (ACL) na samostalnim 3490 uređajima. Ova funkcija je dostupna s naredbom Postav kategorije trake (SETTAPCGY). Montirana kategorija je dana za sve tipove uređaja knjižnice.

Za učitavanje grupa traka u uređaj trake za 3494 uređaje, koristite softver Upravitelja knjižnice. Za učitavanje grupe traka u uređaj trake za knjižnice koje nisu 3494, koristite OS/400<sup>(R)</sup> (naredba SETTAPCGY). Zbog ove razlike, softver 3494 Upravitelja knjižnice učitava sljedeću traku čim se prethodna traka odstrani. Za sve ostale knjižnice, resurs trake se ne učitava dok se uređaju knjižnice traka ne izda naredba trake koja zahtijeva medij.

S kategorijom montiran, resurs trake je namijenjen za operacije kategorije montiranja dok se ne izda naredba SETTAPCGY (\*DEMOUNTED). Kada se izda SETTAPCGY, svaka OS/400 naredba za uređaj knjižnice traka s VOL(\*MOUNTED) bit će usmjerena na resurs trake koji je postavljen za kategoriju montiranja.

Po dostupnom resursu trake može se montirati jedna kategorija kazeta. Za montiranje više od jedne kategorije za knjižnicu traka parametar MNTID mora se koristiti s naredbom SETTAPCGY za identificiranje operacija montirane kategorije. Posao može odjednom aktivnu imati samo jednu montiranu kategoriju sesije. Montirana sesija kategorije može se otpustiti iz posla koji je montirao kategoriju kazeta i biti dodijeljena drugom poslu upotrebom opcija \*RELEASE i \*ASSIGN na naredbi SETTAPCGY.

#### **Napomene:**

1. Sistemi za upravljanje trakama nisu obaviješteni kada se kategorija kazeta montira i odvaja. Kada naredba dođe od korisnika u VOL(\*MOUNTED), sistem za upravljanje trakama ima mogućnost prihvaćanja ili odbijanja operacije. 2. BRMS ne koristi kategoriju montiranja za izvođenje svoje obrade. Upotrebom kategorije montiranja u kombinaciji s BRMS funkcijama nije preporučeno. Montiranje kategorije kazeta dok se trenutno koristi BRMS za izvođenje operacija trake može imati nepredviđene rezultate.

### ≪

#### **Dijeljenje kazeta:**

### ≫

Kazete možete dijeliti u knjižnici traka među više platformi i iSeries<sup>(TM)</sup> poslužitelja. Kada iSeries polužitelj koristi kazetu u 3494 knjižnici traka, kazeta mora biti u kategoriji dostupnoj iSeries poslužitelju. To može biti \*SHARE400 kategorija ili korisnički-definirana kategorija.

#### $Za$ štita volumena *između platformi*

Kada se traka inicijalizira, sistemi koji nisu iSeries poslužitelj mogu pisati jednoznakovnu sigurnosnu oznaku u labelu trake. To ograničava korisnike koji mogu čitati podatke s traka koje su na ovaj način incijalizirane. Iako pisanje ove sigurnosne zastavice nije dostupno u OS/400<sup>(R)</sup>, OS/400 može čitati trake pisane s ovom sigurnosnom oznakom u labeli trake. Kada OS/400 detektira sigurnosnu oznaku, odlučuje da li taj korisnik može čitati podatke, ovisno o korisnikovim posebnim ovlaštenjima.

Kada traka sadržava EBCDIC podatke, svi korisnici mogu čitati traku kada sigurnosna zastavica sadržava prazno mjesto (40 heksadecimalno), nulu (F0 heksadecimalno) ili 00 heksadecimalno. Ako sadrži bilo koju drugu vrijednost, korisnik treba \*ALLOBJ i \*SECADM ovlaštenja za čitanje podataka s trake.

Ako traka sadrži ASCII podatke, svi korisnici mogu čitati traku ako sigurnosna zastavica sadrži ASCII prazno mjesto (20 heksadecimalno). Ako sadrži bilo koju drugu vrijednost, korisnik zahtijeva \*ALLOBJ i \*SECADM ovlaštenja za čitanje podataka s trake.

Ovu sigurnosnu oznaku ne možete navesti kada je traka inicijalizirana na iSeries poslužitelju i čita se na drugoj platformi

### ≪

#### **Kraj volumena:**

### ≫

Da bi bilo potpuno automatizirano rješenje bez sistema za upravljanje trakom, svaki volumen koji je potreban treba biti naveden u naredbi u parametru VOL. Ako sistemu ponestane kazeta traka navedenih na popisu volumena izdaje se CPA6798 poruka upita koja korisniku omogućuje dobavljanje dodatne kazete omogućujući nastavak operacije trake. Ako dana kazeta nije pronađena ili nije dostupna, šalje se CPA6797 poruka upita koja omogućava korisniku da da zamjensku kazetu da bi se operacija trake mogla nastaviti. Sistemi za upravljanje trakama imaju mogućnost davanja više volumena kroz izlazne točke u OS/400(R) funkcijama trake.

Pogledajte [Izbjegavanje](rzam4restrictedstate.htm) datoteka u potpunom zastoju u toku operacija spremanja i vraćanja s knjižnicama traka za ostala razmatranja kraja volumena.

### ≪

#### **Izbjegavanje potpunog zastoja datoteka za vrijeme operacija spremanja i vraćanja s knjižnicama traka:**

## $\ddot{\mathbf{z}}$

Automatizacija traka koristi posebne datoteke smještene u knjižnici QUSRSYS. Ako se te datoteke ne nalaze na sistemu, OS/400<sup>(R)</sup> podržava ograničeni skup automatiziranih funkcija.

Za automatizaciju u ranom stupnju scenarija obnavljanja, možete montirati kazete tako da specificirate identifikatore kazeta u parametru VOL OS/400 naredbi. Međutim, ovaj podskup automatizacije ne podržava naredbe kazeta poput Rad s kazetama traka (WRKTAPCTG) ili Prikaz kazete trake (DSPTAPCTG).

Za vrijeme spremanja knjižnice QUSRSYS datoteke koje dopuštaju korištenje naredbe WRKTAPCTG ili DSPTAPCTG mogu se staviti u ograničeno stanje i postati nedostupne za korištenje. To može dovesti do potpunog zastoja i eventualno zaustaviti operaciju spremanja. Da izbjegnete tu situaciju, spremanje knjižnice QUSRSYS ne smije premašiti granice volumena. Ona mora stati u montirani volumen. Inače, knjižnicu QUSRSYS možete spremiti upotrebom funkcije spremi-dok-aktivno.

### ≪

#### **Optimiziranje performansi knjižnice traka:**

### ≫

Možete optimizirati performanse vaše knjižnice traka upotrebom upravitelja posla i tehnika uravnoteženja opterećenja. Također možete pokušati poboljšati performanse upotrebom različitih konfiguracija veze.

**Napomena:** Ako dodate knjižnicu koja sadrži resurse pogona trake visoke brzine (poput 3590, 358x) na 6501 ili 6534 I/O procesor, ne smijete na istoj sabirnici dodati druge resurse pogona trake visoke brzine na I/O procesore jer će to utjecati na performanse.

Za detaljnije informacije o performansama pogledajte sekciju Knjižnica resursa Web stranice Upravitelja [performansi](http://www-1.ibm.com/servers/eserver/iseries/perfmgmt/sitemap.htm)

### $\mathcal{L}$ .

# ≪

#### **Pogled na sposobnosti knjižnice traka:**

### ≫

iSeries(TM) navigator možete koristiti za gledanje sposobnosti svake knjižnice traka poput:

- v Dodjela sposobnosti
- v Hardversko komprimiranje podataka
- · Je li uređaj samokonfiguriran
- · Najviše trenutne performanse koje je izvjestio uređaj trake.
- · Gustoće koje je izvjestio uređaj trake
- v Sposobnosti pridružene svakoj gustoći

Da gledate sposobnosti knjižnice traka, slijedite ove korake:

- 1. U iSeries Navigatoru proširite **Moje veze**.
- 2. Proširite iSeries poslužitelj s kojim želite raditi.
- 3. Proširite **Konfiguracija i Servisi**.
- 4. Proširite **Hardver**.
- 5. Proširite **Ureaji traka**.
- 6. Proširite **Knjižnice traka**.
- 7. Proširite knjižnicu traka za koju želite formatirati traku.
- 8. Izaberite **Resurse traka**.
- 9. Desno kliknite resurse trake sa sposobnostima koje želite pogledati i izaberite **Svojstva**.

10. Izaberite stranicu **Sposobnosti**.

# ≪

# **Održavanje resursa trake**

### ≫

Ovo poglavlje objašnjava kako vaše resurse traka održati u dobrim uvjetima.

#### **[Spremanje](rzam4storetape.htm) i rukovanje kazetama traka**

Ovo poglavlje opisuje kako rukovati vašim kazetama traka i opisuje najbolju okolinu za spremanje vaših kazeta traka.

#### **Zaštita podataka na [kazetama](rzam4protectdata.htm) traka**

Ovo poglavlje opisuje kako podatke držati sigurnima na kazetama traka.

#### **[Provjera](rzam4goodcond.htm) da li su trake u dobrom stanju**

Ovo poglavlje opisuje kako upotrebom ekrana Rad sa statistikom životnog vijeka provjeriti da su kazete traka u dobrom stanju.

#### **[Čišćenje](rzam4cleantape.htm) vaših pogona traka**

Ovo poglavlje ima zadatak pomoći vam održati vaše trake čistima.

#### **[Ažuriranja](rzam4microupdate.htm) licencnog internog koda**

Ovo poglavlje objašnjava što napraviti s ažuriranjima Licencnog internog koda koje izdaje IBMR.

#### 《

**[Izvoenje](rzam4retension.htm) operacija retenzije za kazete traka**

Ovo poglavlje objašnjava važnost vremena retenzije za kazete traka.

### **Memorija i rukovanje kazetama trake**

### $\ddot{\mathbf{z}}$

Pogoni trake zahtijevaju određeno rukovanje i uvjete okoline da dobro rade u toku vremena. Da izbjegnete problem s vašom IBM<sup>(R)</sup> jedinicom trake trebate:

- v Koristiti medij podatkovnog stupnja visoke kvalitete
- v Ispravno rukovati i spremiti taj medij
- v Pogon trake koristiti u čistoj okolini
- v Pogon trake održavati čistim

#### **Stupnjevi medija**

IBM koristi dva različita stupnja medija. IBM dobavlja privremene popravke programa (PTF) na traci koja je oblikovana tako da se na nju samo jednom piše i s nje čita nekoliko puta. Ta je traka oblikovana za ograničenu upotrebu, a ne kao medij za sigurnosno kopiranje. IBM također prodaje medije koji su pogodni za upotrebu kao spremište.

Ako analiza IBM servisnog osoblja pokazuje na problem s medijima koji nisu IBM-ovi, možda ćete trebati zamijeniti medij.

Sljedeća poglavlja imaju više informacija o rukovanju i spremanju vaših kazeta traka:

• [Okolina](rzam4environment.htm) trake

v [Rukovanje](rzam4tapehandle.htm) i spremanje trake

# ≪

#### **Okolina trake:**

### ≫

Pogonitelji kazeta su oblikovani da djeluju u čistoj okolini. Problematični su faktori prljavština, prašina, vlakna i razne čestice u zraku. Najteže se riješiti čestica iz zraka. Kada traku instalirate u pogon traka, razmak između glave i trake mjeri se u mikronima. Čestice mogu oštetiti traku ili glavu ako dođu s njima u dodir. IBM<sup>(R)</sup> nudi kućište za filter pogona kazete za neke sisteme da bi riješili ovaj problem. Kućište usisava zrak kroz filter i pogonu trake dobavlja čisti zrak. Vi morate sami osigurati čistu operativnu okolinu za pogone trake i sistem.

Za posebne zahtjeve za uvjete okoline poput temperature i vlažnosti, pogledajte operacijski vodič za vašu kazetu trake.

# ≪

#### **Rukovanje trakama i spremanje:**

### ≫

Većina traka stiže u zapečačenim kazetama tako da traka ostane u čistoj okolini. Otvaranje kazete omogućava prljavštini i prašini da uđe i time postane izvorom kontaminacije. Samo pogon trake treba otvarati kazetu, ne i operater. Unutar kazete, traka je ispravno nategnuta. Ako se kazeta ispusti ta će napetost popustiti. Umetanje ispuštene kazete u pogon trake može uzrokovati neispravnim punjenjem i dovesti do zaglavljenja. To će uništiti traku i uzrokovati fizičko oštećenje ako se kazeta ispravno ne ukloni.

Da kazete ispravno spremite, stavite ih u njihove zaštitne spremnike i spremite ih premotane na početak ili na kraj. Prostor spremnika mora biti čist, suh, pri sobnoj temperaturi i dalje od magnetskih polja.

## ≪

### **Zaštita podataka na kazetama traka**

## ≫

Ovo poglavlje ima općenite upute o zaštiti podataka na kazeti trake. Za specifične informacije, pogledajte priručnik za vaš specifični pogon trake.

Kazete traka imaju prekidač koji koristite da podatke zaštitite od pisanja na traku. Prekidač obično ima oznaku koja ukazuje da je zaštićen od pisanja, na primjer:

- Ikona lokota
- Točka na prekidaču
- v Oznaka poput **SAFE** ili **SAVE**.

Sljedeće su upute primjer zaštite podataka od prepisivanja na traci od četvrt inča. Pogledajte upute operatera za upute za vaš uređaj trake koje su specifične za vašu kazetu trake. Napravite jedno od sljedećeg:

- v Postavite pokazivač na **SAFE** za starije tipove kazeta traka, kao što je pokazano na prvoj slici.
- v Postavite pokazivač na zaključanu ikonu lokota za noviji tip kazeta traka, kao što je pokazano dolje na drugoj slici.

Da ne zaštitite podatke učinite jedno od sljedećeg:

- v Maknite pokazivač sa **SAFE** za stariji tip kazeta traka, kao što je pokazano dolje na prvoj slici.
- v Postavite pokazivač na neotključanu ikonu lokota za noviji tip kazeta traka, kao što je pokazano dolje na drugoj slici.

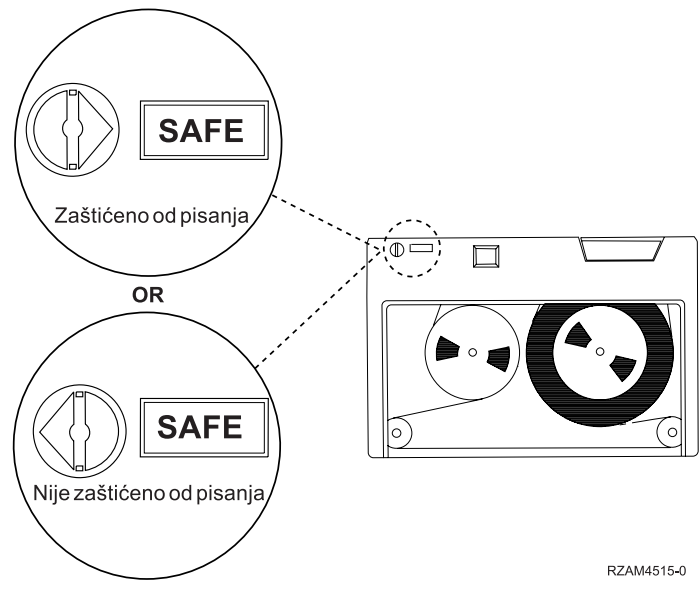

**Položaji za zaštitu od pisanja za stariji tip kazete trake**

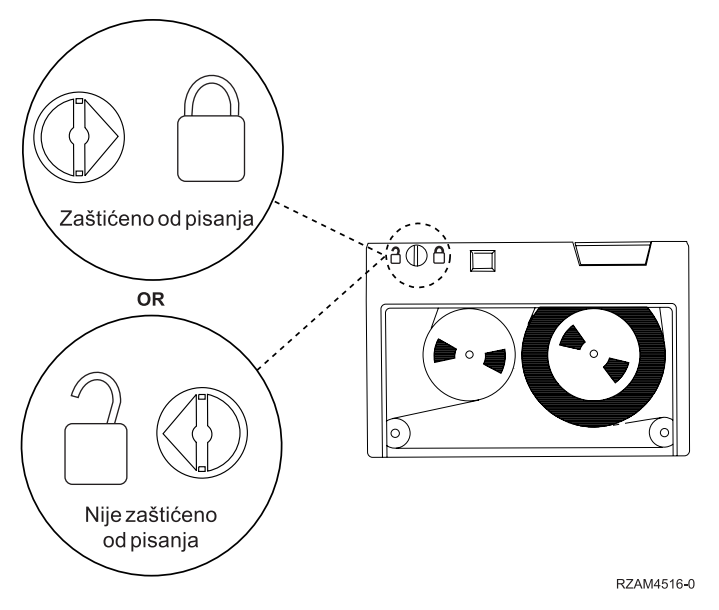

**Položaji za zaštitu od pisanja za noviji tip kazete trake od četvrt inča**

Za više informacija o vašem uređaju trake pogledajte Trake [podržane](http://www-1.ibm.com/servers/eserver/iseries/hardware/storage/iseriestape.html) na iSeries<sup>(TM)</sup>

Ako je vaš uređaj trake LTO uređaj trake, pogledajte IBM<sup>(R)</sup> Vodič za LTO Ultrium knjižnice traka [\(SG24-5946\)](http://publib-b.boulder.ibm.com/Redbooks.nsf/RedbookAbstracts/sg245946.html?Open)

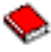

# $\ll$

.

### **Provjera da li su trake u dobrom stanju**

### ≫

Da provjerite jesu li trake u dobrom stanju, bilježite statistiku volumena trake na vašem iSeries(TM) poslužitelju.

- 1. Upišite STRSST (naredba Pokreni sistemske servisne alate).
- 2. Izaberite opciju 1 (Pokreni uslužni alat) na izborniku *Sistemski servisni alati*.
- 3. Izaberite opciju 1 (Dnevnik aktivnosti proizvoda) na izborniku *Pokreni uslužni alat*.
- 4. Izaberite opciju 4 (Rad sa statistikom životnog vijeka odstranjivih medija) na izborniku *Dnevnik aktivnosti proizvoda*.
- 5. Izaberite tip odstranjivog medija za kojeg želite podatke na ekranu *Izaberi opciju medija*.
- 6. Ako vidite simbole >> ili > koji se nalaze ispred ID volumena na ekranu Rad sa statistikom životnog vijeka, poduzmite odgovarajuće korake kao što je opisano u tablici koja slijedi sliku ekrana Rad sa statistikom životnog vijeka.

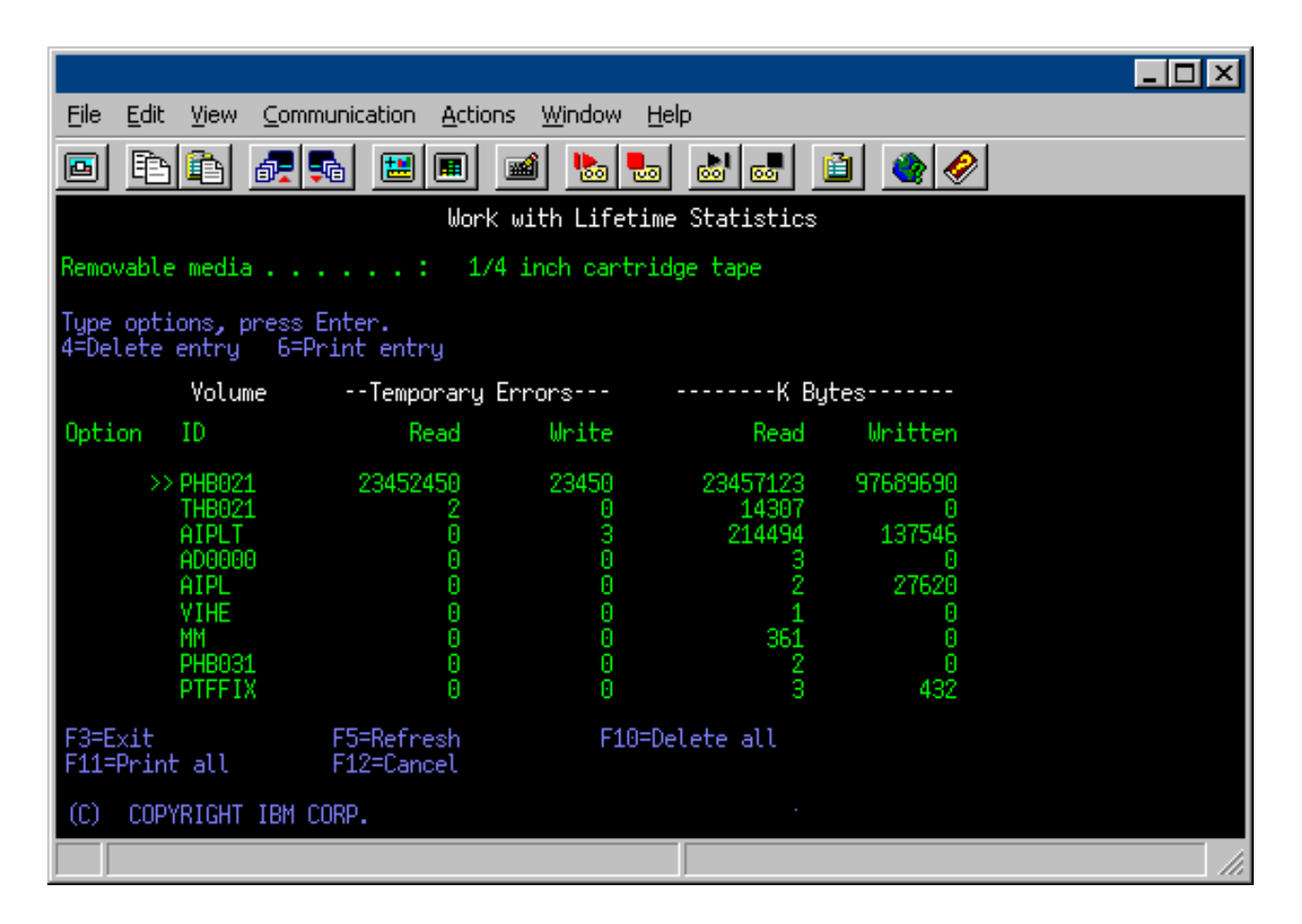

#### **Simboli na ekranu Rad sa statistikom životnog vijeka**

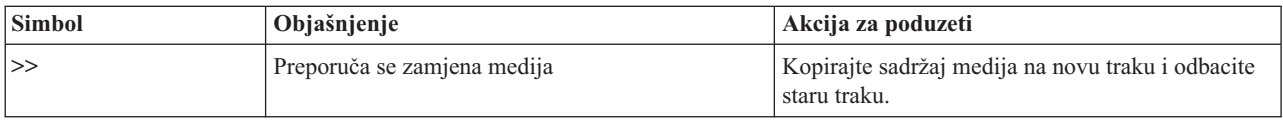

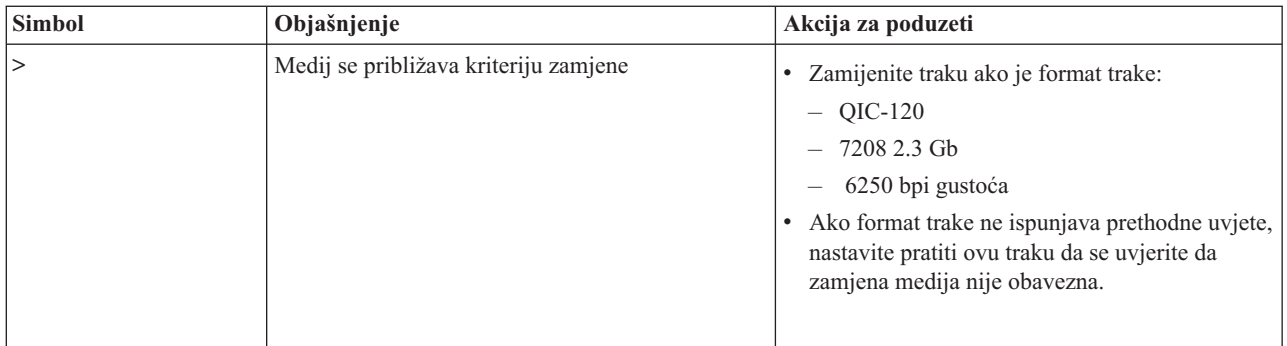

**Napomena:** Da se uvjerite u točnost statistike, svaka kazeta trake ili kolut mora imati jedinstveni ID volumena.

#### **Uklanjanje unosa statistike životnog vijeka medija nakon što je volumen zamijenjen**

Nakon što je medij zamijenjen, uklonite unos statistike životnog vijeka upotrebom opcije 4 (brisanje unosa). Također, možete koristiti naredbu Ispiši zapis pogreške (PRTERRLOG) za ispis i brisanje unosa upisivanjem sljedećeg: PRTERRLOG TYPE(\*VOLSTAT) VOLTYPE(*xxxx*) VOL(*xxxxxx*) VOLSTAT(\*DLT)

# ≪

### **Čišćenje pogona trake**

### ≫

Prljavština se može nakupiti na glavama bilo kojeg pogona trake bez obzira koliko je okolina čista. Svaki puta kada se dogodi kretanje trake, neki dio površine medija ostane na glavi. Tokom vremena to se gomila i uzrokuje pogreške u čitanju i pisanju. Čišćenje glave za čitanje/pisanje spriječava gomilanje ostataka koji mogu uzrokovati nepovrate pogreške prilikom čitanja i pisanja podataka.

Kazete za čišćenje možete koristiti ograničeni broj puta. Kada se kazeta za čišćenje koristila maksimalan broj puta, korisnost kazeta istjeće. Kada kazeta istekne, zamijenite je. Nikada nemojte ponovno koristiti kazetu kojoj je istekao rok. Kazeta za čišćenje kojoj je istekao rok vraća prethodno uklonjenu prljavštinu u pogon trake. Nakon što očistite pogon trake, označite upotrebu na kazeti kako biste najtočnije utvrdili kada vaša IBM<sup>(R)</sup> kazeta za čišćenje istječe.

Kada koristite kazete za čišćenje ne smijete koristiti masnu olovku na oznaci kazete za čišćenje. Također, kazeta za čišćenje treba biti neoštećena i čista kada se umetne u jedinicu trake.

Sljedeća poglavlja daju informacije za čišćenje pogona trake:

- Čišćenje pogona [četvrt-inčnih](rzam4quartclean.htm) traka
- v Čišćenje pogona [osam-milimetarskih](rzam4clean8mm.htm) traka
- v Čišćenje pogona [pola-inčnih](rzam4cleanh_in.htm) traka
- [Čišćenje](rzam4cleanultrium.htm) pogona LTO Ultrim traka

## ≪

#### **Čišćenje pogona četvrt-inčnih traka:**

### $\mathbf{p}$

Za pogone trake od četvrtine inča, očistite glavu nakon 8 sati rada pri korištenju IBM<sup>(R)</sup> kazeta. Ostali mediji trake mogu češće zahtijevati čišćenje. Kada koristite novu kazetu trake, preporuča se čišćenje glave nakon dva sada rada s trakom ili prije učitavanja svake nove kazete trake.

Poruke sistema šalju se kada jedinica trake odredi da je potrebno čišćenje. MLR1, MLR1-S i MLR3 jedinice trake također imaju svjetlo statusa čišćenja koje ukazuje kada je čišćenje potrebno. Važno je odgovoriti na ove indikatore čišćenja i očistiti glavu upotrebom preporučene metode čišćenja.

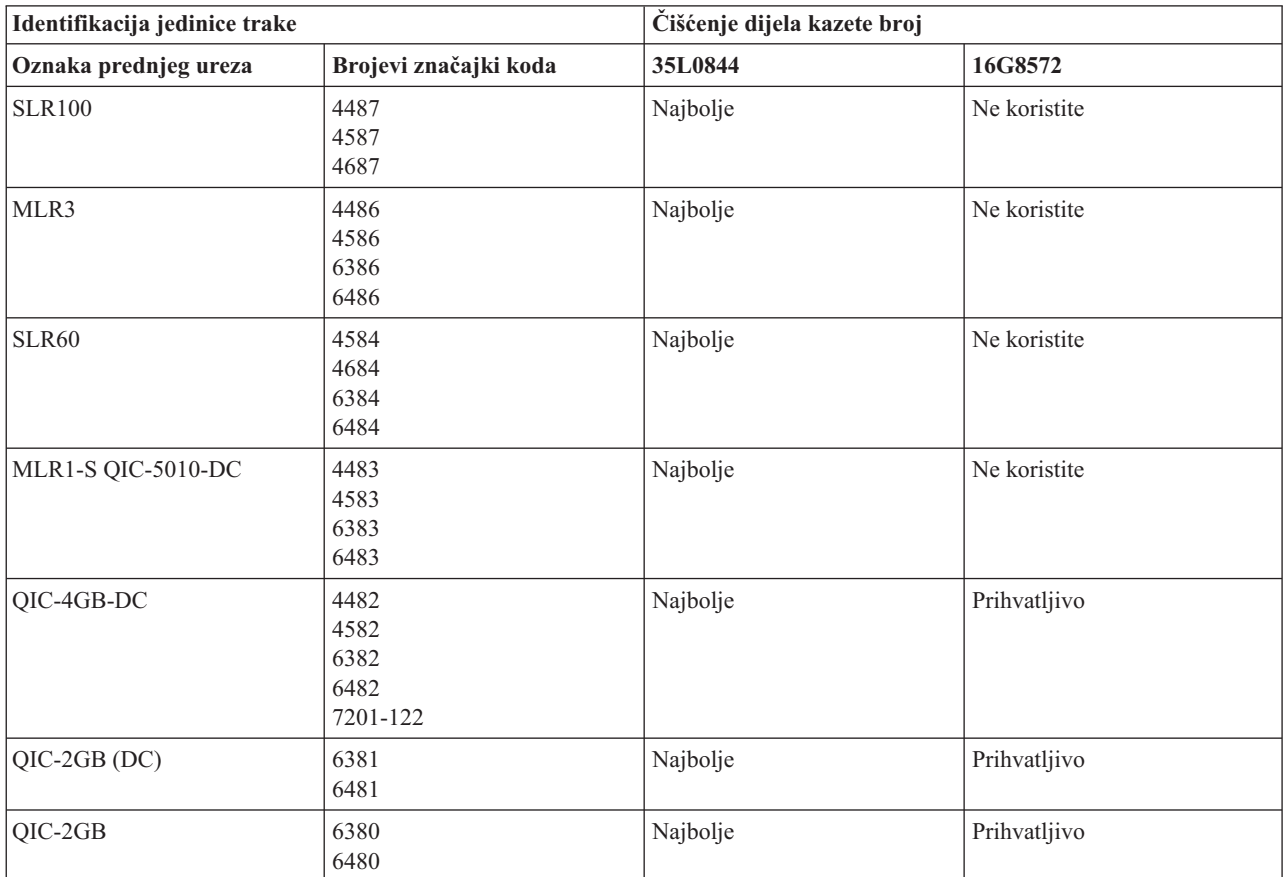

#### **Preporučene IBM-ove kazete za čišćenje**

# $\ll$

#### **Čišćenje pogona osam-milimetarskih traka:**

# $\ddot{\mathbf{z}}$

Pogoni osam-milimetarskih traka broje sate kad su trake bile u pokretu i pokazuju kada je vrijeme za čišćenje pogona trake prikazom poruke za čišćenje i uključivanjem svjetla statusa Fault.

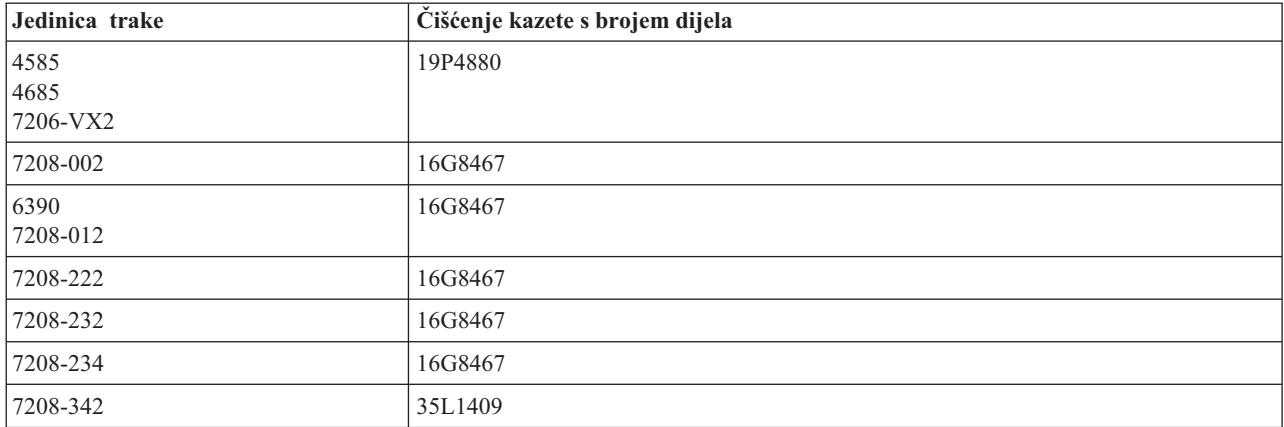

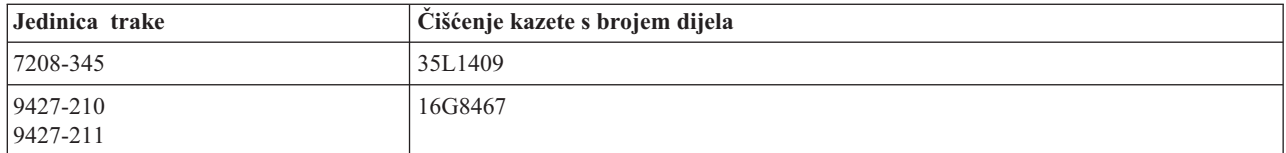

# $\overline{\mathcal{R}}$

#### **Čišćenje pogona pola-inčnih traka:**

### ≫

U prosjeku, čistite stazu trake svakog pogona svakih sedam dana. Ako korisite neobično veliku količinu traka, brišite stazu trake češće. Ako jedinica trake prikazuje poruku \*CLEAN, čistite stazu pogona trake što je duže moguće. Također trebate očistiti stazu trake nakon stvkog učitavanja programa inicijalizacije (IPL), nakon što je pogon resetiran te uvijek kada je napajanje jedinice trake prekinuto.

Za čišćenje staze trake umetnite posebne kazete za čiščenje kao što biste umetnuli običnu kazetu trake. Na naljepnici koju ste dobili sa svakom kazetom za čiščenje zapisujte koliko ste ju puta koristili i zatim kazetu bacite nakon 500 korištenja.

Ako vaš pogon trake ima značajku automatskog punjača kazeta, stavite kazetu u položaj za punjenje i pritisnite gumb za početak. Kazeta za čišćenje se može također staviti u ulazni stog i procedura čišćenja se dogodi svaki put kada se kazeta za čišćenje učita u pogon. Ako započnete čistiti za vrijeme posla, prikazuje se poruka upita. Nakon odgovora na poruku, pogon uzima kazetu za čišćenje, čisti glavu za pisanje/čitanje, a zatim premota i odstrani kazetu za čišćenje. Kada se kazeta odstranila, uklonite je i na naljepnici označite da ste ju upotrijebili.

#### **Čišćenje 3490 F***xx***, 3494 i 35***xx* **pogona trake**

Ti pogoni trake daju slučajan pristup kazetama trake. Kada uređaj otkrije da je čišćenje potrebno, pogon trake će izvesti operaciju čišćenja, ako je kazeta za čišćenje u unutarnjoj ćeliji koja je poznata samo Punjaču kazeta za slučajni pristup. Pogon trake bilježi broj operacija čišćenja koje izvodi kazeta za čiščenje i izbacuje kazetu za čiščenje kroz ćeliju prioriteta kada ciklus čišćenja odluči da se kazeta za čišćenje iskoristila.

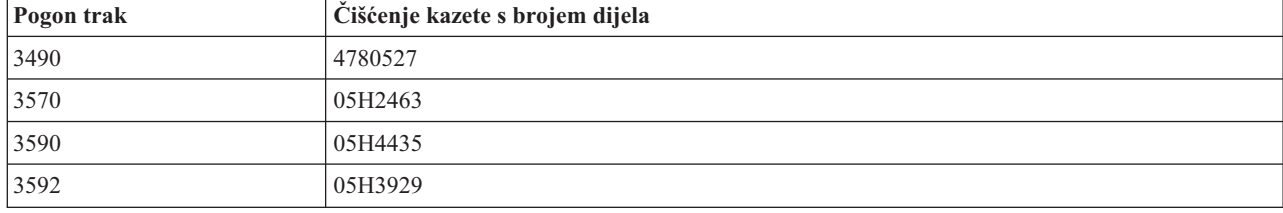

Kazete za čišćenje pogona trake od pola inča navedene su u sljedećoj tablici:

## ≪

#### **Čišćenje pogona LTO Ultrim traka:**

### ≫

Svi IBM<sup>(R)</sup> Ultrium pogoni traka imaju integriranu jedinicu za čišćenje koja čisti glavu kada puni i prazni kazetu. Zajedno s time, svaki pogon ima postupak čišćenja upotrebom posebne kazete za čišćenje.

Ultrium pogon traka trebate čistiti samo kada vas pogon trake upozori da ga očistite. Za više informacija o čišćenju vašeg pogona trake pogledajte Vodič za IBM LTO Ultrium [knjižnice](http://publib-b.boulder.ibm.com/Redbooks.nsf/RedbookAbstracts/sg245946.html?Open) traka

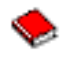

Sljedeća tablica prikazuje čišćenje kazeta za Ultrium uređaje trake.

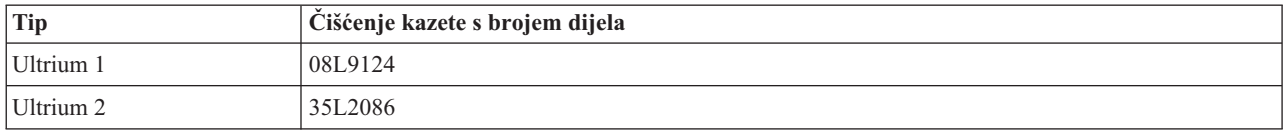

# $\ll$

### **Ažuriranja licencnog internog koda**

## ≫

IBM(R) konstantno radi na dobavljanju najboljih proizvoda pogona traka. Da bi se uvjerio da trake najbolje rade, IBM povremeno izdaje promijenjeni Licencni interni kod za pogone traka. Kada je promjena Licencnog internog koda razvijena, IBM vam je čini dostupnom putem organizacije usluge ili elektroničkom dostavom.

Promjene licencnog internog koda također su dostupne preuzimanjem i instaliranjem popravaka upotrebom korisničke elektronske podrške ili narudžbom i instaliranjem kumulativnih paketa popravaka od IBM Globalnih usluga.

### ≪

### **Izvoenje operacije retenzije za kazete traka**

### $\mathbf{p}$

Za starije tipove kazeta traka, jedinice trake od četvrt inča izvode operacije retenzije uvijek kada je kazeta trake učitana. *Retenzija* znači da jedinica trake premotava traku na kraj trake i zatim je premotava u početnu poziciju trake. Operacija retenzije je dio sekvence učitavanja. Jedinica trake također izvodi operaciju retenzije, ako je kazeta trake u jedinici trake kada se vrata zatvore.

Kada se koriste MLR3-25GB, DC5010, MLR1-16GB, SLR100 i SLR60 kazete trake, jedinica trake izvodi operaciju retenzije samo kada je potrebno (kao što je određeno jedinicom trake) da se održi ispravna napetost trake. Približna vremena retenzije su kao što slijedi:

#### **Vremena retenzije za kazete trake od četvrt inča**

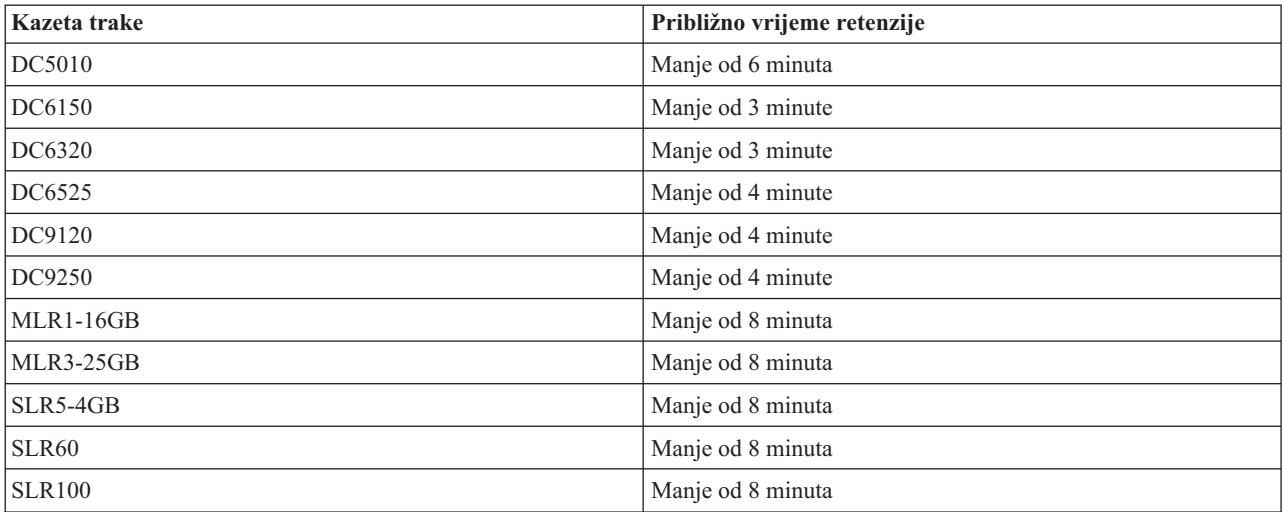

# **Primjer: Upravljanje resursima trake**

### $\ddot{\triangleright}$

Svaki sistem u sljedećem primjeru prijavljuje dva podsistema trake, ili resursa. Ti resursi trake su povezani s izvorom knjižnice traka. U ovom primjeru, resurs knjižnice traka je 3494 poslužitelj podataka. 3494 poslužitelj podataka generira automatsku konfiguraciju opisa uređaja za knjižnicu medija (MLB). U ovoj situaciji, bilo koji zahtjev upućen uređaju knjižnice traka (3494 poslužitelj podataka) rezultira time da upravitelj resursa knjižnice traka određuje koji resurs trake se koristi. Ovo pojednostavljuje zadatke upravljanja trakom za većinu korisnika jer je sistem odgovoran za većinu tih zadataka.

**Napometna:** is više sistema i ograničenim mogućnostima dodavanja možda još uvijek trebaju na silu koristiti određene resurse.

Naredba Rad sa statusom knjižnice medija WRKMLBSTS) omogućava pregled knjižnica traka i pridruženih resursa traka s konfiguracijskog gledišta. Upotreba ove naredbe za svaki od tri sistema iz primjera rezultira sljedećim prikazima:

#### **Pogled knjižnice traka TAPMLB01 iz sistema A**

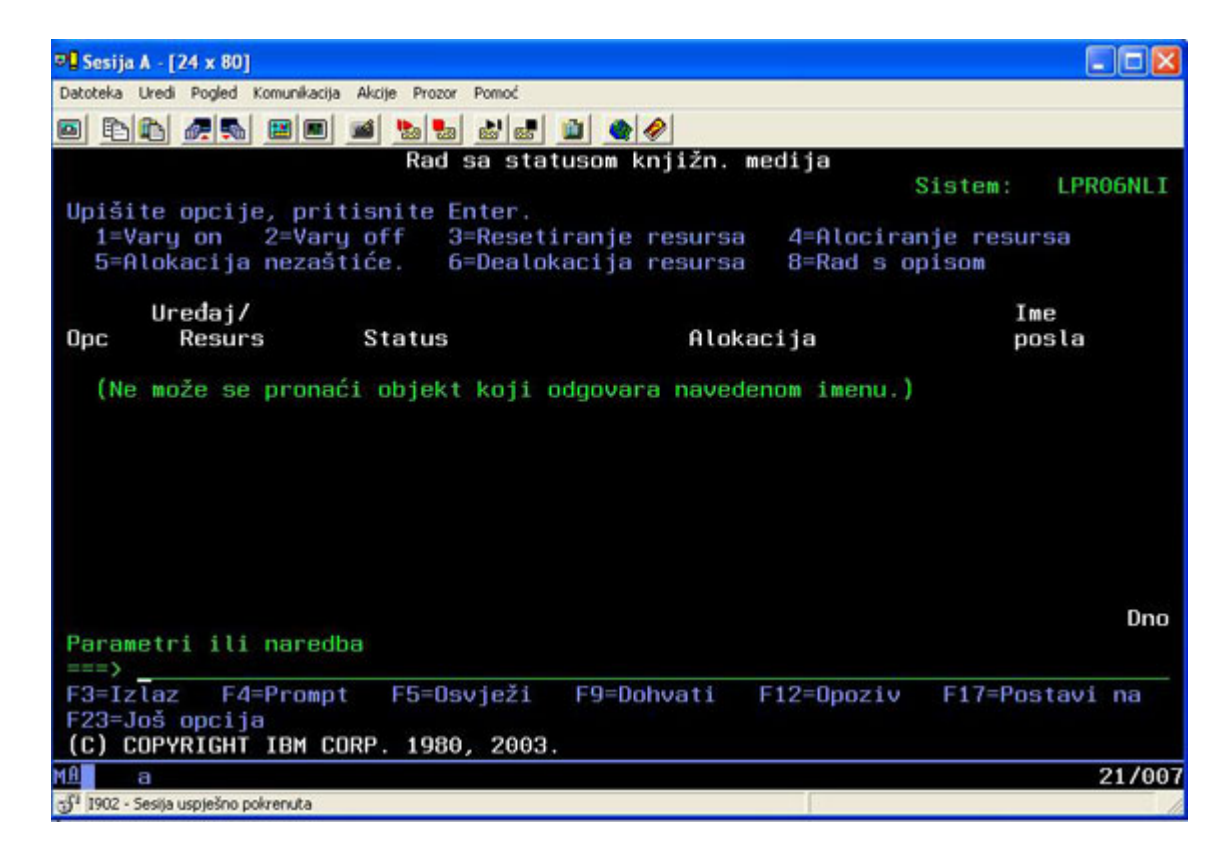

**Pogled knjižnice traka TAPMLB01 iz sistema B**

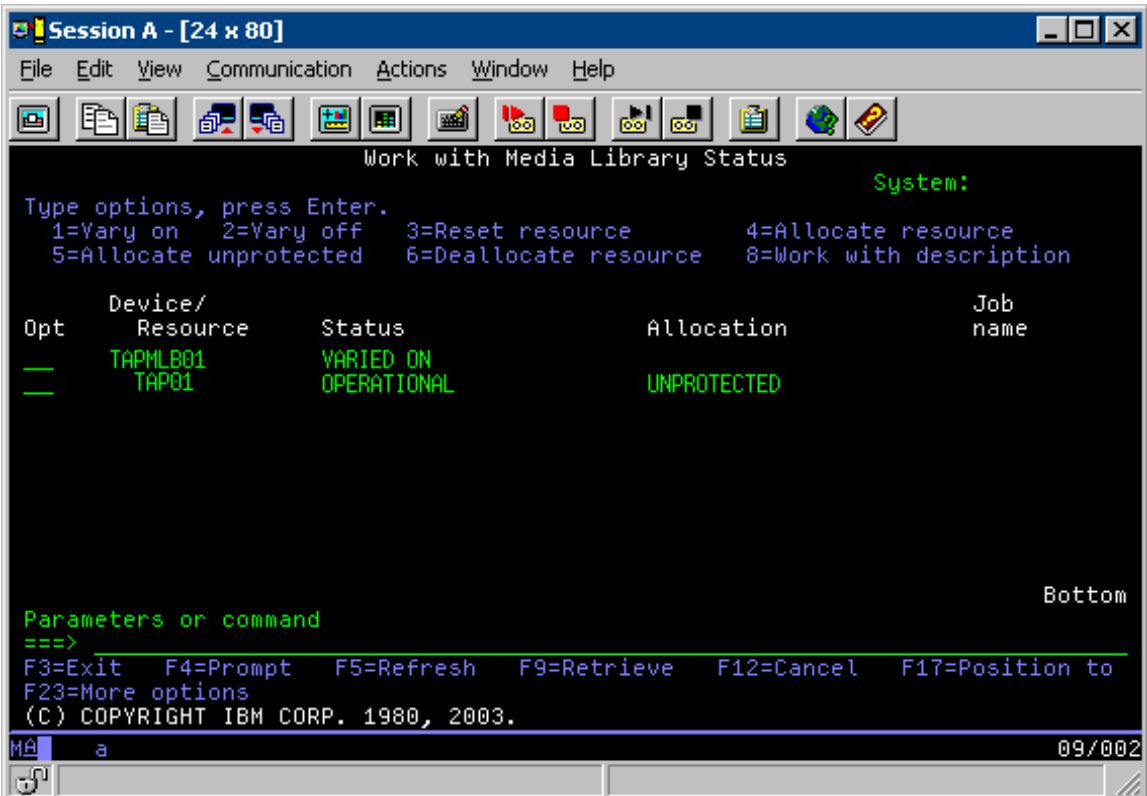

**Pogled knjižnice traka TAPMLB01 iz sistema C**

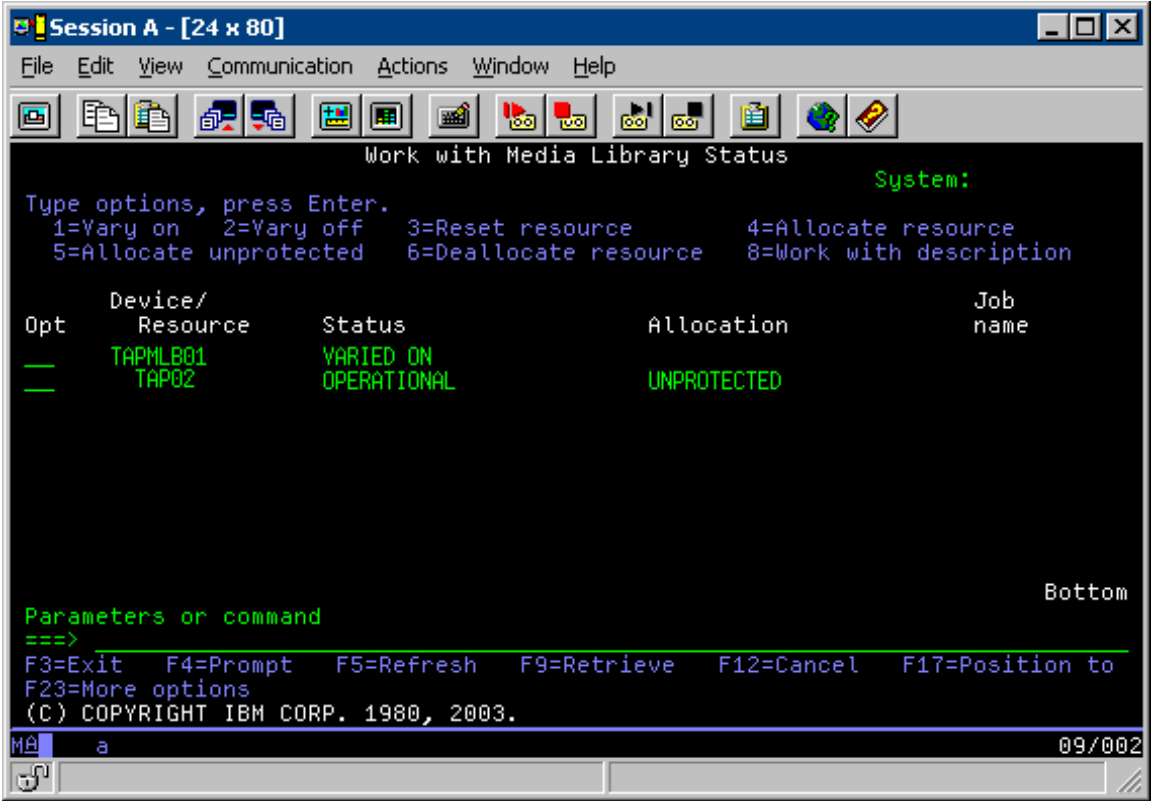

Postoje tri moguće vrijednosti za dodjelu svakog resursa. Svaka vrijednost pretpostavlja da je knjižnica traka u stanju varied on. Vrijednosti su:

#### **ALLOCATED**

Alocirani resurs je dodijeljen određenom sistemu i ne može mu pristupiti niti jedan drugi sistem. Alocirano stanje je analogno samostalnom uređaju koji je u stanju varied on s vrijednosti ASSIGN(\*YES).)

#### **UNPROTECTED**

Nezaštićeni resurs trake nije dodijeljen određenom sistemu i može odgovoriti na zahtjeve svojeg uređaja knjižnice traka. To nezaštićeno stanje je analogno samostalnom uređaju koji je u stanju varied on s vrijednosti ASSIGN(\*NO). Ako je zahtjev upućen uređaju knjižnice traka, a upravitelj resursa uređaja knjižnice traka je izabrao resurs, resurs trake se dodjeljuje dok se koristi.

#### **DEALLOCATED**

Dealociran resurs trake nije dodijeljen određenom sistemu i ne može odgovoriti na zahtjeve njegove jedinice knjižnice traka. Ako je knjižnica traka u stanju vary off, svi njeni resursi traka su dealocirani. Dealocirano stanje omogućuje upotrebu resursa traka u samostalnom načinu. Također omogućuje privremenu upotrebu resursa trake ako dođe do kvara robotske komponente knjižnice traka.

Kada se resurs trake koju dijele sistemi ne koristi, treba ostati u nezaštićenom stanju, a uređaj knjižnice traka biti u stanju varied on. Ako je resurs trake ostavljen u alociranom ili dealociranom stanju, zahtjev naredbe za upotrebu resursa može dovesti do pogreške koja kaže da nije dostupan niti jedan resurs.

Ako koristite BRMS, ne smijete koristiti SHARED \*YES za knjižnice medija. Koristite UNPROTECTED da dijelite vaše resurse. Također možete koristiti kombinaciju UNPROTECTED i ALLOCATED na mreži da osigurate da svaki sistem ima ispravni uređaj potreban za operacije sigurnosnog kopiranja. Ostavite knjižnice traka u stanju varied on uvijek i koristite stanje alociranja za kontrolu upotrebe.

#### **Forsiranje upotrebe odreenih resursa**

Jedan problem za razmatranja u primjeru je problem ograničenja kablova. Jedan sistem može potencijalno spriječiti drugi sistem da pristupe resursima trake čak i kada je neki resurs dostupan. Razlika je u tome na koji način korisnik može sistem natjerati da koristi određeni resurs. Načini da se sistem natjera za upotrebu određenog resursa su:

- · Raspoređeni poslovi zasnovani na poslu (stranica 56)
- v Upotreba niza za izbor resursa (stranica [57\)](#page-62-0)
- · Koristite višestruke opise uređaja knjižnice traka (stranica [58\)](#page-63-0)

#### **Rasporeeni poslovi zasnovani na vremenu**

Jedna metoda rješavanja ovog problema je rukovanje vremena početka operacija spremanja na svakom sistemu. Na primjer, sistem A i sistem B se natječu za resurs trake TAP01. Pokretanje operacije prvo na sistemu B osigurava da sistem B ima pristup tom resorsu trake.

Sljedeća tablica prikazuje kako izgleda dijagram strategije ako se ova metoda koristi na primjeru.

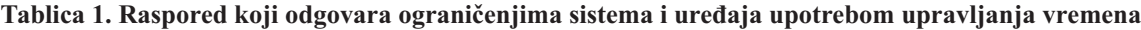

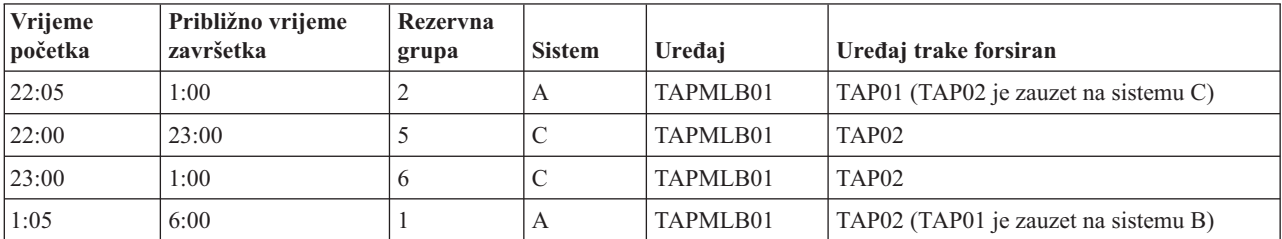

<span id="page-62-0"></span>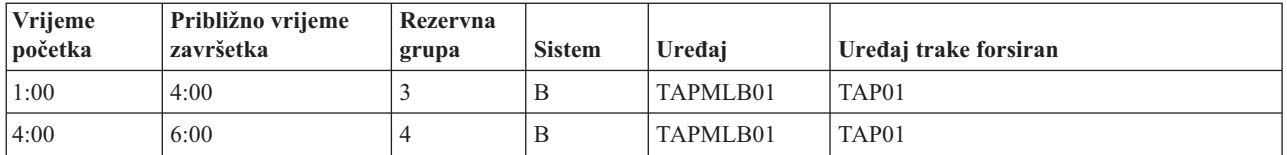

#### **Upotreba niza za izbor resursa**

Jer se resursi ALLOCATED izabiru za upotrebu prije UNPROTECTED resursa, taj aspekt možete iskorisiti u svoju svrhu. Korisnički izlaz (posebna vrijednost \*EXIT) je korisnički-definirana CL naredba koja omogućuje automatsku obradu unaprijed definiranih korisničkih rutina. Na sistemu A u primjeru, možete koristiti posebnu vrijednost \*EXIT u grupi kontrola BRMS za promjenu TAP02 iz UNPROTECTED u ALLOCATED. Sljedeći zahtjev za spremanjem pokušava prvo pristupiti TAP02. Kada je operacija spremanja završena, posebnu vrijednost \*EXIT stavite na kraj kontrolne grupe da biste resurse vratili iz ALLOCATED u UNPROTECTED. Za dodatne informacije o specijalnoj vrijednosti \*EXIT, uputite se na Obnavljanje backupa i usluge medija za iSeries<sup> $(TM)$ </sup>

Da bi to postigli u ovom primjeru, držite sve resurse u stanju UNPROTECTED ili promijenite dvije grupe sigurnosne kopije. U ovoj situaciji, brinu vas samo sistemi koji su pripojeni na više od jedan resurs. Samo sistemi koji su pripojeni na više od jedan resurs mogu proizvesti konflikt pristupa resursu. U ovom primjeru, sistem koji je pripojen na više od jedan resurs je Sistem 1 u tablici 1. Sistem A pripada grupi sigurnosne kopije 1 i grupi sigurnosne kopije 2.

- 1. Promjena Spremi grupu sigurnosne kopije 2
	- a. Promijenite TAP01 iz \*UNPROTECTED u \*ALLOCATED tako da navedete sljedeću naredbu za posebnu vrijednost \*EXIT:

VRYCFG CFGOBJ(TAPMLB01) CFGTYPE(\*MLBRSC) STATUS(\*ALLOCATE) RSRCNAME(TAP01)

- b. Izvedite operacije spremanja
- c. Promijenite TAP01 iz \*ALLOCATED u \*UNPROTECTED navođenjem sljedeće naredbe za posebnu vrijednost \*EXIT:

VRYCFG CFGOBJ(TAPMLB01) CFGTYPE(\*MLBRSC) STATUS(\*UNPROTECTED) RSRCNAME(TAP01)

- 2. Promjena Spremi grupu sigurnosne kopije 1
	- a. Promijenite TAP02 iz \*UNPROTECTED u \*ALLOCATED tako da navedete sljedeću naredbu za posebnu vrijednost \*EXIT:

VRYCFG CFGOBJ(TAPMLB01) CFGTYPE(\*MLBRSC) STATUS(\*ALLOCATE) RSRCNAME(TAP02)

- b. Izvedite operacije spremanja
- c. Promijenite TAP02 iz \*ALLOCATED u \*UNPROTECTED navođenjem sljedeće naredbe za posebnu vrijednost \*EXIT:

VRYCFG CFGOBJ(TAPMLB01) CFGTYPE(\*MLBRSC) STATUS(\*UNPROTECTED) RSRCNAME(TAP02)

Sljedeća tablica prikazuje kako izgleda tablica strategije ako se ova metoda koristi na primjeru.

#### **Tablica 2. Raspored koji odgovara ograničenjima sistema i ureaja upotrebom ALLOCATE prije UNPROTECT**

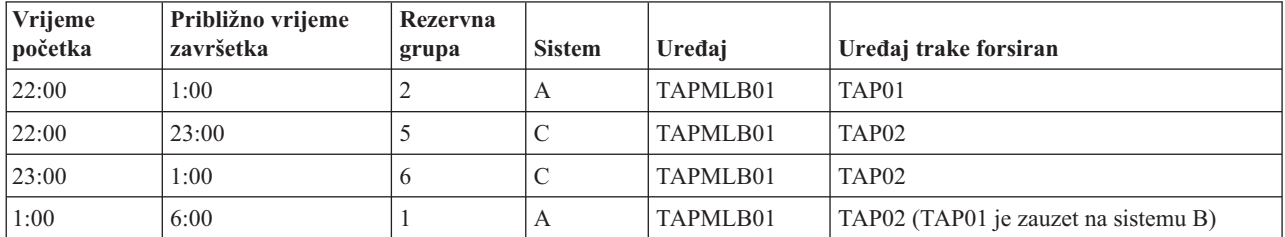

<span id="page-63-0"></span>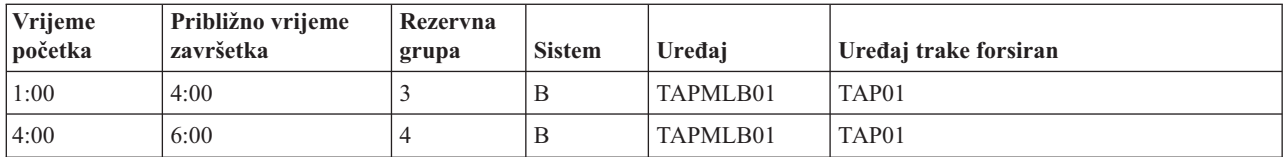

#### **Koristite višestruke opise ureaja knjižnice traka**

Također možete koristiti višestruke opise knjižnica traka koje su kreirane kada je konfigurirana knjižnica traka. Budući da svaki resurs trake u knjižnici traka izvještava iSeries poslužitelja, mogu se kreirati odvojeni opisi knjižnice traka. Tipično trebate koristiti jedan TAPMLBxx i pridružiti mu sve resurse traka. Međutim, sistem A u primjeru se razlikuje od toga. Sljedeći ekran prikazuje konfiguraciju koja je generirana na sistemu A.

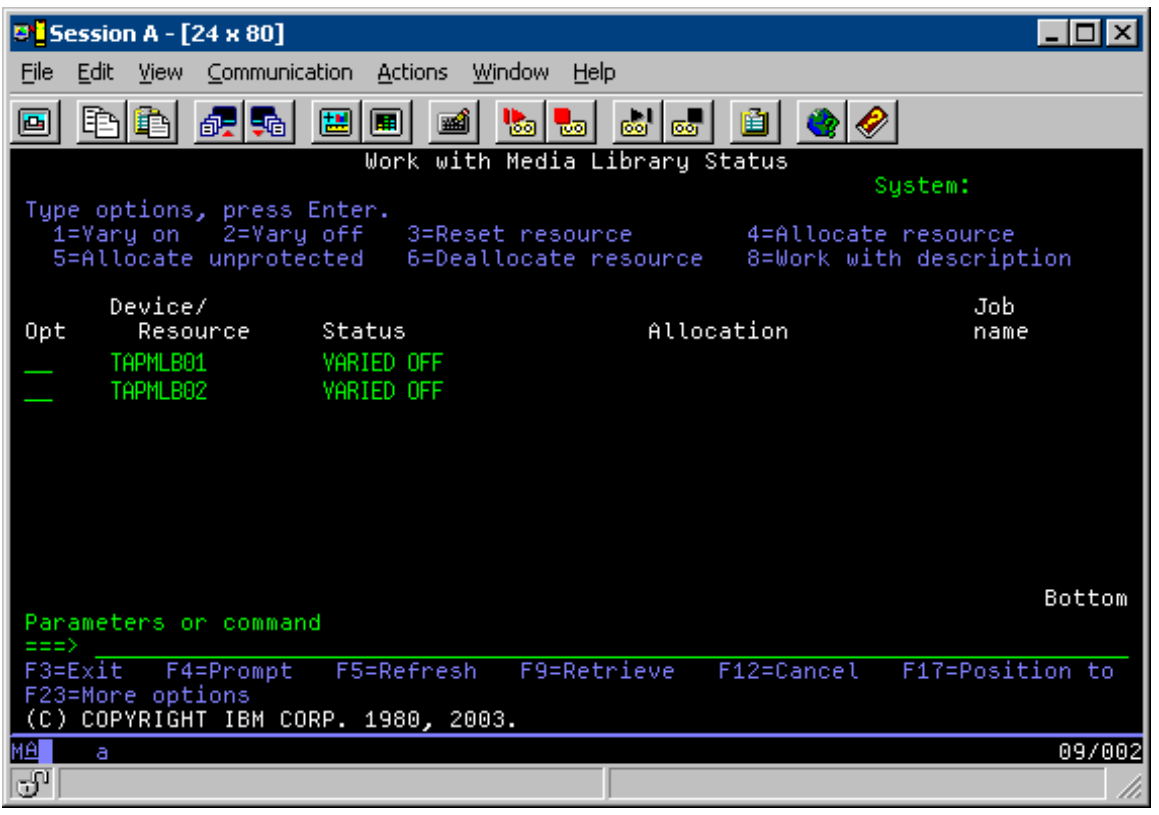

Nakon što se naredba CFGDEVMLB(TAPMLB01) završi, oba resursa možete vidjeti pod TAPMLB01, iako je TAP02 zapravo generirao TAPMLB02. Oba resursa su postavljena u UNPROTECTED.

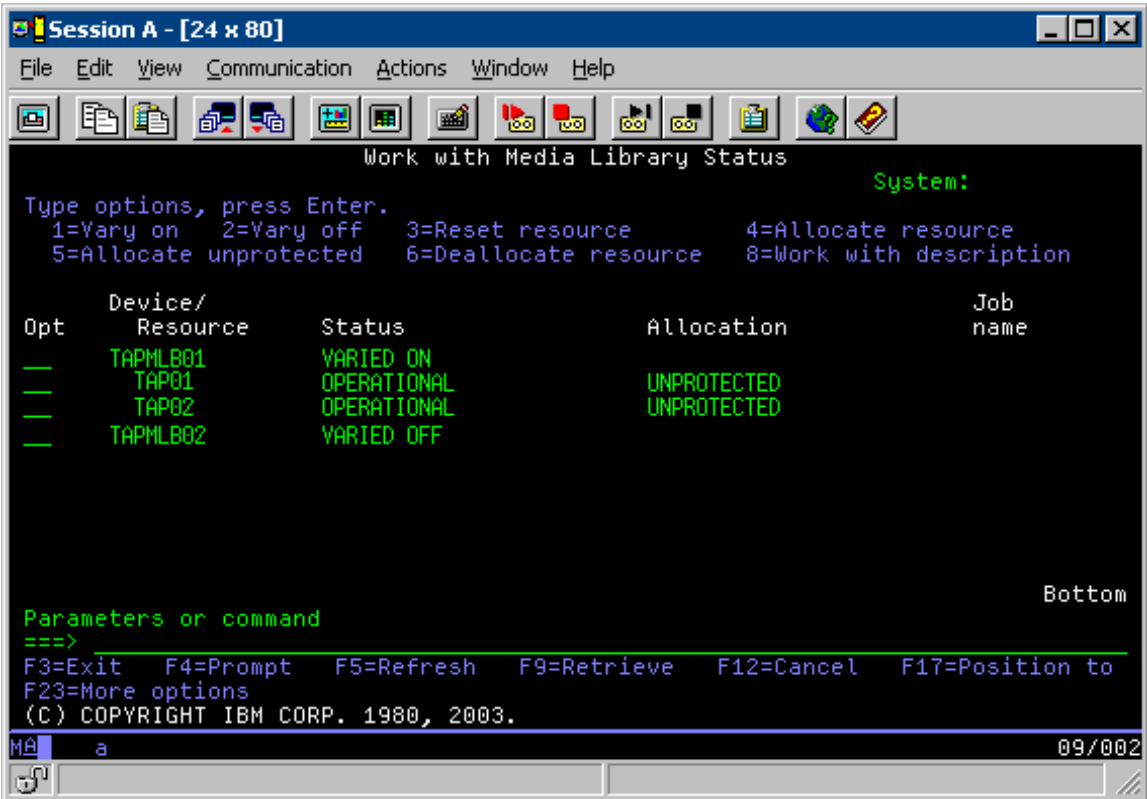

Ako je TAPMLB02 u stanju varied on, tada također prepoznaje TAP01 i TAP02. Međutim, jer samo jedna knjižnica traka može koristiti resurs TAP01 i TAP02 moraju biti postavljene u DEALLOCATED u TAPMLB02, kao što je prikazano na sljedećem ekranu.

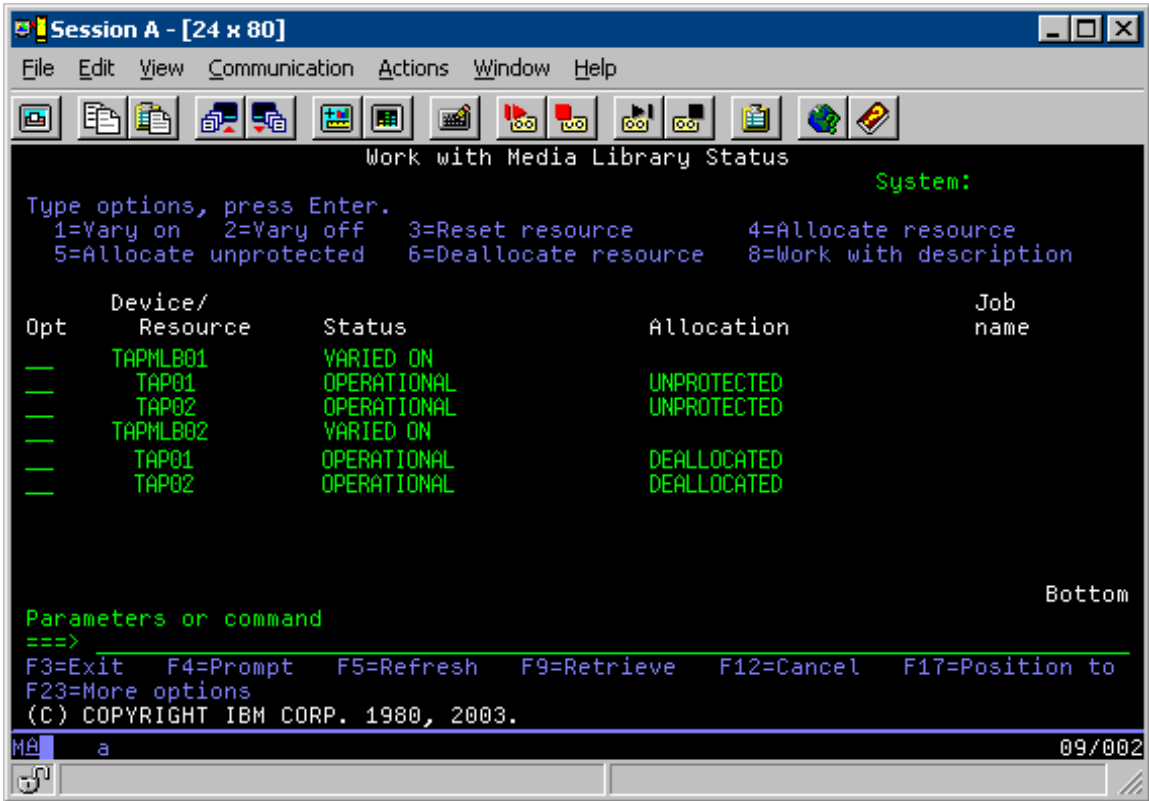

Da bi mogli koristiti opis uređaja TAPMLB02, TAP01 postavite na UNPROTECTED u TAPMLB01, a TAP02 postavite na UNPROTECTED u TAPMLB02, kako je prikazano na sljedećem prikazu.

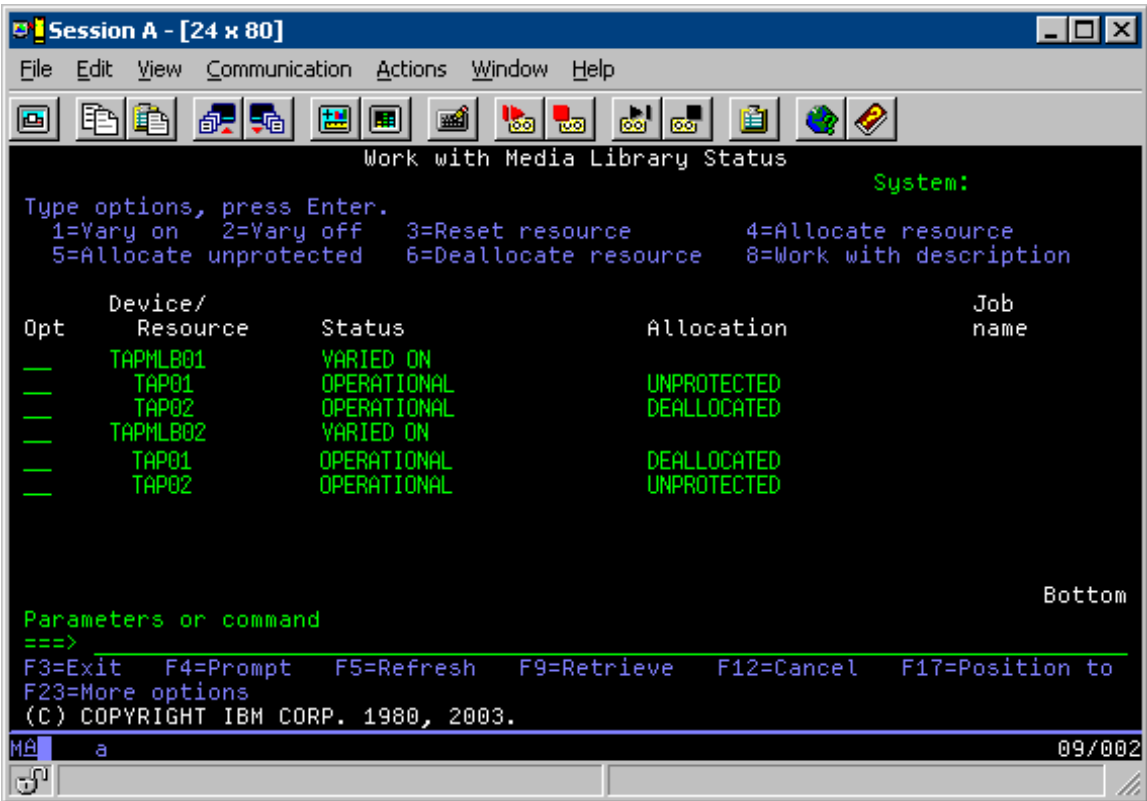

Sljedeća tablica prikazuje kako izgleda dijagram strategije ako se ova metoda koristi na primjeru.

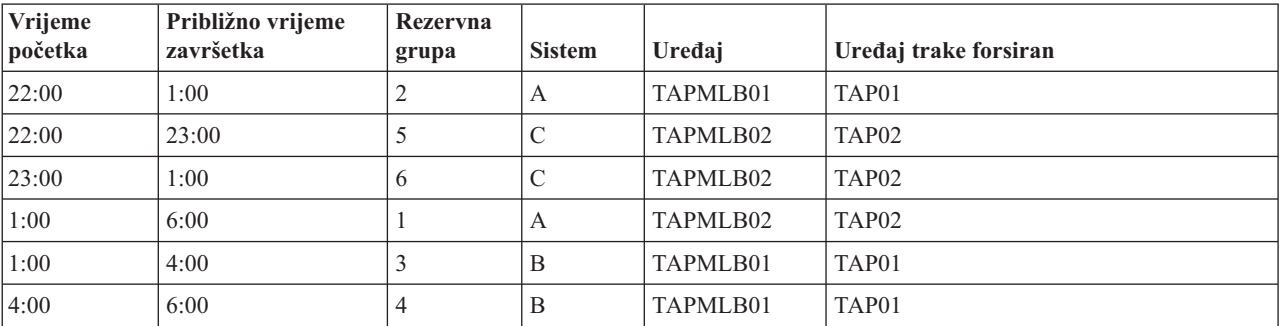

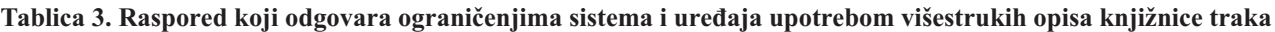

# ≪

# **Rješavanje problema resursa traka**

### 》

Sljedeća poglavlja daju informacije za rješavanje problema vašeg resursa traka:

#### **[Provjerite](rzam4verifywrks.htm) da vaša jedinica trake ispravno radi**

Ovo poglavlje daje korake za provjeru da jedinica trake radi ispravno.

#### **[Prikupljanje](rzam4collectlibinfo.htm) podataka knjižnice za analizu problema**

Ovo poglavlje daje informacije za prikupljanje podataka knjižnice potrebne tehničaru poslužitelja za popravak vaše knjižnice traka.

#### **Rukovanje [problemom](rzam4probhandle.htm) za knjižnice traka**

Ovo poglavlje daje informacije za rukovanje problemima za određene knjižnice traka.

# ≪

### **Provjera da vaša jedinica trake radi ispravno**

### ≫

Da provjerite da vaša jedinica trake ispravno radi, učinite sljedeće:

- 1. Uklonite kazetu iz jedinice trake.
- 2. Upišite WRKCFGSTS \*DEV \*TAP u redu za naredbe i učinite jedinicu trake nedostupnom iSeries<sup>(TM)</sup> poslužitelju (staviti u stanje vary off).
- 3. Očistite jedinicu trake. Pogledajte upute za čišćenje za jedinicu trake koju koristite.
- 4. Upišite naredbu Provjeri traku (VFYTAP) u redu za naredbe i pritisnite Enter.

### ≪

### **Skupljanje podataka knjižnice za analizu problema**

### ≫

Kada je potrebna analiza problema ili određivanje problema, prikupite i pošaljite sljedeće podatke osoblju podrške odgovarajuće usluge:

- · Informacije zapisivača događaja (stranica 62).
- · Ako koristite BRMS, prikupite informacije BRMS zapisivača događaja (stranica 62).
- v Ako koristite 3494 knjižnicu tipa, prikupite zapise transakcije upravitelja knjižnice (stranica 62).

#### **Zapisivač dogaaja**

Koristite sljedeće naredbe da prikupite informacije o zapisivaču događaja za vašu knjižnicu traka: CALL QTADMPDV TAPMLB*xx*

Zamijenite ime vaše knjižnice traka za TAPMLB*xx*

#### **BRMS zapisivač dogaaja**

Koristite naredbu Dump BRMS (DMPBRM) da prikupite informacije BRMS zapisivača događaja.

#### **Dnevnici transakcije upravitelja knjižnice**

Kopirajte dnevnike transakcije, vrijeme i datum kvara i informacije o volumenima o kojima se radi:

- v Umetnite praznu disketu u pogon A osobnog računala.
- Izaberite Usluga.
- Izaberite Kopiranje datoteka.
- v Izaberite dnevnike transakcija za kopiranje.
- Izaberite OK.
- v Izaberite pogon A. Upišite ime datoteke i opis problema.
- Izaberite Kopiranje datoteka.

# ≪

### **Rješavanje problema knjižnica traka**

≫

Slijede upute za rukovanje problemima koji su vezani uzIBM<sup>(R)</sup> TotalStorage<sup>(R)</sup> Enterprise knjižnicu traka 3494.

U uobičajenim radnim uvjetima operater ne koristi upravitelja knjižnice često. Softver upravlja s 3494 iz zahtjeva koje šalje iSeries(TM) poslužitelj. Za većinu svrha funkcija koju je najbolje držati aktivnom na prikazu upravitelja knjižnice je prozor Sažetka sistema. Sažetak sistema vam pokazuje status od 3494, te kazuje je li potrebna intervencija operatera u slučaju greške. Ako LED Intervencija je potrebna na prednjoj ploči titra, pogledajte prozor Sažetak sistema. Ako je potrebna intervencija, polje **Intervencija** na donjoj desnoj strani ekrana pokazuje Potrebno umjesto Ništa.

Da provjerite i odgovorite na pogreške učinite sljedeće:

- 1. Da provjerite pogreške i probleme, kliknite **Naredbe** i izaberite naredbu Intervencija operatera.
- Problemi su najčešći kada se dogodi stanje od kojega se 3494 ne može samostalno oporaviti. Ovisno o tipu pogreške ili stanja iznimke, neke ili sve operacije od 3494 suspendirane su dok se problem ne riješi.
- 2. Da odgovorite na pogrešku, izaberite stanje s popisa u prozoru **Intervencija operatera** i izaberite stavke.
- 3. Izaberite **OK** nakon što je problem riješen (često ručnom intervencijom koja od vas može zahtijevati da otvorite prednja vrata od 3494).
- 4. Ponovite ove korake dok se ne riješi stanje pogreške.

# ≪

# **Optičke memorije**

### ≫

**Optička memorija** odnosi se na bilo koju metodu memorije koja koristi laser za pohranjivanje i dohvaćanje podataka s medija. Primjeri ovog medija su kompaktni disk memorije samo za čitanje (CD-ROM), disk digitalnog videa memorije samo za čitanje (DVD-ROM), disk digitalnog videa s izravnim pristupom (DVD-RAM), piši-jednom čitaj-mnogo puta (WORM) optičke kazete i optičke kazete koje se mogu izbrisati.

Optički mediji su tehnologija novija od trake i popularnost joj raste u iSeries (TM) zajednici. Slijede neke od njegovih prednosti:

- v **Trajnost.** S odgovarajućom brigom, optički medij može trajati dugo, ovisno o tome koju vrstu optičkog medija koristite.
- v **Odličan za arhiviranje.** Nekoliko oblika optičkih medija su za jedno pisanje i puno čitanja što znači da kada se na njih jednom upišu podaci oni se ne mogu ponovno koristiti za pisanje. Ovo je odlično za arhiviranje jer se podaci trajno čuvaju bez mogućnosti prebrisavanja.
- v **Prenosivost.** Optički mediji se široko koriste na drugim platformama, uključujući Pc. Na primjer, podaci pisani na DVD-RAM-u mogu se čitati na PC-ju ili bilo kojem drugom sistemu s optičkim uređajem i istim sistemom datoteka.
- · Izravan pristup. Optički medij osigurava sposobnost preciznog prikaza određenog dijela podataka pohranjenih na njega, neovisno o drugim podacima na volumenu ili redu po kojem su podaci pohranjeni na volumen.

Dok optika ima mnoge prednosti treba razmotriti i sljedeće *mane*:

- v **Ponovno korištenje**. Piši-jednom čitaj-puno (WORM) karakteristika nekih optičkih medija čini ih izvrsnim za arhiviranje, ali vam onemogućava da medij ponovno koristite.
- v **Vrijeme pisanja**. Poslužitelj koristi komprimiranje softvera za pisanje komprimiranih podataka na vaš optički medij. Ova obrada uzima znatne resurse obrade jedinice i može povećati vrijeme potrebno za pisanje i vraćanje tih podataka.

Druga mogućnost koju možete koristiti za optičke memorije je virtualna optička memorija. Kada koristite virtualnu optičku memoriju, kreirate i koristite optičke slike koje su pohranjene na vašoj diskovnoj jedinici.

Za više informacija za optičke memorije i virtualne optičke memorije pogledajte sljedeća poglavlja:

- · [Upotreba](rzam4cd.htm) optičkih uređaja
- Virtualna optička [memorija](rzam4virtual.htm)

Da usporedite traku s optičkim medijem da možete odlučiti koji je za vas najbolji, otiđite na [Usporedba](rzam4tapevsoptical.htm) offline [memorija.](rzam4tapevsoptical.htm)

Za informacije o optičkim medijima i vašem iSeries poslužitelju pogledajte Optička podrška

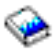

Za opširne informacije o optičkim tehnologijama, pogledajte Traka i optička [memorija](http://www.storage.ibm.com/hardsoft/tape/index.html)

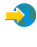

# ≪

# **Optički ureaji**

 $\ddot{\mathbf{z}}$ 

Vaš se poslužitelj isporučuje s montiranim CD-ROM ili DVD-ROM pogonom. Također možete naručiti DVD-RAM pogon kao svojstvo za zamjenu za vaš unutarnji pogon ili kao dodatak vašim unutarnjim pogonima. Svi optički pogoni su višekorisnički uređaji kojima trenutno može pristupiti više korisnika.

Napomena: Optički pogoni na iSeries<sup>(TM)</sup> poslužitelju nisu omogućeni za digitalni audio disk.

#### **Punjenje i pražnjenje optičkog diska**

1. pogledajte sljedeću sliku i uklonite disk iz zaštitnog omota.

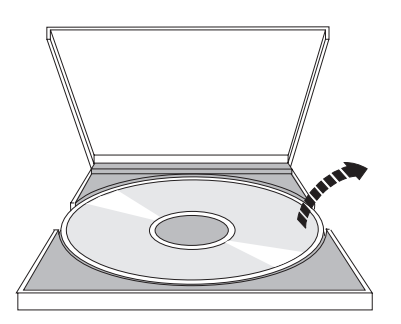

2. Stavite disk u pregradak tako da se vidi strana s oznakom. Ako je vaš optički uređaj pozicioniran okomito, provjerite je li disk osiguran s dva tabulatora na dnu pregratka kao što je pokazano na sljedećoj slici.

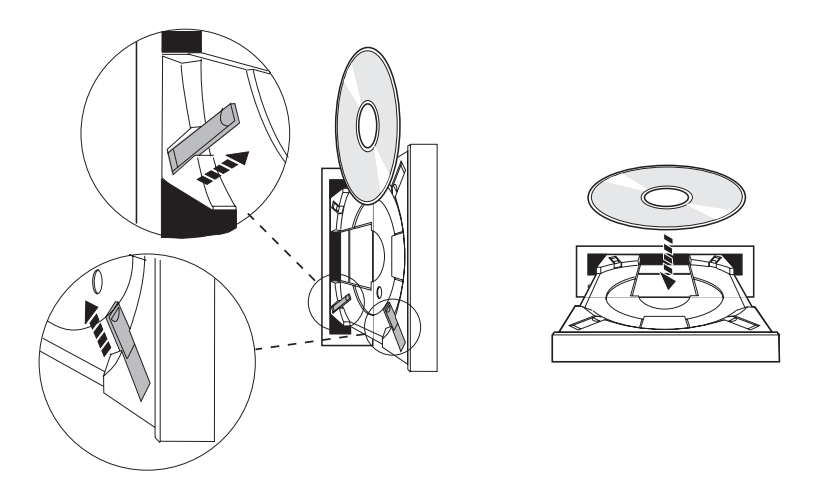

3. Kada ste ispravno postavili disk u pregratku, pritisnite gumb Eject ili pritisnite pregradak u pogon kao na sljedećoj slici.

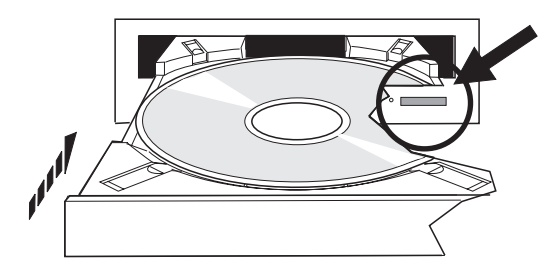

4. Da disk uklonite iz pogona, pogledajte sljedeću sliku i pritisnite gumb Eject.

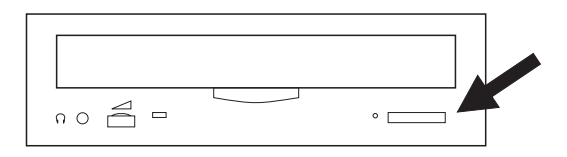

#### **Čišćenje**

Za optički disk nije potrebno preventivno održavanje. Optičke diskove uvijek držite za rubove da izbjegnete otiske prstiju. Optički diskovi se mogu obrisati mekanom glatkom krpom ili maramicom za leće. Uvijek brišite u ravnim crtama od unutarnjeg ruba prema vanjskom.

#### **Provjera optičkog ureaja**

Naredba Provjeri optički uređaj (VFYOPT) može se koristiti za otkrivanje hardverskih pogrešaka ili za provjeru može li problem biti riješen. Ta funkcija može biti korištena za provjeru CR-ROM pogona ili izravno pripojenog uređaja knjižnice optičkog medija.

Za upotrebu ove funkcije učinite sljedeće:

1. Upišite VFYOPT DEV(*xxxxx*) gdje je *xxxxx* ime uređaja.

Ekran je prikazan s instrukcijama kako izvesti test provjere.

2. Slijedite instrukcije i pritisnite tipku Enter. Test provjere se izvodi.

Ako se test uspješno izvede, primit ćete poruku o uspješnom dovršetku. Ako se hardverska pogreška dogodi u toku testa, primit ćete poruku o pogrešci.

#### **Knjižnice optičkog medija**

iSeries poslužitelj podržava direktno pripojene (SCSI) i LAN-pripojene uređaje knjižnice optičkih medija. Ti uređaji su izvrsna alternativa tradicionalnom pohranjivanju podataka na papir, diskete, mikrofilm i traku. Optičke knjižnice imaju velik kapacitet, slučajan pristup uređajima koji omogućuje brz pristup velikim količinama podataka. K tomu, optičke memorije daju stalne, dugoročne arhivske karakteristike te im ostali memorijski mediji nisu ravni.

iSeries poslužitelj podržava pripojenje IBM<sup>(R)</sup> 3995 poslužitelja podataka optičke knjižnice kao i uređaja optičkih knjižnica koji nisu IBM-ovi. Više informacija o optičkim uređajima možete pronaći na:

- [Optički](http://www.storage.ibm.com/tape/optical/index.html) pogoni
	- $\clubsuit$
- Trake i optičke [publikacije](http://www.storage.ibm.com/tape/pubs/index.html)

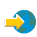

• [Podrška]( http://www-1.ibm.com/servers/eserver/iseries/optical/) za optičke uređaje na AS/400 $^{(R)}$  i iSeries

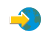

• Optička podrška

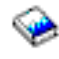

### ≪

## **Virtualna optička memorija**

### $\mathbf{p}$

Kada koristite virtualnu optičku memoriju, kreirate i optičke slike, CD ili DVD slike, koje su pohranjene na vašoj diskovnoj jedinici. Možete koristiti virtualne slike za izvedbu raznih zadataka:

- v Instaliranje softvera poput Licencnog internog koda, privremenih popravaka programa (PTF), OS/400(R) i licencnih programa
- Distribuiranje softvera
- · Izvođenje sigurnosnih kopiranja
- v Kreiranje distribucijskog medija za Središnje mjesto
- v Kreiranje medija za Spremanje licencnih programa

Sljedeća poglavlja daju informacije o virtualnim optičkim memorijama i kako ih možete koristiti.

#### **Koncepti za virtualne optičke [memorije](rzam4virtualconcepts.htm)**

Pročitajte općenite informacije o virtualnim optičkim memorijama, uključujući što su i kako ih koristiti.

#### **Priprema za virtualno optičko [spremište](rzam4virtualprep.htm)**

Zadovoljavanje zahtjeva za virtualnu optičku memoriju i priprema za njenu upotrebu.

#### **[Postavljanje](rzam4virtualuse.htm) virtualne optičke memorije**

Pročitajte pregled visoke razine o koracima koji su korišteni za postavljanje virtualne optičke memorije. Ovo poglavlje također daje veze na informacije koje daju specifične upute za postavljanje virtualne optičke memorije koja ovisi o tome koji zadatak želite izvesti.
#### **[Promijenite](rzam4writeprotect.htm) zaštitu od pisanja za virtualni optički medij**

Koristite ove informacije za promjenu načina-pristupa za virtualni optički medij.

#### **[Kreiranje](rzam4virtualimage.htm) stvarnih medija iz virtualne slike**

Koristite ove upute za kopiranje virtualne slike na optički medij.

#### **Prijenos virtualnih slika meu [poslužiteljima](rzam4movevirt.htm)**

Koristite ove upute za premještanje virtualnih slika među različitim poslužiteljima.

#### **[Rješavanje](rzam4virtualtrbl.htm) problema virtualne optičke memorije**

Rješavanje problema zajedničkih problema virtualnih optika.

## $\ll$

## **Koncepti za virtualne optičke memorije**

### $\ddot{\triangleright}$

Virtualne optičke memorije sastoje se od objekata koji, kada su zajedno, imitiraju CD ili DVD medij na vašoj diskovnoj jednici. Imitirani CD-ji ili DVD-ji poslužitelju se čine kao stvarni mediji. Objekti koje virtualne optičke memorije koriste su sljedeći:

#### **Virtualne slike**

**Virtualna slika** je objekt koji sadrži podatke koji su tipično na stvarnom CD-u ili DVD-u. Virtualna slika je protočna datoteka koja se nalazi u integriranom sistemu datoteka. Morate incijalizirati virtualnu sliku da biste na nju mogli pisati. U scenariju sigurnosnog kopiranja i obnavljanja, možete također protezati virtualne slike.

#### **Virtualni optički ureaji**

**Virtualni optički uređaj** je opis uređaja koji podržava virtualnu optičku memoriju, kao što stvarni opis virtualnog optičkog uređaja podržava stvarnu optičku memoriju. Odjednom na poslužitelju mogu biti aktivni od jedan do 35 opisa virtualnih optičkih uređaja.

Virtualni optički uređaj kreirate izborom parametara RSRCNAME(\*VRT) ili TYPE(632B) u naredbi Kreiranje opisa uređaja (Optical)(CRTDEVOPT).

#### **Katalog slika**

**Katalog slika** je objekt koji se sastoji od 256 unosa kataloga slika. Svaki katalog je pridružen jednom korisnički-specificiranom direktoriju integriranog sistema datoteka. Sistemski prepoznati identifikator za objekt tipa je \*IMGCLG. Katalozi slika mogu imati sljedeće statuse:

#### **Spreman**

Svi učitani i montirani unosi kataloga slika dostupni su na korištenje aktivnom virtualnom optičkom uređaju. Katalog slika može se napraviti spremnim upotrebom naredbe LODIMGCLG (Load Image Catalog) s parametrom OPTION(\*LOAD).

#### **Nije spreman**

Niti jedan od unosa kataloga slika u katalogu slika nije dostupan na korištenje virtualnom otpičkom uređaju.

Možete gledati ili mijenjati kataloge slika upotrebom naredbe Rad s katalozima slika (WRKIMGCLG).

#### **Unos kataloga slike**

**Unos kataloga slike** je mjesto unutar kataloga slike koje sadrži informacije o virtualnim slikama koje su smještene u direktorij kataloga slika. Primjeri informacija unosa kataloga slika uključuju ime datoteke virtualne slike, identifikator volumena, mjesto indeksa u katalogu, informacije pristupa, informacije o zaštiti pisanja i opis teksta slike.

Slijede mogući statusi unosa kataloga slika. Ako je katalog slike u spremnom stanju, ti statusi predstavljaju trenutni status unosa kataloga slike. Ako je katalog slika u nespremnom stanju, ti statusi predstavljaju koji će biti status unosa kataloga slike kada se katalog slike stavi u status spreman.

#### **Montirano**

Virtualne slike pridružene s izabranim unosom kataloga slike aktivne su ili učitane u aktivni virtualni optički uređaj. Montirana virtualna slika trenutno je dostupna virtualna slika koja se može vidjeti upotrebom naredbe Rad s optičkim volumenima (WRKOPTVOL). Odjednom u montiranom statusu može biti jedna virtualna slika.

#### **Učitana**

Virtualna slika pridružena izabranim unosima kataloga slika aktivna je ili učitana u izabrani virtualni optički uređaj.

#### **Ispražnjena**

Virtualna slika pridružena izabranim unosima kataloga slika nije aktivna ili nije učitana u izabrani virtualni optički uređaj. Samo unosima kataloga slika sa statusom montirano ili učitano može se pristupiti pomoću virtualnog optičkog uređaja.

#### **Pristup**

**Pristup** se odnosi na to je li unos kataloga slika samo za čitanje ili se u njega može i pisati. Obzirom na pristup, unos kataloga slika može imati sljedeće statuse:

#### **\*READONLY**

Virtualna slika pridružena unosu kataloga slika je samo za čitanje.

#### **\*READWRITE**

Možete čitati i pisati u virtualnu sliku pridruženu unosu kataloga slika.

#### **Zaštita od pisanja**

**Zaštita od pisanja** odnosi se na to jeste li omogućili prekidač zaštite od pisanja za unos kataloga slika. Status za zaštitu od pisanja je kao što slijedi:

#### **Y**

Zaštita od pisanja je postavljena za unos kataloga slika. Ne možete pisati na virtualnu sliku pridruženu unosu kataloga slika.

#### **N**

Zaštita od pisanja nije postavljena za unos kataloga slika. Možete pisati na virtualnu sliku pridruženu unosu kataloga slika.

Ako je pristup za unos kataloga slika \*READWRITE, možete postaviti zaštitu od pisanja u **Y** ili **N**. Ako je pristup za unos kataloga slika \*READONLY, prekidač za zaštitu od pisanja je uvijek postavljen u Y.

Možete gledati ili mijenjati unose kataloga slika upotrebom naredbe Rad s unosima kataloga slika (WRKIMGCLGE). Možete koristiti naredbu WRKIMGCLGE za promjenu unosa kataloga slika bilo da je katalog slika u spremnom stanju ili nespremnom. Naredba WRKIMGCLGE također pokazuje ako je katalog slika u spremnom stanju ili nespremnom.

Možete promijeniti unose kataloga slika upotrebom naredbe Load/Unload/Mount IMGCLG Entry (LODIMGCLGE) ili da u redu za naredbe upišete GO IMGCLG.

Sljedeća poglavlja daju više koncepata za virtualne optičke memorije:

- v Korist od [virtualnih](rzam4virtualwhatis.htm) optičkih memorija
- Format [virtualnih](rzam4formats.htm) slika
- [Protezanje](rzam4virtspan.htm) volumena
- [Ograničenja](rzam4virtlimit.htm) virtualnih optičkih memorija

# ≪

#### **Prednosti virtualnih optičkih memorija:**

## $\gg$

Virtualne optičke memorije mogu pomoći eliminirati pogreške medija i korisnikovu intevenciju. Također može povećati pouzdanost sistema. Također, virtualne optičke memorije daju sljedeće prednosti:

#### **Elektronička distribucija**

Možete koristiti virtualnu optičku memoriju za pojednostavljivanje distribucije softvera i podataka kreiranjem CD ili DVD slika na vašem poslužitelju. Te slike možete distribuirati elektronički upotrebom FTP-a ili drugih eletroničkih metoda. Na poslužitelju koji prima slike, možete montirati slike u virtualnom uređaju za jednostavni pristup. Možete također elektronski primiti ili distribuirati privremene popravke programa (PTF).

#### **Potpisivanje objekata**

Možete osigurati virtualne slike tako da im date digitalni potpis. OS/400(R) daje podršku za upotrebu digitalnih certifikata za digitalni potpis objekata. Digitalni potpis na objektu kreira se upotrebom oblika kriptografije i on je kao osobni potpis na pisanom dokumentu. Da pročitate kako kreirati digitalni potpis pogledajte Potpisivanje objekata i provjera potpisa.

#### **Kreiranje CD-a i DVD-a**

Možete koristiti virtualnu optičku memoriju za kreiranje stvarnog medija.

#### **Sigurnosno kopiranje i obnavljanje**

Budući da se virtualna slika može protezati na više od jednog volumena, možete je koristiti za sigurnosno kopiranje i obnavljanje. Ako imate dovoljno prostora na disku, možete napraviti sigurnosnu kopiju vašeg sistema na virtualne slike. Zatim možete koristiti te virtualne slike za kreiranje viševolumnog skupa CD-a i DVD-a.

## ≪

#### **Format virtualnih slika:**

## $\gg$

Virtualne slike su u jednom od sljedeća dva formata:

- · Međunarodna organizacija za standardizaciju (ISO) 9660
- Univerzalni disk format (UDF)

#### **ISO 9660**

Virtualna slika je samo za čitanje, ako je u formatu ISO 9660. Također, virtualne slike koje su ISO 9660 formata ne možete proširiti.

#### **UDF**

Virtualna slika je u UDF-u ako napravite jedno od sljedećeg:

- · Kreirate virtualnu sliku navođenjem FROMFILE(\*NEW) na naredbi Dodavanje unosa kataloga slika (ADDIMGCLGE).
- Kreirate virtualnu sliku iz DVD-a.
- v Kreirate virtualnu sliku iz CD-RW medija koji je u UDF-u.

Najčešće navodite FROMFILE(\*NEW) kada planirate spremiti u virtualnu sliku ili koristiti virtualnu sliku za distribuciju softvera. Također možete protezati virtualne slike koje su u UDF-u.

Ako želite kreirati stvarni medij iz virtualne slike koja je u UDF-u, možete virtualnu sliku poslati u PC ili možete koristiti naredbu Dupliciraj optički (DUPOPT) za kopiranje direktorija virtualne slike u DVD-RAM pogon na vašem poslužitelju.

Za više informacija o kopiranju virtualnih slika na stvarne medije, pogledajte Kreiraj stvarni medij iz [virtualnog](rzam4virtualimage.htm) optičkog [spremišta](rzam4virtualimage.htm)

## ≪

#### **Protezanje volumena:**

## ≫

Kada operacija spremanja **protegne** volumen, ona pauzira proces spremanja kada trenutni dio medija koji koristite ostane bez prostora i nastavi s operacijom spremanja na sljedećem mediju. U kontekstu sigurnosnog kopiranja i obnavljanja, volumen je medij koji koristite za spremanje svojih podataka. Protezanje se dešava kada kada volumeni imaju datoteke koje nastavljaju s jednog volumena na drugi.

Kada izvodite operaciju spremanja i protežete virtualne slike, viševolumenski skup virtualnih slika ponaša se kao viševolumeski skup bilo kojeg oblika trenutnih medija.

Jedna od mana korištenja virtualnih optičkih memorija za operacije sigurnosnog kopiranja je da ako imate dovoljno prostora na disku, možete izvoditi kopiranja bez nadzora bez upotrebe automatskog punjača medija ili knjižnice medija.

Slično stvarnim uređajima, kada protežete volumen virtualnih slika, možete navesti popis volumena ili navesti \*MOUNTED za parametar VOL na svim naredbama spremanja. Ako navedete popis volumena, poslužitelj montira volumene virtualnih slika kada su potrebni. Ako navedete \*MOUNTED, kada pokrenete naredbu morate imati montirane virtualne slike. U svakom slučaju, morate omogućiti dovoljno volumena za završetak operacije spremanja.

Bilo da želite navesti \*MOUNTED ili popis volumena, ako ne omogućite dovoljno volumena za dovršenje operacije spremanja, poslužitelj vam šalje poruku upita OPT149F - Učitajte sljedeći volumen u optički uređaj &1. Poruka upita OPT149F daje vam tri opcije:

- Opoziv operacije
- v Dozvolite poslužitelju da za vas kreira novi volumen
- v Zaustavite operaciju i ručno kreirajte novi volumen

Ako dozvolite poslužitelju da za vas kreira novi volumen, poslužitelj čini sljedeće:

- v Dodaje volumen \*NEW i umeće ga na poziciju 256 u katalogu slika
- · Montira volumen u virtualni uređaj
- v Inicijalizira novi volumen
- Nastavlja spremanje

Kada poslužitelj kreira novi volumen, poslužitelj novoj virtualnoj slici daje ime. Poslužitelj koristi vremensku oznaku za ID volumena. Ime slike je kombinacija ID-a volumena i rednog broja volumena. Poslužitelj umeće novu virtualnu sliku na poziciju 256 kataloga slika. Veličina nove virtualne slike je ista kao prethodna virtualna slika.

Sljedeća tablica prikazuje primjer što se desi kada poslužitelj doda dva nova volumena za vrijeme spremanja u katalog slika gdje je Volumen 2 postojao prije početka spremanja.

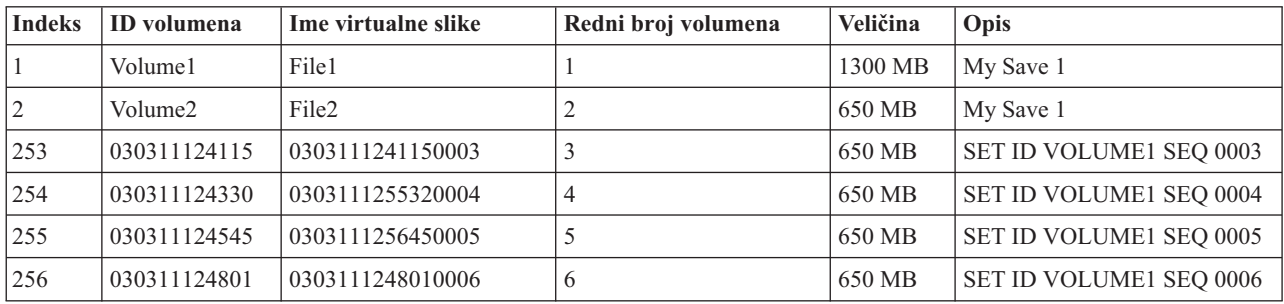

#### **Razmatranja za potpuna sigurnosna kopiranja**

Ako radite potpuno sigurnosno kopiranje, na primjer s naredbom Spremanje sistema (SAVSYS), prvi volumen mora imati barem 1489 Mb. Prvi volumen mora imati barem 1489 MB, jer prvi volumen mora biti dovoljno velik da spremi Licencni interni kod. Ostali volumeni mogu biti manji od 1489 Mb.

### ≪

#### **Ograničenja virtualnih optičkih memorija:**

#### $\gg$

Virtualne optičke memorije možete koristiti za sve operacije koje mogu pisati na stvarni medij bez sljedećih iznimaka:

#### **Dump glavne memorije u SST i DST**

Sistemski servisni alati (SST) i Namjenski servisni alati (DST) omogućuju sposobnost za izvođenje dumpa glavne memorije na medij. Ne možete koristiti virtualnu optičku memoriju za dump glavne memorije na medij.

#### **Spremanje Licencnog internog koda**

Funkcija Spremanja Licencnog internog koda je dostupna samo na ekranu Početnog učitavanja programa (IPL) ili na ekranu Instaliranje Operativnog sistema. Budući da integrirani sistem datoteka nije distupan kada se ove funkcije koriste, virtualni optički uređaj neće sadržavati učitane medije.

#### **PTF-ovi**

Ako izgradite prilagođeni paket popravaka i spremite ga u virtualnu sliku, on ne može prelaziti s jednog volumena na drugi. Vaš prilagođeni paket popravaka mora stati na jedan volumen.

## **IBM(R) Integrirani xSeries(R) poslužitelj za iSeries(TM)**

Hardver Integriranog xSeries poslužitelja ne podržava operacije pisanja na virtualne slike.

#### **Sigurnosno kopiranje i obnavljanje**

Operaciju vraćanja izvodite s virtualnih slika ako je poslužitelj postavljen i pokrenut. Instalacije koje su napravljene upotrebom kataloga slika zahtijevaju red za naredbe da bi pokrenule instalaciju.

## **Priprema za virtualnu optičku memoriju**

## ≫

Za pripremu korištenja virtualne optičke memorije, morate razmotriti ove stavke:

- v Imate li ovlaštenja za kreiranje virtualnih slika
- v Koliko imate slobodnog diskovnog prostora
- v Broj potrebnih volumena virtualnih slika

#### **Ovlaštenje potrebno za kreiranje virtualnih slika**

Morate imati administratorsku sigurnost (\*SECADM) i sva posebna ovlaštenja objekata (\*ALLOBJ) da biste mogli koristiti naredbe potrebne za kreiranje virtualnih slika.

#### **Koliko imate diskovnog prostora**

Budući da se virtualne slike pohranjuju na vaše diskovne jedinice, one mogu brzo potrošiti prostor diska. Bitno je da odredite imate li dovoljno prostora na disku. Najmanja dopustiva veličina za volumen datoteke optičke slike je 38 Mb. Najveća dopustiva veličina je 16 Gb.

Da odredite koliko imate diskovnog prostora, učinite sljedeće:

- 1. U iSeries(TM) Navigatoru proširite **Moje veze** —> **vaš iSeries poslužitelj** —> **Konfiguracija i Servisi** —> **Hardver** —> **Jedinice diska** —> **Spremišta diska**.
- 2. Desno kliknite spremište diska koje želite pogledati i izaberite **Svojstva**.
- 3. Izaberite stranicu **Kapacitet**.

Stranica **Kapacitet** prikazuje iskorišteni prostor, slobodni prostor, ukupni kapacitet, prag i postotak diskovnog prostora iskorištenog za spremište diska.

Možete također koristiti naredbu Status rada s diskom (WRKDSKSTS) da odredite svoj slobodni prostor.

Ako trebate očistiti prostor diska pogledajte Čišćenje prostora memorije diska.

#### **Broj potrebnih volumena virtualnih slika**

Da odredite koliko vam je volumena potrebno, učinite sljedeće:

- 1. Odredite koliko ćete podataka pohraniti.
- 2. Odredite veličinu svake virtualne slike. Veličinu možete odrediti ovisno o tome što želite učiniti s datotekom optičke slike. Na primjer, ako datoteke optičke slike želite kopirati na CD, najveći volumen koji možete napraviti je 650MB.
- 3. Podijelite količinu podataka koju želite pohraniti s veličinom vaših volumena. Na primjer ako planirate spremiti 1 Gb podataka i želite kopirati svoje volumene na CD, trebate kreirati dva volumena.

#### **Razmatranja za potpuna sigurnosna kopiranja**

Ako radite potpuno sigurnosno kopiranje, na primjer upotrebom naredbe Spremanje sistema (SAVSYS), prvi volumen mora biti barem 1489 Mb. To je zato, jer prvi volumen mora biti dovoljno velik da spremi Licencni interni kod. Ostali volumeni mogu biti manji od 1489 Mb.

## ≪

## **Postavljanje virtualnih optičkih memorija**

≫

Sljedeće daje pregled visoke razine o tome kako postaviti virtualne optičke memorije za najčešće zadatke. Točni koraci koje koristite za postavljanje virtualne optičke memorije ovise o tome koji zadatak želite izvesti, poput izvođenja operacije spremanja ili distribuiranja softvera.

Specifični zadaci daju vezu na infrastrukture za različite zadatke koje možete izvesti s virtualnom optičkom memorijom.

**Napomena:**Vaš korisnički profil mora imati ovlaštenja \*ALLOBJ i \*SECADM da bi mogao koristiti naredbe kataloga slika.

Zadaci su kako slijedi:

- v Instaliranje iz kataloga slika (stranica 73)
- v Kreiranje virtualnih slika na koje se može pisati u katalogu slika (stranica 73)
- v Upotreba virtualnih slika u katalogu slika (stranica [74\)](#page-79-0)
- · Određeni zadaci (stranica [74\)](#page-79-0)

#### **Instaliranje iz kataloga slika**

- 1. Kreiranje kataloga slika: CRTIMGCLG IMGCLG(MYCATALOG) DIR('/MYCATALOGDIRECTORY') CRTDIR(\*YES)
- 2. Dodajte sliku iz fizičkog medija ili iz datoteka slika koje ste dobili od drugog sistema:
	- Da dodate slike iz fizičkog medija: ADDIMGCLGE IMGCLG(MYCATALOG) FROMDEV(OPTXX) TOFILE(\*fromfile) Ponovite ove korake za svaki optički disk.
	- v Da dodate sliku iz datoteke slika: ADDIMGCLGE IMGCLG(MYCATALOG) FROMFILE(SLIC\_N) TOFILE(\*fromfile) Ponovite ove korake za svaku datoteku u vašem direktoriju kataloga. Ovi koraci pretpostavljaju da je vaša slika već u direktoriju kataloga slika.
- 3. Kreirajte i stavite u stanje vary on virtualni uređaj: CRTDEVOPT DEVD(OPTVRT01) RSRCNAME(\*VRT) VRYCFG CFGOBJ(OPTVRT01) CFGTYPE(\*DEV) STATUS(\*ON)
- 4. Učitajte katalog slika u virtualni uređaj: LODIMGCLG IMGCLG(MYCATALOG) DEV(OPTVRT01)
- 5. Provjerite katalog za nadogradnju. Za: VFYIMGCLG IMGCLG(MYCATALOG) TYPE(\*UPGRADE) SORT(\*YES)

Za operaciju provjere potrebno je sljedeće:

- a. Licencni interni kod za  $OS/400^{(R)}$
- b. Operating System/400 $(R)$
- c. OS/400 Library QGPL
- d. OS/400 Library QUSRSYS
- 6. Početak instalacije: PWRDWNSYS OPTION(\*IMMED) RESTART(\*YES) IPLSRC(\*IMGCLG) IMGCLG(AL)

#### **Kreiranje virtualnih slika na koje se može pisati u katalogu slika**

- 1. Kreiranje kataloga slika: CRTIMGCLG IMGCLG(MYCATALOG) DIR('/MYCATALOGDIRECTORY') CRTDIR(\*YES)
- 2. Dodajte sliku iz fizičkog medija ili iz datoteka slika koje ste dobili od drugog sistema. Ako dodajete novu praznu sliku, upišite sljedeću naredbu: ADDIMGCLGE IMGCLG(MYCATALOG) FROMFILE(\*NEW) TOFILE(NEWIMAGEFILE) IMGSIZ(16000) Ponovite ove korake za svaki potrebni optički disk.
- <span id="page-79-0"></span>3. Ako već nemate virtualni optički uređaj tipa 632B, kreirajte ga i stavite u stanje vary on: CRTDEVOPT DEVD(OPTVRT01) RSRCNAME(\*VRT) VRYCFG CFGOBJ(OPTVRT01) CFGTYPE(\*DEV) STATUS(\*ON)
- 4. Učitajte katalog slika u virtualni uređaj: LODIMGCLG IMGCLG(MYCATALOG) DEV(OPTVRT01)
- 5. Inicijalizacija virtualne slike: INZOPT NEWVOL(MYVOLUMEID) DEV(OPTVRT01) CHECK(\*NO) TEXT(MYTEXTDESCRIPTION)

#### **Upotreba virtualnih slika u katalogu slika**

- 1. Kreiranje kataloga slika: CRTIMGCLG IMGCLG(MYCATALOG) DIR('/MYCATALOGDIRECTORY') CRTDIR(\*YES)
- 2. Dodajte sliku iz fizičkog medija ili iz datoteka slika koje ste dobili od drugog sistema.
	- Da dodate slike iz fizičkog medija: ADDIMGCLGE IMGCLG(MYCATALOG) FROMDEV(OPTXX) TOFILE(\*fromfile) Ponovite za svaki optički disk.
	- Da dodate slike iz datoteke slika: ADDIMGCLGE IMGCLG(MYCATALOG) FROMFILE(SLIC\_N) TOFILE(\*fromfile) Ponovite ove korake za svaku datoteku u vašem direktoriju kataloga. Ovi koraci pretpostavljaju da je vaša slika već u direktoriju kataloga slika.
- 3. Kreirajte i stavite u stanje vary on virtualni uređaj: CRTDEVOPT DEVD(OPTVRT01) RSRCNAME(\*VRT) VRYCFG CFGOBJ(OPTVRT01) CFGTYPE(\*DEV) STATUS(\*ON)
- 4. Učitajte katalog slika u virtualni uređaj LODIMGCLG IMGCLG(MYCATALOG) DEV(OPTVRT01)

#### **Specifični zadaci**

Sljedeće veze daju upute za specifične zadatke koje možete izvesti s virtualnom optičkom memorijom.

#### **Instaliranje ili zamjena softvera**

Da intsalirate ili zamijenite softver upotrebom virtualne optičke memorije pogledajte Pripremanje za nadogradnju ili zamjenu softvera upotrebom kataloga slika.

#### **Distribucija softvera**

Da postavite optičku memoriju za distribuciju softvera pogledajte Pripremanje središnjeg sistema za virtualne slike u poglavlju Distribucija softvera.

#### **Instaliranje popravaka**

Da popravke instalirate s virtualnom optičkom memorijom, pogledajte Instaliranje popravaka iz kataloga slika.

#### **Izvoenje operacije spremanja**

Da spremite na virtualnu optičku memoriju pogledajte Razmotrite upotrebu virtualne optičke memorije u poglavlju Sigurnosno kopiranje vašeg poslužitelja.

#### **Izvoenje operacije vraćanja**

Da vratite iz virtualnih slika pogledajte Sigurnosno kopiranje i obnavljanje

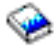

## ≪

## **Promjena zaštite od pisanja za unose kataloga slika**

### ≫

Svi unosi kataloga slike uključuju prekidač za zaštitu od pisanja, koji funkcionira isto kao i prekidač za zaštitu od pisanja na stvarnom mediju. Početni položaj ovog prekidača je uključen za medije samo za čitanje i isključen za medije na koje se može pisati. Virtualne slike u formatu Međunarodne organizacije za standardizaciju (ISO) 9660 samo su za čitanje dok univerzalni diskovni format (UDF) može biti za pisanje ili samo za čitanje.

Kada dodate novi unos kataloga slika u katalog slika, unos kataloga slika je po defaultu zaštićen od pisanja. Nakon što ste dodali unos kataloga slika u katalog slika, možete promijeniti je li zaštićen od pisanja s naredbom Promijeni unos kataloga slika (CHGIMGCLGE).

Da promijenite unos kataloga slika da bude zaštićen od pisanja, upišite sljedeću naredbu, pri čemu je ime kataloga MYCAT i indeks kataloga slika je 3:

```
CHGIMGCLGE IMGCLG(MYCAT) IMGCLGIDX(3) WRTPTC(*YES)
```
Da promijenite unos kataloga slika da ne bude zaštićen od pisanja, upišite sljedeću naredbu, pri čemu je ime kataloga MYCAT i indeks kataloga slika je 3:

```
CHGIMGCLGE IMGCLG(MYCAT) IMGCLGIDX(3) WRTPTC(*NO)
```
## $\ll$

## **Kreiranje stvarnih medija iz virtualne slike**

## ≫

Jedna od prednosti upotrebe virtualne optičke memorije je da možete kopirati virtualne slike na stvarne medije. Ako planirate kopirati vaše virtualne slike na stvarne medije, morate osigurati da su oni ispravnog formata i ispravne veličine.

Parametar Veličina slike (IMGSIZ) naredbe Dodaj unos kataloga slika (ADDIMGCLGE) ima te vrijednosti koje možete koristiti za navođenje ispravnih veličina vaših virtualnih slika:

#### **\*CD650**

Veličina virtualne slike je 650 MB. Slike kreirane s ovom veličinom mogu biti zapisane na standardni 650 MB medij ili veći.

#### **\*DVD2600**

Veličina virtualne slike je 2.6 GB. Slike kreirane s ovom veličinom mogu biti zapisane na bilo koji 2.6 GB medij.

#### **\*DVD4700**

Veličina virtualne slike je 4.7 gigabajta. Slike kreirane s ovom veličinom mogu biti zapisane na bilo koji 4.7 GB medij.

Kada kreirate virtualnu sliku, slika je čista bajtna slika. Poslužitelj ne kreira zaglavlja u slici i ne koristi komprimiranje.

#### **Format virtualne slike**

Virtualna slika može biti u jednom od dva formata, ISO 9660 i univerzalni diskovni format (UDF). Možete koristiti virtualnu sliku samo u UDF-u za kreiranje stvarnog medija. Za više informacija o formatu datoteka, pogledajte [Format](rzam4formats.htm) [virtualnih](rzam4formats.htm) slika.

#### **Kreiranje stvarnih medija upotrebom PC-ja**

Za kreiranje stvarnog medija upotrebom PC-ja, morate koristiti metodu poput FTP-a ili iSeries(TM) Navigatora da datoteku premjestite na PC koji ima softver za pisanje slike na medij.

Da kreirate stvarni medij, učinite sljedeće:

- 1. Koristite metodu prijenosa poput FTP-a ili iSeries Navigatora za premještanje datoteke slike na vaš PC. Za upotrebu FTP-a za premještanje datoteke slike na vaš PC pogledajte Prijenos datoteka pomoću FTP-a.
	- Za upotrebu iSeries Navigatora učinite sljedeće:
	- a. U iSeries Navigatoru proširite **Moje veze** —> **vaš iSeries poslužitelj** —> **Sistemi datoteka** —> **Integrirani sistem datoteka**.
	- b. Otiđite u direktorij u kojem se nalazi vaša virtualna datoteka.
	- c. Izaberite sliku i povucite je na desktop vašeg PC-a.
- 2. Koristite softver PC-ja za prženje slika na CD ili DVD. Preporuča se da koristite način disk-at-once umjesto track-at-once ili način session-at-once.

#### **Kreiranje stvarnog medija upotrebom DVD-RAM pogona**

Ako na svom poslužitelju imate DVD-RAM pogon, možete koristiti naredbu DUPOPT za stvaranje stvarnog medija iz virtualne slike.

Veličina vaše virtualne slike mora biti iste veličine ili manja od veličine medija u vašem DVD-RAM-u.

Da kreirate stvarni medij, učinite sljedeće:

- 1. Stavite vaš optički uređaj u stanje vary on, tako što ćete upisati sljedeću naredbu: VRYCFG CFGOBJ(*ime-virtualnog-ureaja*) CFGTYPE(\*DEV) STATUS(\*ON)
- 2. Učitajte vaš katalog slika tako da upišete sljedeću naredbu: LODIMGCLG IMGCLG(*ime-kataloga*) DEV(*ime-virtualnog-ureaja*) OPTION(\* LOAD)
- 3. Upišite WRKIMGCLGE (naredba Rad s katalogom slika) da osigurate da je vaš unos kataloga slika učitan i montiran. Ako nije, učinite sljedeće:
	- a. Ako unos kataloga slika nije učitan, upišite 8(LOAD) i pritisnite Enter.
	- b. Ako unos kataloga slika nije montiran, upišite 6(MOUNT) i pritisnite Enter.
	- c. Stavite DVD-RAM u stanje vary tako da upišete sljedeću naredbu: VRYCFG CFGOBJ(*ime-DVD-ureaja*) CFGTYPE(\*DEV) STATUS(\*ON)
- 4. Provjerite da je vaš medij učitan u DVD uređaj.
- 5. Duplicirajte virtualnu sliku na DVD tako da upišete sljedeću naredbu:

DUPOPT FROMVOL(\*MOUNTED) TOVOL(\*MOUNTED) NEWVOL(\*FROMVOL) CLEAR(\*YES) FROMDEV(*ime-virtualnog-ureaja*)TODEV(*DVD-device-name*)

## ≪

### **Prijenos virtualnih slika na drugi poslužitelj**

Jedna od koristi upotrebe virtualne optičke memorije je da možete koristiti kopije virtualnih slika na više od jednog poslužitelja. Za prijenos virtualnih slika na drugi poslužitelj, koristite jednu od sljedećih metoda.

#### **FTP**

Virtualne slike možete prenositi s jednog poslužitelja na drugi upotrebom File Transfer Protocola (FTP). Da koristite FTP na svom poslužitelju morate imati postavljen TCP/IP i on mora biti pokrenut. Za više informacija pogledajte FTP. Za upute o pomicanju datoteka s FTP-om, koristite Prijenos datoteka s FTP-om.

#### **iSeries(TM) Navigator**

Ovo su dva načina kako možete koristiti iSeries Navigator za prijenos datoteka među sistemima. Najlakši način korištenja iSeries Navigatora je povlačenje datoteke s jednog poslužitelja na drugi.

Za premještanje datoteka također možete koristiti Središnje upravljanje u iSeries Navigatoru. Središnje je upravljanje snažni skup funkcija za upravljanje sistemima koji čine upravljanje više sistema jednostavnim kao upravljanje jednog sistema. Za više informacija pogledajte temu Središnje Upravljanje. Za upute kako premjestiti datoteku sa Središnjim upravljanjem, pogledajte Pakiranje i slanje objekata pomoću Središnjeg upravljanja

#### **QFilesvr.400**

OS/400<sup>(R)</sup> Datotečni poslužitelj Sistema datoteka (QFileSvr.400<sup>(R)</sup>) je sistem datoteka koji omogućuje transparentni pristup drugim sistemima datoteka koji prebivaju na udaljenim poslužiteljima. Za više informacija o QFileSvr.400 pogledajte OS/400 Sistem datoteka Poslužitelja datoteka (QFileSvr.400).

**Napomena:** Najveća datoteka koju možete prenjeti upotrebom QFileSvr.400 je 4 Gb.

### **Rješavanje problema virtualne optičke memorije**

Tipično, kada se dogodi pogreška s virtualnom optičkom memorijom, operacija se zaustavlja i primate upit ili poruku izlaza. Poruka pokazuje da nešto ne valja s volumenom koji se obrađuje i nudi upute za obnavljanje. Slijedite upute da se oporavite od upita ili poruke izlaza.

Slijedi popis najčešćih upita i poruka izlaza koji se događaju s virtualnom optičkom memorijom.:

#### **Poruka upita**

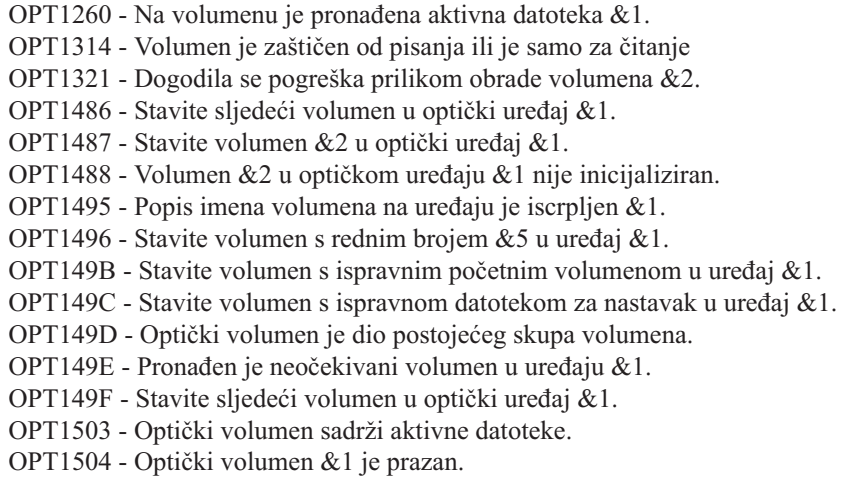

#### **Poruke izlaza**

OPT1390 - Pogreška slike virtualnog volumena. OPT1605 - Dogodila se pogreška medija ili uređaja.

Da vidite bilo koju od ovih poruka upišite: DSPMSGD OPT*xxxx* u redu za naredbe i pritisnite Enter.

## **Mreže memorijskih područja**

Mreže memorijskih područja (SAN-ovi) su nov razvoj u poslu dodavanja diskova i traka. One konsolidiraju spremanje višestrukih, heterogenih platformi u jednostruki skup centralizirano upravljanih resursa. Da bi to učinile, one upotrebljavaju kombinaciju tehnologija, uključujući hardver, softver i mrežne komponente. One podržavaju izravne prijenose podataka velike brzine među poslužiteljima i uređajima za spremanje, na sljedeći način:

- · Poslužitelj prema memoriji Ovo je tradicionalni model interakcije s memorijskim uređajem. Prednost SAN-a u ovom kontekstu je da se istom memorijskom uređaju može pristupiti serijski ili istodobno s višestrukim poslužiteljima.
- Poslužitelj prema poslužitelju SAN se može koristiti za komunikaciju velike brzine i velike količine između poslužitelja.

v **Memorija prema memoriji.** Ova sposobnost pomicanja podataka omogućava da podaci budu premješteni bez intervencije poslužitelja, a da se ciklusi poslužiteljskog procesora oslobode za druge aktivnosti kao što je obrada aplikacija. Primjeri uključuju sigurnosno kopiranje podataka disk uređaja na traku bez intervencije poslužitelja, ili zrcaljenje udaljenog uređaja preko SAN-a. Ovaj tip prijenosa podataka nije trenutno dostupan na iSeries<sup>(TM)</sup> poslužitelju.

Za više općenitih informacija o mrežama područja memorije i kako one rade, pogledajte Uvod u Mreže [područja](http://www.redbooks.ibm.com/abstracts/sg245470.html) [memorije](http://www.redbooks.ibm.com/abstracts/sg245470.html)

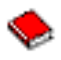

.

SAN-ovi osiguravaju mnoge koristi u vašoj iSeries mreži, uključujući sljedeće:

- v **Skalabilnost.** Memorija je neovisna o samom poslužitelju, tako da niste ograničeni brojem diskova koje možete izravno dodati poslužitelju.
- v **Poboljšana dostupnost aplikacija.** Memorija je neovisna o aplikacijama i dostupna je preko alternativnih staza podataka.
- v **Bolje performanse aplikacija.** Obrada memorije je premještena s poslužitelja na odijeljenu mrežu.
- v **Centralizirana i konsolidirana memorija.** Kapacitet memorije se može povezati na poslužitelje s velike udaljenosti i resursi memorije se mogu odspojiti od pojedinih hostova. Rezultati mogu biti niži ukupnih troškovi zbog bolje upotrebe memorije, niži troškovi upravljanja, povećana fleksibilnost i povećana kontrola.
- v **Prijenos podataka za memoriju na udaljenim lokacijama.** Možete čuvati udaljenu kopiju podataka za zaštitu od katastrofe.
- v **Pojednostavljeno centralizirano upravljanje.** Jednostavna slika memorijskog medija pojednostavljuje upravljanje.

Za više informacija o tome kako možete koristiti mreže područja memorije sa svojim iSeries poslužiteljem, pogledajte IBM(R) [e\(logo\)server](http://www.redbooks.ibm.com/abstracts/sg246220.html) iSeries u Mrežama područja memorije: Primjena Diska kanala vlakna i trake s iSeries

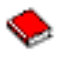

.

# **Povezane informacije za rješenja za memoriju**

Slijede iSeries<sup>(TM)</sup> priručnici (u PDF) i IBM<sup>(R)</sup> Redbooks<sup>(TM)</sup> (PDF), i Web stranice koji se odnose na temu Riješenja o pohrani. Možete vidjeti ili ispisati bilo koji PDF.

#### **Priručnici**

v Sigurnosno kopiranje, obnavljanje i usluge medija za iSeries

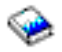

(oko 2.5 MB)

v Upravljanje hijerarhijskim memorijama

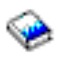

(oko 943 KB)

• Optička podrška

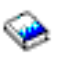

(oko 1.3 MB)

#### **Redbooks**

**78** iSeries: Rješenja za memoriju

v Uvod u Mreže područja [memorije,](http://www.redbooks.ibm.com/abstracts/sg245470.html) SAN

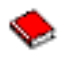

(oko 4.1 MB)

v iSeries u Mrežama područja [memorije](http://www.redbooks.ibm.com/abstracts/sg246220.html)

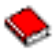

(oko 6.8 MB)

#### **Web stranice**

v Sigurnosno kopiranje, [obnavljanje](http://www.ibm.com/servers/eserver/iseries/service/brms/) i usluge medija

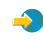

v Upravljanje [hijerarhijskim](http://www.ibm.com/servers/eserver/iseries/hsmcomp/index.html) memorijama

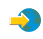

• iSeries Rješenja za [memoriju](http://www.ibm.com/servers/eserver/iseries/hardware/storage/)

 $\rightarrow$ 

• IBM [TotalStorage](http://www.storage.ibm.com/) $(R)$ 

 $\mathbf{A}$ 

Da spremite PDF na vašu radnu stanicu za pregled ili ispis:

- 1. Otvorite PDF u vašem pretražitelju (kliknite na gornju vezu).
- 2. U izborniku vašeg pretražitelja, kliknite **File**.
- 3. Kliknite **Save As...**
- 4. Izaberite direktorij u koji želite spremiti PDF.
- 5. Kliknite **Save**.

Ako trebate Adobe Acrobat Reader za pregled ili ispis ovih PDF-ova, možete spustiti kopiju s Adobe Web [stranice](http://www.adobe.com/prodindex/acrobat/readstep.html) (www.adobe.com/prodindex/acrobat/readstep.html)

.

# **Dodatak. Napomene**

Ove informacije su razvijene za proizvode i usluge koji se nude u SAD.

IBM(R) u ostalim zemljama nije obvezan nuditi proizvode, usluge ili svojstva iz ovog dokumenta. Posavjetujte se sa svojim lokalnim IBM predstavnikom za informacije o proizvodima i uslugama koji su trenutno dostupni u vašem području. Bilo koje upućivanje na IBM proizvod, program ili uslugu nema namjeru tvrditi da se samo taj IBM proizvod, program ili usluga mogu koristiti. Bilo koji funkcionalno ekvivalentan proizvod, program ili usluga koji ne narušava nijedno IBM pravo na intelektualno vlasništvo, se može koristiti kao zamjena. Međutim, na korisniku je odgovornost da procijeni i verificira operacije bilo kojeg ne-IBM proizvoda, programa ili usluge.

IBM može imati patente ili aplikacijske patente koji su još u toku, a koji pokrivaju predmet o kojem se govori u ovom dokumentu. Posjedovanje ovog dokumenta vam ne daje nikakve licence na ove patente. Možete poslati upit za licence, u pismenom obliku, na:

IBM Director of Licensing IBM Corporation 500 Columbus Avenue Thornwood, NY 10594-1785 U.S.A.

Za upite o licenci koji se odnose na dvo-bajtne (DBCS) informacije, kontaktirajte IBM Odjel za intelektualno vlasništvo u vašoj zemlji ili pošaljite upite u pisanom obliku na:

IBM World Trade Asia Corporation Licensing 2-31 Roppongi 3-chome, Minato-ku Tokyo 106, Japan

Sljedeći odlomak se ne primjenjuje na Ujedinjeno Kraljevstvo ili bilo koju drugu zemlju gdje su takve izjave nekonzistentne s lokalnim zakonima: INTERNATIONAL BUSINESS MACHINES CORPORATION DAJE OVU PUBLIKACIJU KAKVA JE , BEZ IKAKVIH JAMSTAVA, BILO IZRAVNIH ILI POSREDNIH, UKLJUČUJUĆI, ALI NE OGRANIČAVAJUĆI SE NA, UKLJUČENA JAMSTVA O NE-POVREÐIVANJU, PROÐI NA TRŽIŠTU ILI SPOSOBNOSTI ZA ODREÐENU SVRHU. Neke zemlje ne dozvoljavaju odricanje od izravnih ili posrednih jamstava u određenim transakcijama, zbog toga, se ova izjava možda ne odnosi na vas.

Ove informacije mogu sadržavati tehničke netočnosti ili tipografske pogreške. Povremeno se rade promjene na ovim informacijama; te promjene bit će uključene u nova izdanja ove publikacije. IBM može bilo kada i bez obavijesti napraviti poboljšanja i/ili promjene u proizvodima i/ili programima opisanim u ovoj publikaciji.

IBM može koristiti ili distribuirati sve informacije koje vi dobavite, na bilo koji način za koji smatra da je prikladan i bez ikakvih obveza prema vama.

Vlasnici licence za ovaj program, koji žele imati informacije o njemu u svrhu omogućavanja: (i) izmjene informacija između neovisno kreiranih programa i drugih programa (uključujući i ovaj) i (ii) uzajamne upotrebe informacija koje su bile izmijenjene, trebaju kontaktirati:

IBM Corporation Software Interoperability Coordinator, Department 49XA 3605 Highway 52 N Rochester, MN 55901 U.S.A.

Takve informacije mogu biti dostupne, uz odgovarajuće termine i uvjete, uključujući u nekim slučajevima i plaćanje pristojbe.

Licencni program opisan u ovim informacijama kao i svi licencni materijali koji su dostupni za njega, su dobavljeni od strane IBM-a pod uvjetima IBM Ugovora korisnika, IBM Internacionalnog ugovora za licence programa ili bilo kojeg ekvivalentnog ugovora između nas.

Ako gledate nepostojanu kopiju ovih informacija, možda se neće pojaviti ilustracije i fotografije u boji.

# **Zaštitni znaci**

Sljedeći termini su zaštitni znaci International Business Machines Corporation u Sjedinjenim Državama, drugim zemljama ili oboje:

 $AS/400^{(R)}$ e (logo)  $ES/9000^{(R)}$ IBM iSeries(TM)  $\text{OS}/400^{\text{(R)}}$ pSeries(R)  $\rm{Magstar}^{(R)}$ QFilesvr.400(R) Redbooks(TM)  $RS/6000^{(R)}$ TotalStorage<sup>(R)</sup>  $x\text{Series}^{(R)}$ 

Ostala imena poduzeća, proizvoda, i usluga mogu biti zaštitni znaci ili servisne oznake drugih.

# **Termini i uvjeti za spuštanje i ispis publikacija**

Dozvole za upotrebu publikacija koje ste izabrali za spuštanje su podložne sljedećim terminima i uvjetima i vašem prihvaćanju istih.

**Osobna upotreba:** Možete reproducirati ove publikacije za vašu osobnu, nekomercijalnu upotrebu, uz osiguranje da su sve napomene o vlasništvu sačuvane. Ne smijete distribuirati, prikazivati ili raditi derivacije ovih publikacija ili njihovih dijelova, bez izričitog pristanka IBM-a.

**Komercijalna upotreba:** Možete reproducirati, distribuirati i prikazivati ove Publikacije samo unutar vašeg poduzeće uz uvjet da su sve napomene o vlasništvu sačuvane. Ne smijete raditi derivacije ovih publikacija ili reproducirati, distribuirati ili prikazivati ove publikacije ili bilo koji njihov dio, izvan vašeg poduzeća, bez izričitog pristanka IBM-a.

Osim ako je izričito dodijeljeno u ovoj dozvoli, nikakve druge dozvole, licence ili prava nisu dodijeljena, niti izravno niti posredno, na publikacije ili bilo koje informacije, podatke, softver ili drugo intelektualno vlasništvo sadržano unutar.

IBM rezervira pravo da bilo kad, po vlastitom nahođenju, povuče ovdje dodijeljenu dozvolu, ako je ona štetna za njegove interese ili je ustanovljeno od strane IBM-a, da gornje upute nisu bile ispravno slijeđene.

Ne smijete spustiti, eksportirati ili reeksportirati ove informacije, osim kod potpune usklađenosti sa svim primjenjivim zakonima i propisima, uključujući sve zakone i propise o izvozu Sjedinjenih Država. IBM NE DAJE NIKAKVA JAMSTVA NA SADRŽAJ OVIH PUBLIKACIJA. PUBLIKACIJE SU OSIGURANE ″KAKVE JESU″ I BEZ JAMSTVA BILO KOJE VRSTE, IZRAVNIH ILI POSREDNIH, UKLJUČUJUĆI, ALI NE OGRANIČAVAJUĆI SE NA, IZRAVNA JAMSTVA ZA PROÐU NA TRŽIŠTU I PRIKLADNOST ZA ODREÐENU SVRHU.

Svi materijali s autorskim pravom IBM Corporation.

Spuštanjem i ispisom publikacija s ove stranice, naznačili ste da se slažete s ovim terminima i uvjetima.

# **Informacije o odricanju od koda**

Ovaj dokument sadrži primjere programiranja.

IBM vam dodjeljuje neekskluzivnu licencu autorskog prava za upotrebu svih primjera koda iz kojih možete generirati slične funkcije oblikovane za vaše specifične potrebe.

Sve primjere koda IBM dostavlja samo za ilustrativne svrhe. Ovi primjeri nisu bili temeljito testirani u svim uvjetima. IBM, zbog toga, ne može jamčiti ili potvrditi pouzdanost, upotrebljivost ili funkcionalnost tih programa.

Svi ovdje sadržani programi su dani ″KAKVI JESU″ bez jamstava bilo koje vrste. Neizravna jamstva o nekršenju, lakoj prodaji i sposobnosti za određenu svrhu se izričito poriču.

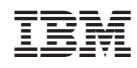

Tiskano u Hrvatskoj